Vysoká škola logistiky o.p.s.

# Modelování a simulace výrobního a distribučního procesu vybraných produktů v programu SIMUL8

(Diplomová práce)

Přerov 2023 Bc. Roman Chodil

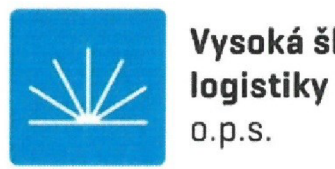

**Vysoká škola** 

# Zadání diplomové práce

student **Bc. Roman Chodil** 

studijní program Logistika

Vedoucí Katedry magisterského studia Vám ve smyslu čl. 22 Studijního a zkušebního řádu Vysoké školy logistiky o.p.s. pro studium v navazujícím magisterském studijním programu určuje tuto diplomovou práci:

# Název tématu: **Modelování a simulace výrobního a distribučního procesu vybraných produktů v programu SIMUL8**

Cíl práce:

Popsat podnikové procesy a vytvořit simulační model v programu SIMUL8, díky kterému bude možné zmapovat úzká místa výroby a distribuce vybraných produktů společností ÍTAB Shop Concept s.r.o. a GRAPO s.r.o.

Zásady pro vypracování:

Využijte teoretických východisek oboru logistika. Čerpejte z literatury doporučené vedoucím práce a při zpracování práce postupujte v souladu s pokyny VŠLG a doporučeními vedoucího práce. Části práce využívající neveřejné informace uveďte v samostatné příloze.

Diplomovou práci zpracujte v těchto bodech:

Úvod

- 1. Teoretická východiska počítačové simulace
- 2. Analýza výrobního a distribučního procesu vybraných produktů
- 3. Tvorba simulačního modelu
- 4. Experimenty s modelem

Závěr

Rozsah práce: 55 - 70 normostran textu

Seznam odborné literatury:

BASL, Josef, TŮMA, Miroslav a Vít GLASL. Modelování a optimalizace podnikových procesů. Plzeň: Západočeská univerzita, 2002. ISBN 80-708-2936-2.

DRAHOTSKÝ, Ivo a Bohumil ŘEZNÍČEK. Logistika -procesy a jejich řízení. Brno: Computer Press, 2003. ISBN 80-7226-521-0.

REPA, Václav. Podnikové procesy: procesní řízení a modelování. Praha: Grada, 2007. ISBN 978-80-247-2252-8.

Vedoucí diplomové práce: prof. Ing. Gabriel Fedorko, PhD.

Datum zadání diplomové práce: 31. 10. 2022 Datum odevzdání diplomové práce: 6. 5. 2023

Přerov 31. 10. 2022

vedoucí katedry

prof. Ing. Václav Cempírek, Ph.D.

# **Čestné prohlášení**

Prohlašuji, že předložená diplomová práce je původní, a že jsem ji vypracoval samostatně. Prohlašuji, že citace použitých pramenů je úplná, a že jsem v práci neporušil autorská práva ve smyslu zákona č. 121/2000 Sb.; o autorském právu, o právech souvisejících s právem autorským a o změně některých zákonů (autorský zákon) ve znění pozdějších předpisů.

Prohlašuji, že jsem byl také seznámena s tím, že se na mou diplomovou práci plně vztahuje zákon č. 121/2000 Sb., o právu autorském, právech souvisejících s právem autorským a o změně některých zákonů (autorský zákon), ve znění pozdějších předpisů, zejména § 60 - školní dílo. Beru na vědomí, že Vysoká škola logistiky o.p.s. nezasahuje do mých autorských práv užitím mé diplomové práce pro pedagogické, vědecké a prezentační účely školy. Užiji-li svou diplomovou práci nebo poskytnu-li licenci k jejímu využití, jsem si vědom povinnosti informovat předtím o této skutečnosti prorektora pro vzdělávání Vysoké školy logistiky o.p.s.

Prohlašuji, že jsem byl poučena o tom, že diplomová práce je veřejná ve smyslu zákona č. 111/1998 Sb., o vysokých školách a o změně a doplnění dalších zákonů (zákon o vysokých školách), ve znění pozdějších předpisů, zejména § 47b. Taktéž dávám souhlas Vysoké škole logistiky o.p.s. ke zpřístupnění mnou zpracované diplomové práce v její tištěné i elektronické verzi. Souhlasím s případným použitím této práce Vysokou školou logistiky o.p.s. pro pedagogické, vědecké a prezentační účely.

Prohlašuji, že odevzdaná tištěná verze diplomové práce a verze nahraná do informačního systému školy jsou totožné.

n Chocht

V Přerově, dne 6. 5. 2023

# **Anotace**

V diplomové práci je zpracována problematika podnikových procesů ve dvou kooperujících společnostech, následně je zpracována modelová simulace, která má za cíl zmapovat úzká místa výrobního a distribučního procesu. Práce se dějí na část teoretickou, analytickou a praktickou. Teoretická část je zaměřena na vybrané aspekty tvorby modelové simulace a interní logistiky. Analytická část se zabývá analýzou výrobního a distribučního procesu vybraných produktů. Praktická část se zabývá tvorbou modelové simulace, experimenty s modelem a konečným zhodnocením.

# **Klíčová slova**

Modelová simulace, podnikové procesy, výroba, distribuce, regálové systémy, SIMUL8

# Annotation

In the diploma thesis, the issue of business processes in two cooperating companies is processed, followed by a model simulation, which aims to map bottlenecks in the production and distribution process. The work is divided into theoretical, analytical and practical parts. The theoretical part is focused on selected aspects of model simulation creation and internal logistics. The analytical part deals with the analysis of production

and the distribution process of selected products. The practical part deals with the creation of a model simulation, experiments with the model and final evaluation.

# **Keywords**

Model simulation, business processes, production, distribution, shelving systems, SIMUL8

# **Obsah**

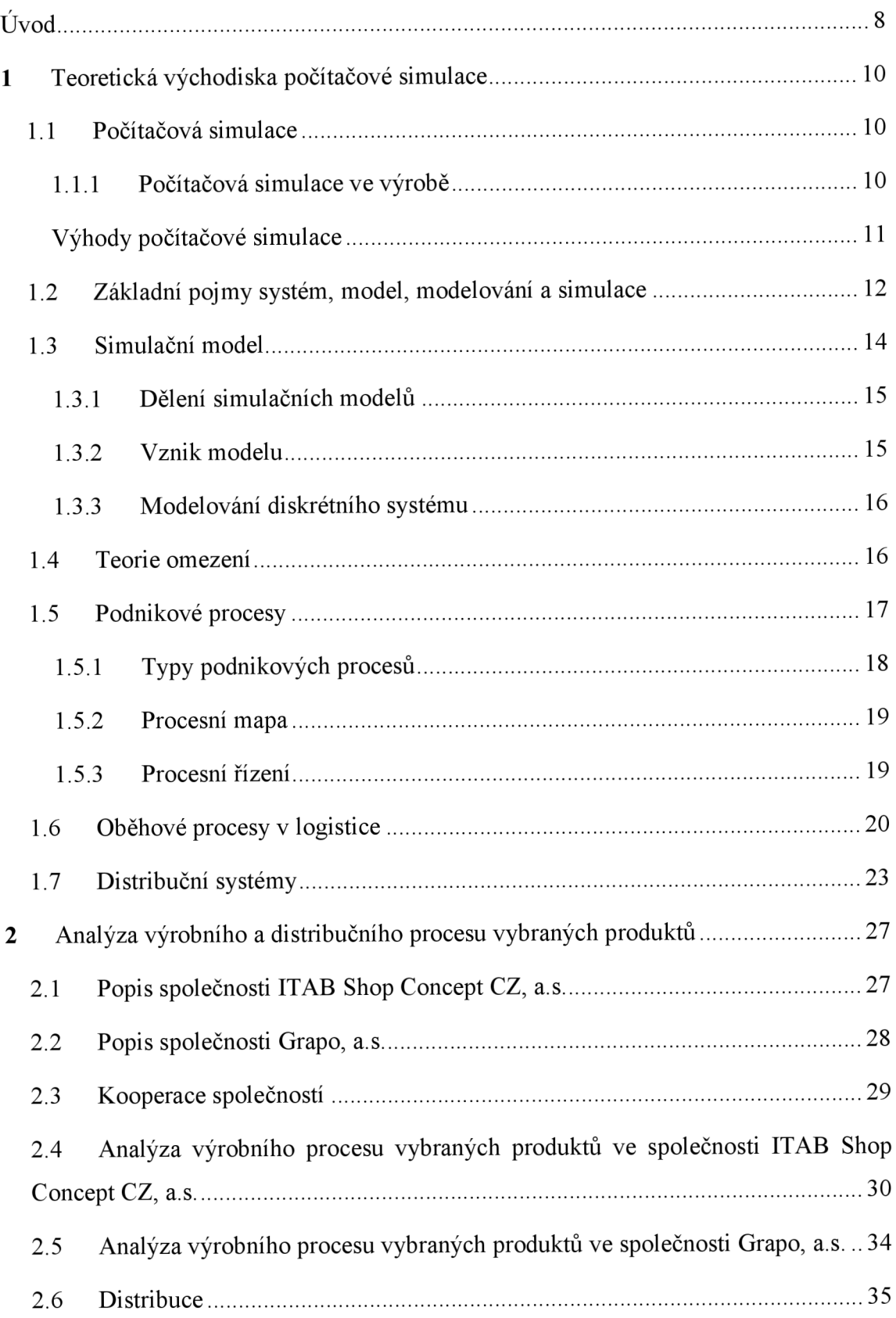

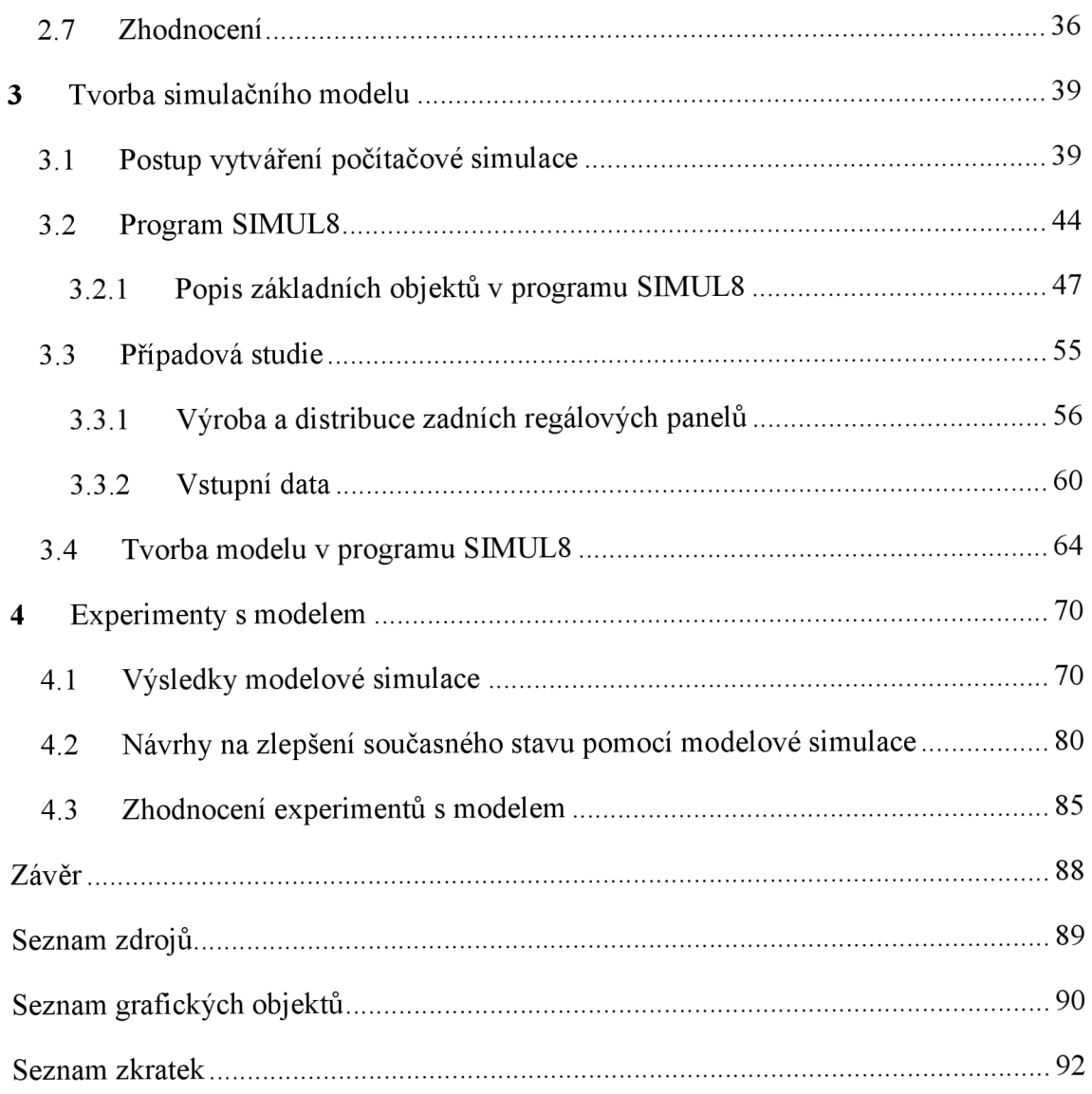

# **Úvod**

Globalizace má své pozitivní i negativní dopady na průmysl. Technologický vývoj se neustále zrychluje a zároveň vzniká větší tlak od konkurence. Vzhledem k nejasným a často se měnícím ekonomickým vyhlídkám, je nutné se snažit co nejefektivněji snižovat náklady. Výsledkem je digitalizace a automatizace průmyslových sfér, ovšem aby nové trendy správně fungovali, je důležité správně naplánovat, jakým způsobem se má digitalizace a automatizace implementovat do výrobního či distribučního procesu. Počítačová simulace je v této oblasti klíčovým řešením.

Z důvodu že modelování a simulace se stávají stále více důležitými technologiemi v průmyslu 21. století, je tato diplomová práce zaměřená na tvorbu simulačního modelu výrobního a distribučního procesu.

Cílem práce je popsat podnikové procesy a vytvořit simulační model v programu SIMUL8, díky kterému bude možné zmapovat úzká místa výroby a distribuce vybraných produktů společností ITAB Shop Concept s.r.o. a GRAPO s.r.o. Výroba a distribuce vybraných produktů spočívá v kooperaci těchto dvou společností. Jedná se především o zadní regálové panely, které jsou součástí regálových systémů. Zadní regálové panely j sou produkovány ve společnosti ITAB Shop Concept s.r.o. a následně jsou distribuovány do společnosti GRAPO s.r.o., kde jsou dále upraveny.

Teoretická část diplomové práce se zabývá teoretickými východisky počítačové simulace, základními pojmy, teorií omezení, která je v této práci podstatným bodem. Podnikovými a oběhovými procesy a distribučními systémy v logistice.

Analytická část je zaměřena na analýzu výrobního a distribučního procesu vybraných produktů zabývá se objasněním, jak probíhá výroba a distribuce. Východiskem kapitoly je postupový diagram, který slouží jako základní kámen pro tvorbu modelové simulace.

Návrhová neboli praktická část se zabývá tvorbou modelové simulace v programu SIMUL8. První část má za cíl popsat dle jakého postupu se tvoří modelová simulace. Následně je detailně charakterizován simulační program SIMUL8 a jaké jsou jeho vlastnosti. V další části je charakterizována případová studie, zejména vstupní data a blokové schéma, díky čemuž je vytvořena modelová simulace, poslední část se zabývá experimenty s modelem.

Výsledkem diplomové práce je simulační model výrobního a distribučního procesu, díky kterému je možné zmapovat úzká místa výroby a distribuce obou společností. Diplomová práce rovněž obsahuje návrhy na řešení současného stavu výroby a distribuce vybraných produktů, které mají potenciál částečně zamezit vzniku úzkých míst.

# **1 Teoretická východiska počítačové simulace**

# **1.1 Počítačová simulace**

Počítačové simulace se snaží dosáhnout optimálního řešení anebo najít nová řešení. Jedná se o spojení výpočetních schopností počítačů s lidskou kreativitou. Počítačová simulace umožňuje vyzkoušet různé možnosti řešení, jako například uspořádání strojů, počet zaměstnanců a tok materiálu, tento jev je nazýván jako dynamické prozkoumávání systému. Zavedením modelu, který odpovídá skutečnému systému, umožňuje získat relevantní data o výsledcích. Simulace řeší časově závislé stavy, které se změní při událostech, jako je přijetí objednávky nebo expedování hotových výrobků. Cílem je nalézt správné hodnoty modelu, které odpovídají požadavkům a poté je použít ve skutečném systému.

Simulace se může používat k řešení mnoha různých problémů, jako jsou například problémy v oblasti technologií, ekonomiky, logistiky, počasí, zdraví, výroby a dalších. Lze je také použít k vytvoření nových návrhů a procesů a pro testování nových nápadů a technologií. Simulace se může provádět s různou úrovní přesnosti a s různými mírami detailů. Většina počítačových simulací vyžaduje mnoho času a výpočetní síly, aby byly úspěšné.

Hlavním úkolem počítačové simulace je modelovat složité systémy a sledovat jejich chování a změny v závislosti na parametrech. Můžeme s ní odhadnout, jak by se systém choval v reálném prostředí, a vybrat nej lepší možné řešení. Pomáhá nám také zmenšit rizika neefektivních investic. Simulace může být využívána pro výzkum, různé studie, testování nových produktů nebo projektů a další. [4]

# **1.1.1 Počítačová simulace ve výrobě**

Simulace diskrétních událostí je hodnotným nástrojem pro optimalizaci výrobních procesů. Umožňuje simulaci a analýzu každého kroku s cílem předpovědět budoucí výsledky. Diskrétní simulace je velmi užitečná, ale k její úspěšné realizaci je zapotřebí sofistikovaný software a dobré technické znalosti. V dnešním stále rychlejším světě již nestačí k dosažení optimálních výsledků měnit prostředí výrobního systému nebo lokálně měnit jednotlivé parametry či subsystémy. Tlak na podniky, aby neustále zlepšovali úroveň a kvalitu svých výrobků a služeb, se zvyšuje. [4]

Hlavním cílem počítačové simulace je maximalizovat účinnost, je nutné mít celkový obraz celého systému a hledat optimální řešení. Pokud podniky rozhodují o návrhu nebo modernizaci svých výrobních systémů, vznikají nejistoty kvůli vysokému stupni změn a složitosti.

Z tohoto důvodu je vhodné používat metody a nástroje, které umožňují komplexní analýzu systému a rychlé testování různých řešení, aby se minimalizovalo riziko chybného rozhodnutí. V takovém případě je velmi užitečné použít dynamickou analýzu výrobního systému pomocí počítačové simulace. [4]

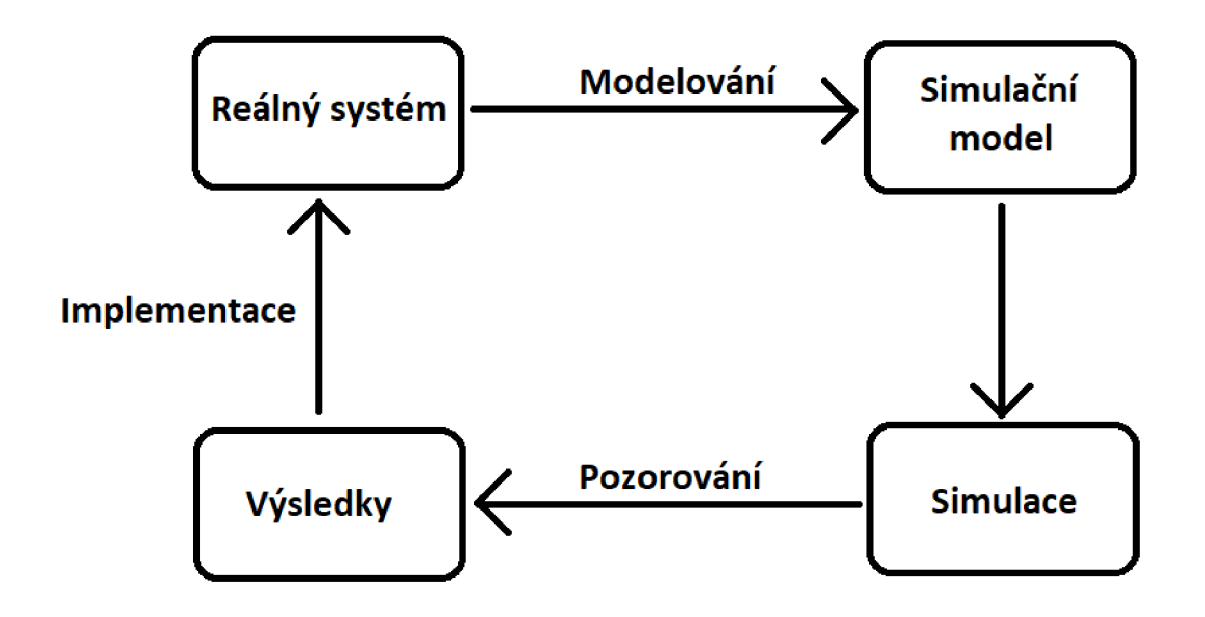

Obr. 1.1 Princip počítačové simulace Zdroj: vlastní zpracování.

# **Výhody počítačové simulace**

Počítačová simulace je technika, která nám umožňuje vytvářet modely, které ukazují, jak se budou určité systémy chovat ve skutečném světě. Pomocí počítačové simulace můžeme testovat složité systémy, což by jinak bylo velmi obtížné.

V simulačním modelu lze sledovat a měnit různé parametry systému a testovat tak jeho chování. Pomocí simulace lze vybrat nejvhodnější řešení, minimalizovat riziko neefektivních rozhodnutí a maximalizovat pravděpodobnost úspěchu projektu. [4]

# **1.2 Základní pojmy systém, model, modelování a simulace**

**Systém** lze definovat jako skupinu souvisejících prvků, které na sebe vzájemně působí a mají mezi s sebou určité vztahy. Systémy lze rozdělit do různých kategorií podle různých kritérií, například v závislosti na jejich existenci lze systémy rozdělit tímto způsobem:

- existující systémy,
- fiktivní systémy, využívají se například v počítačových hrách.

Dalším způsobem, jak lze dělit systémy je dle změn stavu na:

- statické systémy nemění svůj stav v čase,
- dynamické systémy mění svůj stav v čase.

Mezi nejzajímavější systémy patří především dynamické systémy. Příkladem jednoduchého dynamického systému v logistice je například model řízení skladu. Tento model sleduje změny ve zásobách zboží, aby mohl řídit jejich nákup a prodej. Model vyhodnocuje stav zásob a předpovídá budoucí poptávku. Na základě těchto informací může systém řídit nákup potřebného zboží, aby se předešlo nedostatku nebo převisu zásob. Systém také sleduje prodej zboží, aby mohl předpovědět budoucí poptávku. Na základě těchto informací může systém řídit prodej zboží tak, aby byly splněny požadavky zákazníků a minimalizovány případné ztráty.

Systém je spojením vzájemně propojených komponentů, které spolu musí spolupracovat tak, aby systém splnil svůj účel. Není důležité jen to, jak jsou komponenty navrženy, ale také jejich schopnost mezi s sebou účinně komunikovat.

Časová existence dynamického systému je období, ve kterém se systém vyskytuje. Systém se skládá z prvků s různými vlastnostmi, například číselné, logické a textové. Tyto vlastnosti závisí na stavu systému a mohou se v průběhu času měnit. [3]

**Model** je virtuální kopií skutečného systému. Je to simulace, která napodobuje všechny důležité vlastnosti systému. Modely využívají soustavy diferenciálních rovnic příkladem může být model logistického plánování, který lze použít k optimalizaci tras pro přepravu zboží. Model by zahrnoval vstupy, jako je současná pozice vozidla, cílová pozice, očekávaná doba přepravy, počasí apod. Cílem modelu by bylo minimalizovat celkové náklady na přepravu, včetně nákladů na palivo a řidičské úvazky. [3]

Složitost modelu znamená, že je obtížné nebo téměř nemožné analyticky vyřešit model, který by odpovídal reálnému systému. Model je vytvořený pro reprezentaci systému nebo objektu. Uchovává pouze důležité vlastnosti originálu a ty jsou popsány obecnými pojmy, které umožňují vytvářet názorné a dobře zpracovatelné grafické prostředky jako jsou například rovnice, schémata a diagramy. Tyto vlastnosti mohou být získány teoreticky nebo měřením. [3]

Takový model umožňuje analyzovat vlastnosti originálu rychleji a levněji, a navíc může objevit i ty dosud neznámé. Existuje mnoho druhů modelů, ale pro počítačové simulace jsou nej důležitější matematické modely, které mají dostatečně charakterizovat originál, aby se zabránilo velkému zkreslení výpočtu.

Simulační modely se skládají ze statistických experimentů a odlišují se od matematických modelů, které vytvářejí přesné hodnoty. Výsledkem simulace je odhad bodového nebo intervalového rozmezí. [3]

Simulační modely nemohou reprezentovat všechny prvky a vztahy zkoumaného systému. Zejména z důvodu že takové simulační modely jsou složité, výpočetně nákladné, nezobrazitelné, nejsou srozumitelné člověku a díky tomu proto je téměř nemožné splnit cíl, kterým je možnost identifikovat a mít možnost ovlivnit chování systému. [3]

**Modelování** jedná se o proces vytváření znalostního modelu systému. Tento proces je obecně velmi složitý a vyžaduje znalosti z různých oborů. Modelování je proces převodu dat o systému do podoby, kterou lze zpracovat počítačem, využívá matematické struktury, fyzikální analogie nebo jiné formy znalostí chování systému. Kvalita vytvořeného modelu je velmi důležitá, protože zásadně ovlivňuje výsledky získané z experimentů, které model využívají.

Cílem je vytvořit model, který reprezentuje pouze tu část systému, která je pro daný cíl relevantní. Simulační modelování převádí tyto znalosti do podoby, kterou může zpracovat počítač.

Pojem modelování je proces, který se vztahuje k minulosti a jehož cílem je obnovit existující objekt nebo situaci. Jedná se o techniku, která se používá od počátku civilizace, ale moderní technologie umožnili vytvářet sofistikované modely pro hodnocení složitých obchodních procesů, jako je výroba a distribuce. [3]

**Simulace** umožňuje experimentovat s různými podmínkami a sledovat jejich dopady na systém. Díky simulaci můžeme získat přesnější informace o systému bez nutnosti používat skutečné experimenty. Simulace výrobní procesu využívá testování a ověřování procesů, zařízení a výrobních systémů před jejich uvedením do provozu. To pomáhá plánovat budoucí výrobu a ověřovat zavedené procesy a dostupné zdroje. Na základě virtuálního testování lze dosáhnout lepších výsledků a vyhnout se zásadním chybám ve skutečné výrobě. Simulace výrobních procesů tím pádem umožňuje ověřit návrh procesu dlouho před jeho uvedením do skutečného provozu, čímž se předchází různým problémům, které mohou vzniknout během výroby. [3]

Cílem simulace je zkoumat, jak se systém chová v závislosti na jeho počátečním stavu, vstupních údajích a hodnotách parametrů. Při simulaci se postupuje tak, že se počáteční stav, vstupní údaje a hodnoty parametrů zadají do systému a poté se sledují změny ve stavu systému v závislosti na těchto vstupních údajích. Na závěr jsou získány údaje o chování systému a jeho konečném stavu. Dokud není získán dostatek informací, simulace se opakuje, anebo dokud nejsou nalezeny optimální hodnoty parametrů, které zaručují požadované chování systému. Pokud je simulace interaktivní, je třeba umožnit, aby jednotlivé kroky procesu určovaly, co se kde stane. Model je založen především na objektech souvisejících s procesy [3]

Při vytváření simulace je třeba celý proces rozdělit na dvě části. První částí je simulační jádro, které představuje procesy a události, které řídí simulaci. Druhá část implementuje konkrétní objekty potřebné pro simulaci. Simulační jádro musí být nakonfigurováno tak, aby bylo možné plánovat a rušit jednotlivé procesy.

Cíl, kterého má být prostřednictvím procesu dosaženo. Vstupy a objekty, které se v procesu mění nebo spotřebovávají. Výstupy jsou produkty procesu a mohou to být fyzické objekty či informace. Podpůrné objekty jsou informace používané v procesu. Řídicí objekty jedná se o objekty, kterými jsou řízeny činnosti, které jsou v simulaci prováděny. [3]

# **1.3 Simulační model**

Simulační model lze chápat jako matematickou reprezentaci fyzického systému nebo procesu, který je vytvářen s cílem simulovat jeho chování. Tento model je vytvořen užitím matematických a statistických metod. [3]

Data jsou vložena do modelu, který pak může být použit k predikci budoucího chování systému. Může být také použit k určení optimálního řešení nebo k určení účinku změny vstupů na výstupy. Simulační modely se také mohou použít k testování experimentů, které by jinak byly technicky proveditelné nebo příliš drahé. Tyto simulační modely lze dělit dle mnoha kritérií. [3]

# **1.3.1 Dělení simulačních modelů**

Simulační modely se dělí podle **času, průběhu** a **povahy procesu.** 

Podle času se modely dělí na dynamický a statický. Model dynamický je model, který je schopný se měnit v čase. Jeho chování se může měnit v závislosti na čase a může reagovat na změny v prostředí. Naopak model statický je model, který se nemění s časem a jeho chování je stálé.

Dle průběhu se dělí na spojité a diskrétní. Spojité modely jedná se o typ modelu, který popisuje události, které probíhají v plynulých časových intervalech. Diskrétní modely se používají pro popis událostí, které se odehrávají v krátkých časových intervalech, kdy se něco náhle změní.

Jako poslední se dělí dle povahy procesu, a to na deterministické a stochastické. Deterministické modely jsou modely, jejichž vstupy jsou pevně dané, díky tomu výsledkem je shodný výstup. Ovšem, stochastické modely mají proměnné vstupy, již lze měnit, což způsobí, že výstup se bude lišit. [3]

#### **1.3.2 Vznik modelu**

Při vzniku modelu je nutné začít modelováním systému schématický. Zhodnotit, jakou přesností má simulace disponovat. V této fázi se provede analýza systému a detekce jeho jednotlivých prvků. Následně tyto prvky musí být zjednodušeny, aby bylo dosaženo co nej lepšího výsledku simulace, avšak zamezit, aby nedocházelo k žádnému zkreslení výsledků.

Typické zjednodušení spočívá v odstranění nebo zredukování nepodstatných detailů, které nemají důležitý význam pro daný model. Simplifikovaný model je dále testován, zda se shoduje s reálným systémem a zda je dostatečně přesný. Pokud simulace neodpovídá skutečnému systému, je třeba proces analýzy opakovat, aby se zajistilo, že chování modelu je shodné.

Mezi další důležité aspekty patří brát v úvahu, že simplifikovaný model nemusí být schopen zpracovat nové požadavky na optimalizaci výrobního procesu. [3]

#### **1.3.3 Modelování diskrétního systému**

Simulace diskrétních událostí znamená modelování chování systému jako posloupnosti jednotlivých událostí, které nastanou v daném čase. Každá událost je transformací stavu systému. Takové modely se často používají k simulaci operací a procesů v továrnách. Pomáhají analyzovat, optimalizovat operace a snižovat výrobní a distribuční náklady.

Simulace diskrétních událostí modeluje systém pomocí určitých prvků. Mezi tyto prvky patří zejména generátory náhodných čísel, události, čas, statistiky a koncové stavy.

Generátory náhodných čísel slouží k simulaci reálných situací, zatímco statistiky jsou výstupem simulace pro další zpracování. Události jsou změny v simulovaném systému a mohou být prováděny postupně nebo současně. Čas se může výrazně lišit v závislosti najednotce nastavení, například na dnech nebo hodinách. Výstupní podmínky jsou důležité pro ukončení simulace. [3]

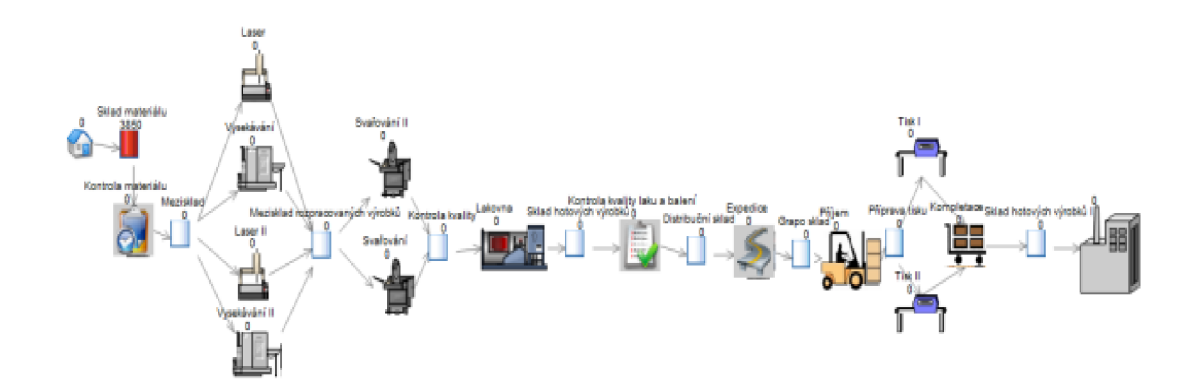

Obr. 1.2 Příklad simulační modelu v programu SIMUL8 Zdroj: vlastní zpracování.

#### **1.4 Teorie omezení**

Teorie omezení známá pod zkratkou TOC neboli Theory of Constraints, je filozofie a technika vedení podniku, kterou vyvinul Eliyahu M. Goldratt. TOC je založena na stanovisku, že každá organizace má svá omezení, které jí brání dosáhnout lepších výsledků. [6]

T O C se snaží identifikovat tyto omezení a nalézt způsob, jak je odstranit nebo jeho dopady zmírnit. V logistice se TOC zaměřuje na identifikaci a eliminaci vnitřních a vnějších překážek ve zpracování zakázek, zajištění potřebných zdrojů, usnadnění výroby a optimalizaci distribučních kanálů.

Teorie omezení sporem se snaží objasnit, proč je nutné počítat s omezeními, když provozujete systém. Jedná se o to, že systém, který není omezen, dosahuje nekonečného výkonu za nekonečně krátkou dobu, což je fyzicky nemožné. Proto je nutné identifikovat omezení, aby bylo možné dosáhnout co nej lepších výsledků. Tento proces zahrnuje nalezení omezení, zjištění, co je ovlivňuje, a následné úpravy omezení, aby se zvýšil výkon celého systému. [6]

Jedná se v podstatě o tzv. úzké místo, které nemá kapacitu na to plnit požadavky v takovém rozsahu v jakém požadujeme. Zamezením nedostatků v úzkém místě, lze využít zásobník, který pokryje nedostatky a díky tomu nemusí být omezena následná výroba či distribuce výrobků. [5]

# **1.5 Podnikové procesy**

Podnikové procesy jsou organizační postupy nebo set úloh, které jsou vykonávány s cílem dosáhnout specifického cíle. Podnikové procesy mohou být řízeny pomocí různých technik, jako je například procesní řízení, řízení kvality a řízení projektů.

Tyto procesy se většinou zaměřují na zefektivnění vnitřních operací a zlepšení výsledků. Mohou se týkat operací výroby, procesu schvalování požadavků na zakázku, procesu obchodu, procesu zákaznického servisu nebo jiných oblastí. Vyžadují stanovení konkrétních cílů, zavádění postupů a procesů, monitorování a zpětnou vazbu. [2]

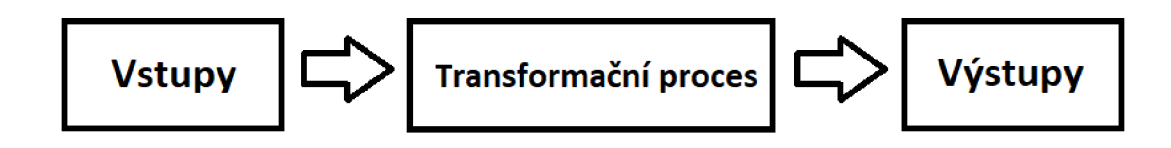

Obr. 1.3 Produkční proces Zdroj: vlastní zpracování.

V dnešní době jsou různé typy procesů, které se dělí do tří skupin - průmyslové, administrativní a řídící. Ne všechny procesy však přinášejí výhody a prospěch.

Některé jsou užitečné a pro výrobu jsou nezbytné, zatímco jiné spotřebovávají zdroje bez jejich užitku. Aby byl podnik konkurenceschopný, je nutné se zaměřit na tyto neužitečné procesy, zlepšit je, nahradit je neboje zcela zrušit. K tomu jsou k dispozici různé metody a nástroje průmyslového inženýrství, které analyzují procesy a zjistí slabá místa, aby je bylo možné odstranit. [7]

#### **1.5.1 Typy podnikových procesů**

Procesy lze rozdělit do tří základních skupin:

- hlavní,
- řídící,
- podpůrné.

Každá z těchto skupin zahrnuje procesy, které mají specifickou funkci a úlohu ve firmě. Hlavní proces se zaměřuje na výrobu produktů a služeb, řídicí proces je zodpovědný za řízení a kontrolu procesu a podpůrný proces poskytuje podporu a pomáhá společnosti normálně fungovat. [7]

**Základní procesy** jsou hlavní procesy, které přidávají hodnotu a jsou pro společnost klíčové. Tyto procesy j sou často viditelné, snadno identifikovatelné a složité. Společnosti si uvědomují důležitost těchto procesů, a proto je mapují a zavádějí jako první. Příkladem takových procesů je proces prodeje automobilu nebo vypracování nabídky. Při uplatňování procesního řízení v organizaci se pozornost zaměřuje především na procesy, které jsou navenek viditelné, pro vedení snadno identifikovatelné a pro společnost přínosné. Tyto procesy jsou složité a jejich zmapování vyžaduje čas a úsilí.

**Procesy řízení** jsou nedílnou součástí činnosti společnosti. Ačkoli nemají přímý finanční dopad, jsou to činnosti, jako je plánování, stanovení cílů a formulace strategie, které jsou pro úspěch společnosti rozhodující. Tyto procesy jsou obvykle mapovány jako poslední, protože je provádí vedení společnosti a nejsou přímo závislé na finančních výsledcích.

**Podpůrné procesy** jsou činnosti, které jsou pro společnost kritické, i když přímo negenerují zisk. Podpůrné procesy jsou činnosti, které zajišťují správné fungování hlavních procesů. Příkladem je řízení lidských zdrojů, nákup materiálu a služební cesty. Tyto procesy bývají mapovány až po základních procesech a obvykle se souhrnně vyznačují tím, že se obvykle týkají celé organizace, na rozdíl od základních procesů, které se obvykle týkají pouze jedné části organizace. [7]

#### **1.5.2 Procesní mapa**

Procesní mapa je dokument, ve kterém jsou uvedeny všechny procesy, které jsou potřebné pro zajištění bezproblémového chodu společnosti.

Mapa vizuálně zobrazuje, jak jednotlivé procesy spolu souvisejí a umožňuje lépe porozumět složitosti procesů. Pomáhá také vymezit rozsah procesů a spoluurčit jejich vzájemné propojení. To usnadňuje organizaci a správu procesů a umožňuje společnosti dosáhnout efektivního a úspěšného provozu. Například procesní mapu lze skládat do celé hierarchie procesů od poptávky, nabídky, objednávky a financování.

Procesy poptávky a objednávky jsou rozděleny do dalších menších úrovní, aby bylo možné je lépe pochopit. Procesní mapa je způsob, jakým se na procesy díváme od abstraktního pohledu až po rozsáhlé. Jedná se o způsob, jak procesy zjednodušit a usnadnit orientaci pro lidi, kteří se s tím zatím nesetkali. [7]

# **1.5.3 Procesní řízení**

Cílem procesního řízení je usnadnit společnosti zpřehlednit své chování a zlepšit její efektivnost. Procesy jsou definovány k tomu, aby společnost lépe definovala úzká místa, a pomohla vybrat nejlepší cestu k optimalizaci. Procesní řízení je tedy důležité k tomu, aby se společnost mohla neustále zdokonalovat. [7]

Mezi základní prvky procesního řízení patří:

- strategie procesů,
- modelování procesů,
- vykonávání procesů,
- analýza procesů
- a optimalizace procesů.

# **Strategie procesů**

Společnost nejprve stanoví svou vizi do budoucnosti a cíle, které by měla dosáhnout. Vedení společnosti zodpovídá za určení směru, kterým se má společnost ubírat. Tento směr se nazývá strategie a je to vstupní informace pro konkrétní aktivity, které mají pomoci dosáhnout cílů. [7]

# **Modelování procesů**

Modelování procesů je proces, kterým můžeme pochopit a popsat, jak funguje určitý proces. Tento proces je zaznamenán v databázi a lze z něj vytvořit grafickou procesní mapu, která ukazuje, jak se jednotlivé kroky navzájem propojují. [7]

# **Vykonávání procesů**

Modelovaný proces je uveden do praxe. Společnost pak tento proces dodržuje. Každé oddělení společnosti se musí řídit stanoveným procesem. Například proces nákupu materiálu musí být vždy stejný, aby bylo dosaženo požadovaných výsledků. [7]

# **Analýza procesů**

Dalším krokem je zkoumání procesů. Cílem je získat informace o procesech, které by mohly být využity pro jejich zlepšení a analýzu. Získávání informací je založené na praktickém vykonávání procesů a jejich modelování. Informace o procesech jsou získávány pomocí praktických pozorování. [7]

# **Optimalizace procesů**

Optimalizace procesů je aktivita, která vyhodnocuje výstupy z analýzy procesů a navrhuje způsoby, jak dosáhnout lepšího výkonu. Cílem je neustále zlepšovat procesy a chování společnosti. To může zahrnovat malé změny jako snížení nákladů či zvýšení efektivity. Pokud jsou tyto změny považovány za potřebné, jsou okamžitě zavedeny do systému. Radikální změny jsou posuzovány vedením společnosti a mohou vést až ke změně strategie. [7]

# **1.6 Oběhové procesy v logistice**

Oběhové procesy v logistice se zabývají řízením všech aspektů dopravy, od nakládky a přepravy materiálů až po jejich skladování a distribuci. Jedná se o komplexní proces zahrnující řízení zásob, správu materiálů, balení, přepravu, komunikaci, informační a kontrolní systémy. [1]

# **Doprava**

Doprava je jedním z hlavních prvků logistiky, který je zodpovědný za přesun výrobků z místa výroby do místa spotřeby a zvyšuje jejich hodnotu. Doprava zvyšuje spolehlivost a rychlost pohybu zboží a umožňuje zákazníkům obdržet zboží na správném místě,

ve správný čas a ve správném množství. Náklady na dopravu jsou často jedny z největších nákladů v logistice a ovlivňují ceny zboží. Aby bylo dosaženo požadované spokojenosti zákazníků, musí dopravní společnosti poskytovat kvalitní a spolehlivé služby, flexibilitu při poskytování služeb a vypořádání škod nebo ztrát.

Doprava musí být také schopna uspokojit potřeby zákazníků. Aby byly dopravní společnosti na trhu úspěšné, musí přizpůsobit své logistické služby potřebám zákazníků, výrobním procesům, výrobním metodám a dalším. [1]

# **Řízení zásob**

Zásobování je jedním z nejdůležitějších aspektů, jelikož zajišťuje veškerý materiál a pracovní sílu potřebnou k provozu podniku. Zásoby mají jak pozitivní, tak negativní dopad. Negativní účinky vyplývají především ze skutečnosti, že zásoby spotřebovávají kapitál a pracovní sílu a nesou s sebou rizika poškození, nedostupnosti a neprodejnosti.

Zásoby však také pomáhají plnit požadavky na čas, místo, kapacitu a rozmanitost mezi výrobou a spotřebou, udržovat kontinuitu výrobního procesu a vyrovnávat se s neočekávanými výkyvy. Řízení zásob je důležitou investicí, která může zvýšit ziskovost podniků. Cílem je předvídat dopad strategie podniku na výši zásob a minimalizovat náklady na logistické činnosti při současném uspokojování potřeb zákazníků. [1]

#### **Manipulace s materiálem**

Manipulace s materiálem je součástí cyklického procesu a investice do manipulační techniky jsou pro firmy důležité. Při navrhování a realizaci manipulace s materiálem je nutný systematický přístup. Místo skladování, velikost trhu a balení materiálu určují způsoby manipulace s materiálem, vybavení a časové nároky. Doprava ovlivňuje rozmístění zařízení pro manipulaci s materiálem a pomocných zařízení. Ke zvýšení efektivity skladování a manipulace se používají moderní technologie, jako je automatizované skladování či informační systémy na vysoké úrovni. [1]

#### **Balení**

Obaly jsou součástí procesu nákupu, přepravy a uvádění na trh. Jeho účelem je uspořádat, chránit a identifikovat výrobky před přepravou a chránit je před vnějšími vlivy a poškozením.

Obaly také pomáhají snižovat náklady, zefektivňovat pohyb zboží a zlepšovat služby zákazníkům. Kromě toho by měl být obal vhodně zvolen tak, aby usnadňoval používání výrobku a pomocí symbolů demonstroval spotřebiteli jeho užitečnost. [1]

# **Skladování**

Sklady jsou důležitou součástí logistického systému a jsou zodpovědné za skladování výrobků mezi jejich původem a spotřebou. Sklady také poskytují informace o stavu, statusu a umístění skladovaných výrobků.

Sklady umožňují překonat vzdálenost a čas. Výrobní zásoby pomáhají udržovat výrobky v nepřetržité výrobě, zatímco obchodní zásoby pomáhají dodávat výrobky na trh. Funkce skladování se dělí do tří základních skupin:

- a) Přesun produktů
	- **Příjem zboží** zahrnuje vybalení produktů, aktualizaci počtu v záznamech a kontrolu dokumentace.
	- **Transfer či ukládání zboží** znamená přesun produktů do skladu a uskladnění.
	- **Kompletace zboží** dle objednávky je proces přeskupování produktů dle požadavků zákazníka.
	- **Překládka zboží** je proces, který je bez nutnosti uskladnění a přesouvá produkty z místa příjmu do místa expedice.
	- **Expedice zboží** je proces zabalení produktů a přesunu do dopravního prostředku s kontrolou objednávek a úpravou skladových záznamů. [1]
- b) Uskladnění produktů
	- **Přechodné uskladnění** je proces, při kterém se uchovávají zásoby, které jsou nezbytné pro zajištění základních zásob.
	- **Časově omezené uskladnění** se týká zásob, které j sou nad rámec běžného provozu. Může to být kvůli sezónní poptávce, úpravám produktu, spekulativnímu nákupu nebo zvláštním podmínkám. [1]

# c) Přenos informací

Jedná se o správu všech procesů ukládání. Patří sem sledování stavu zásob, sledování materiálu a zboží na cestě, umístění ve skladu, pohybu zákazníků, zaměstnanců a využití skladových prostor.

Systém využívá především technologii čárových kódů, která je velmi užitečná pro sledování materiálu a zboží na skladě. Po naskenování čárového kódu se automaticky zobrazí informace o druhu materiálu nebo zboží ve skladu, které lze redukovat nebo doplňovat. Informační systémy pomáhají urychlit a zkvalitnit proces přenosu informací potřebných pro chod skladu. Pro tuto činnost jsou nezbytné počítačové sítě. [1]

# **1.7 Distribuční systémy**

Distribuční systém se skládá z řady prvků, jako jsou sklady hotových výrobků společnosti, tovární a velkoobchodní sklady, distribuční centra, dopravní prostředky, komunikační a dopravní sítě, palety, obaly, kontejnery, poskytovatelé logistických služeb, výrobky, suroviny, informace a zprostředkovatelé.

Může zahrnovat také průmyslové distributory, sklady materiálů a národní sklady materiálů. Je důležitou součástí logistického systému. Jako takový představuje seznam subjektů, jejichž cílem je zvýšit hodnotu a výkon podniku, a tím přispět k naplnění zájmů konečného zákazníka. Především se však jedná o rizikové odvětví a logistický systém musí různé problémy řešit.

Například problém překlenutí rozdílu mezi omezenou výrobou a velkým objemem zboží, které maloobchodníci nabízejí zákazníkům. K vyřešení tohoto problému se distributoři ujímají funkce shromažďování a objednávání zboží od výrobců, které je pak distribuováno, baleno a odesíláno maloobchodníkům. Tím je zajištěn velmi plynulý tok zboží.

Pokud distributoři spolupracují, lze problém zásob snadno vyřešit přesunem skladu, aby se zabránilo neefektivnímu skladování. Nákladovou efektivitu lze zvýšit minimalizací množství zásob držených přímo u distributora. Přínosem tohoto systému je zvýšení efektivity a snížení nákladů na údržbu skladu. [5]

Problém, optimalizace dopravy se týká návrhu nejefektivnější trasy pro přepravu výrobků od výrobce k distributorovi a poté k maloobchodníkovi. Jedná se o efektivnější způsob, než kdyby každý výrobce distribuoval své výrobky samostatně. Cílem je dosáhnout co nejlepší hospodárnosti dopravního provozu systému jako celku. [5]

# **Skladba distribučních systémů**

Struktura distribučního systému je uspořádání, které určuje, jak se náklady, velikosti a geografická umístění rozdělují mezi různé části distribučního systému. Největší vliv na skladbu distribučních systému mají tyto tři faktory. [5]

- 1. **Náklady na dopravu,** které jsou stále vyšší, což je způsobeno zejména stoupajícími cenami pohonných hmot. Současně se také zvyšuje oblast, kam se distribuční systémy rozšiřují. [5]
- 2. **Náklady související s držením zásob** zahrnují všechny náklady spojené s údržbou zásob. To zahrnuje věci jako manipulaci se zbožím ve skladech, účty za skladování a účty za nákup zásob. Tyto náklady se týkají všech peněz, které se vynakládají na vytváření a udržování zásob. [5]
- 3. **Náklady spojené s tokem informací** s nutností získávat stále více zpráv o tom, co se děje během distribuce zboží. Zahrnuje zjišťování, kolik zboží se dostalo na určitá místa a jaké jsou ceny produktů.

Pro distribuci jsou důležité distribuční systémy a další sítě, které lze rozdělit do tří hlavních skupin. Tím jsou dodavatelé, mezi které patří výrobci hotových výrobků, různých polotovarů a dalších součástí. [5]

Distribuční subjekty, jako jsou distributoři, velkoobchodníci, dopravci a poskytovatelé logistických služeb, v distribučních systémech plní klíčovou roli. Poslední skupinou jsou cílové destinace neboli místa určení, mezi ně patří výrobní podniky, maloobchodní prodejny apod. [5]

Typologie distribučního systému se zabývá tím, jak správně rozmístit prvky distribučního systému, aby se zajistila efektivní distribuce produktů, surovin, nebo komponentů.

Existuje šest různých struktur, které představují vztahy mezi prvky distribučního systému, jedná se o strukturu bodovou, přímou, sekvenční, hvězdicovou, okruhovou a stromovou.

- 1. **Bodová** struktura je způsob distribuce, při němž se výrobky prodávají přímo v místě výroby, čímž nevzniká potřeba přepravy. Příkladem tohoto typu distribuce jsou pekárny v řetězcích supermarketů či prodej výrobků ve výrobních závodech.
- 2. **Přímá** distribuční síť je způsob, při kterém výrobci přímo dodávají své výrobky konečným spotřebitelům. Jedná se o tzv. výrobky "na zakázku", které jsou vyráběny podle specifických požadavků zákazníka.
- 3. **Sekvenční** distribuční síť slouží k přepravě výrobků nebo surovin mezi výrobci a spotřebiteli. Výrobky nebo suroviny jsou postupně distribuovány do konkrétních míst spotřeby nebo jsou jednotlivými dodavateli odebírány zpracovatelům. Typickým příkladem je pravidelná přeprava mléka z farmy do mlékárenské jednotky vozidlem.
- 4. **Hvězdicová** distribuční sít, v nichž dopravci přepravují své produkty přímo z výroby ke konkrétním zákazníkům a zpět. Příkladem je rozvoz nákladními automobily, které se používají k přepravě vrácených plechovek, sklenic a prázdných sudů.
- 5. **Okruhová** logistická síť jedná se o logistický systém, v němž jsou výrobky přepravovány v uzavřeném okruhu k zákazníkům. Vozidla se po dokončení přepravy vracejí do výchozího bodu. Příkladem je distribuce produktů podléhajících rychlé zkáze výrobci mléčných výrobků.
- 6. **Stromová** distribuční síť je rozvětvený distribuční systém. Je založena na principu postupného rozvoje, kdy se distribuční síť dělí na menší a menší segmenty, dokud nedosáhne konečného zákazníka.

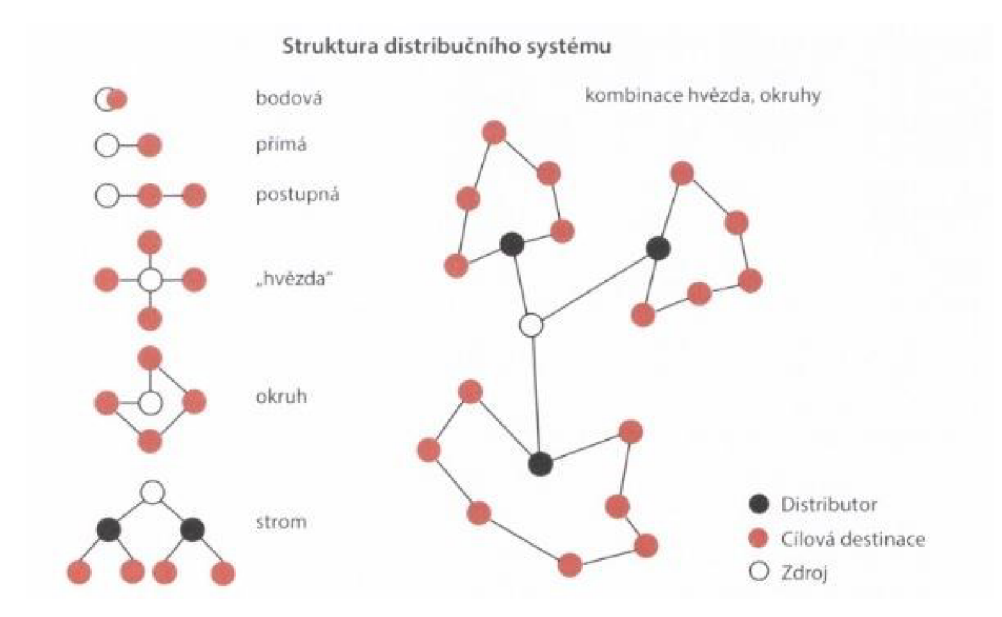

Obr. 1.4 Struktura distribučního systému Zdroj: [5],

Původní prvky distribučního systému lze různě kombinovat, aby vyhovovaly různým potřebám. Například hotové výrobky mohou být z distribučních center do obchodů zasílány různými cestami. Distribuční centra mohou také dodávat výrobky přímo konečným spotřebitelům různými dopravními prostředky. [5]

# **2 Analýza výrobního a distribučního procesu vybraných produktů**

Analýza výrobního a distribučního procesuje v této práci zásadní, a to zejména z důvodu že jedině díky správnému popisu výroby a distribuce lze vytvořit počítačovou simulaci, která má hodnotu pro společnost a je možno ji využít i v realitě. Vybranými produkty jsou zadní regálové panely, které jsou vyráběny ve dvou společnostech ITAB Shop Concept CZ, a.s. v Boskovicích a Grapo, a.s. v Olomouci.

# **2.1 Popis společnosti ITAB Shop Concept CZ, a.s.**

ITAB Shop Concept CZ, a.s. je jednou z mnoha dceřiných společností známé švédské společnosti ITAB, která se začala rozvíjet v 60. letech 20. století. V roce 1960 se společnost začala zaměřovat na vývoj a výrobu regálových systémů, osvětlovacích systémů pro velkoobchod a pokladen. Její růst a expanze do sousedních zemí a později i do dalších evropských a asijských zemí z ní učinily jednu z nejvýznamnějších společností na trhu. [8]

Cílem společnosti je posílit a udržet vedoucí pozici na trhu v Evropě, zvýšit nabídku produktů a dosahovat alespoň 15 % růstu v mezi ročním období. Dále se snaží dosáhnout návratnosti kapitálu alespoň 20 % a minimalizovat riziko kapitálu na 25 %. Společnost ITAB Shop Concept CZ, a.s. zaměstnává více než 3 000 zaměstnanců a dosahuje obratu přibližně 10 miliard korun, což ji řadí mezi přední světové společnosti v oblasti komplexních řešení pro komerční prostory.

Společnost ITAB Shop Concept CZ, a.s., která působí v České republice od roku 2004, vznikla akvizicí švédské společnosti ITAB firmou APOS, která od roku 1999 vyráběla regálové systémy pro obchodní řetězce.

Pro zlepšení technických procesů bylo nutné vybudovat nový výrobní závod, který byl postaven v Boskovicích v roce 2007. Dnes má společnost roční obrat více než 1 miliardu švédských korun a zaměstnává téměř 300 lidí. ITAB Shop Concept CZ, a.s. nabízí svým zákazníkům kompletní řešení pro komerční prostory. Její pozice na trhu je založena na dlouhodobé spolupráci s předními obchodními řetězci. [8]

Společnost využívá program s názvem Jeeves jedná se o informační systém, který je vytvořen speciálně pro společnost ITAB. Tento program je komplexním systémem, jenž uchovává veškeré informace o majetku, objednávkách, skladech, množstvích výrobků, cenách a dalších údajích souvisejících s hospodářskou činností.

Jeeves je klasifikován jako technologie plánování podnikových zdrojů. Systém je navržen tak, aby jeho možnosti mohly využívat všechny dceřiné společnosti; je založen na operačním systému Windows a navržen s flexibilním přístupem.

Program umožňuje v reálném čase sledovat, jak probíhá výrobní proces, účetní a uzávěrkové operace a objednávky; Jeeves zajišťuje chod všech částí podniku, včetně nákupu surovin, výroby výrobků, logistiky a distribuce. [9]

# **2.2 Popis společnosti Grapo, a.s.**

Společnost byla založena v Olomouci v roce 1998 a zaměřuje se na vývoj tiskových hlav a UV surovinového tisku. V letech 2000-2002 navrhla a následně vyrobila několik vlastních tiskáren, které se používaly pro tisk reklamních a propagačních produktů. V roce 2005 společnost dokonce získala ocenění Technologická firma roku.

Toho dosáhla s 11 zaměstnanci a ročním obratem 70 mil. Kč. Od roku 2008 se společnost věnuje pouze tisku a výrobě reklamy, v současné době se řadí mezi největší reklamní společnosti na Moravě s dlouholetými zkušenostmi a v dnešní době zaměstnává téměř 100 zaměstnanců. [10]

# **Technologie výroby**

Společnost používá speciální technologii, která umožňuje potisknout různé materiály s vysokou kvalitou a odolností barev. Tisk je vysoce kvalitní a patří k nejlepším v oboru. Další výhody zahrnují rychlé schnutí výtisku díky ultrafialovému záření na různých materiálech, jako je například textil, plech a plast.

Kromě tisku propagačních materiálů provádí společnost širokou škálu činností. Zejména kovoobrábění, instalace a montáž vyrobených výrobků. Především se jedná o výrobu reklamních stojanů, stojanů, rámů a log velkých rozměrů. Používanými technikami jsou svařování, vrtání a ohýbání. Výrobky jsou vyráběny na zakázku, a to jak sériově, tak i na zakázku.

Společnost dokáže vyrobené výrobky také okamžitě a profesionálně instalovat. Oddělení instalace a montáže poskytuje konstrukční expertízu prostřednictvím výkresů. Společnost disponuje početným týmem, který zvládá instalaci velkých nápisů a velkých poutačů. Mezi pravidelné zákazníky patří stavební firmy a obchodní řetězce. Instalace se neomezuje pouze na Českou republiku.

# **2.3 Kooperace společností**

Spolupráce spočívá v kombinaci výroby vybraných produktů ve společnosti ITAB Shop Concept CZ, a.s. a potisku různých částí regálového systému ve společnosti Grapo a.s. Samotný výrobní proces spočívá v dodávce hotových výrobků do Olomouce a tisku na tiskových strojích EffeJet, které jsou nedílnou součástí výrobního procesu. Po vytištění vybraných vzorů se výrobky vracejí zpět do Boskovic ke kontrole a k další distribuci zákazníkům.

Pro sklady a velkoobchody jsou regálové systémy nezbytnou součástí. Jejich účelem je efektivní skladování různých výrobků a materiálů. Regálové systémy mohou být paletové, policové, tažené, pojízdné, skladové, koncové nebo kolejové. Cílem je co nejefektivnější využití prostoru a skladovacích ploch. Regály se vyrábějí z různých materiálů, například z oceli a plastu, v závislosti na požadavcích zákazníka, příklad regálových systémů společnosti ITAB Shop Concept CZ, a.s. je vyobrazen na Obr. 2.1.

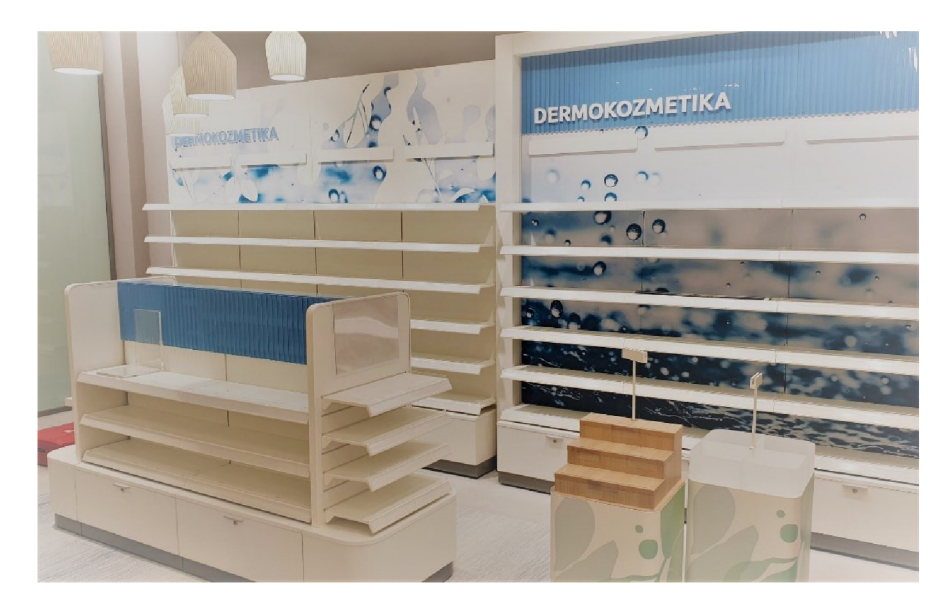

Obr. 2.1 Regálový systém společnosti ITAB Shop Concept CZ, a.s. Zdroj: [8],

Policové regály jsou jednoduché konstrukce pro skladování náhradních dílů a drobných předmětů. Tyto regály lze upravit podle potřeb zákazníka a tím maximalizovat jejich kapacitu. Další výhodou je, že tyto regály nevyžadují drahé manipulační zařízení a lze je obsluhovat ručně.

Partnerství obou společností jim dává konkurenční výhodu oproti jiným společnostem, které nenabízejí tak širokou škálu výrobků. Společnost nabízí také osvětlené, motorizované a automatizované vstupní brány, které se běžně používají v obchodních řetězcích. Její výrobky jsou vysoce kvalitní a v tomto ohledu je společnost lídrem na evropském trhu, o čemž svědčí roční objem výroby kolem 50 000 kusů ročně. [8, 10]

#### **Zákazníci ITAB Shop Concept CZ, a.s.**

Společnost ITAB Shop Concept CZ, a.s. obsluhuje řadu mezinárodních maloobchodních řetězců, které se zabývají především prodejem potravinářského zboží. Mezi významné zákazníky patří například Lidi, Penny Market, Tesco a Ahold.

Zaměřují se také na nepotravinářské hobbymarkety, jako jsou Obi či Hornbach. Tento sektor vyžaduje vyšší standardy, protože jsou vyžadovány sofistikovanější regálové systémy pro výrobky různých velikostí.

Nejmenší skupinu zákazníků tvoří maloobchodní řetězce, které jsou omezeny na jednu zemi nebo region. Tyto řetězce nakupují výrobky v mnohem menších množstvích, a to především z důvodu menších prodejních ploch. Do této skupiny patří zejména řetězce Bala, Coop a Hruška. [8]

# **2.4 Analýza výrobního procesu vybraných produktů ve společnosti ITAB Shop Concept CZ, a.s.**

Výrobní proces se skládá z mnoha částí, kdy každá část se soustřední na určitou fázi výroby. Prvním článkem výroby je samotný nákup a skladování materiálu, tato fáze patří mezi nej důležitější, jelikož materiál na výrobu vybraných produktů patří v dnešní době mezi nedostatkové zboží a pokud společnost zanedbá nákup materiálu, může nastat kritická situace, díky které je společnost nucena změnit či stornovat zakázky pro významné zákazníky, což ve výsledku vede k vysoké finanční ztrátě.

Další fázi výroby je pracoviště vysekávání, lisování, svařování, zámečnická dílna, lakování, montážní linka, balení a koncovým bodem výroby je oddělení expedice. V následující části jsou tyto pracoviště podrobně zkoumány. [11]

# **Nákup**

Hlavním úkolem nákupu je zajišťovat potřeby společnosti tak, aby byla schopna řádně a efektivně fungovat. Proces nákupu zahrnuje zejména nákup základních surovin, polotovarů, komponentů a ostatních důležitých položek z různých zdrojů. Mezi další úkony nákupu patří zabývání se interními potřebami, mezi které patří například kvalita a správné množství potřebných materiálu.

Nákup se také zaměřuje na to, jak nejlépe realizovat marketingové strategie související s nákupem a dodavateli. V této oblasti se věnuje zvláštní pozornost marketingu, průzkumu dodavatelského trhu a vytváření vhodných podmínek pro logistické procesy, jako je nákup a distribuce výrobků.

# **Skladování**

Skladování ve výrobě představuje proces příjmu, skladování a distribuce surovin potřebných pro výrobní proces. Skladování umožňuje soustředit zásoby od různých dodavatelů na jednom místě. Společnost ITAB Shop Concept CZ, a.s. využívá několik skladů, zejména tzv. mezisklady pro rozpracované výrobky. Tyto mezisklady jsou důležitou součástí společnosti, jelikož se zde kumuluje velké množství polotovarů.

# **Pracoviště vysekávání**

Výroba produktu začíná zpracováním plechové tabule na základě požadavků zákazníka. Pracovníci oddělení přijímají suroviny ze skladu a poté co připraví stroje k vysekávání jsou z plechových tabulí vysekány různé části produktu.

Poté jsou všechny části naskládány na sebe a přepraveny pásovým dopravníkem ke zpracování pomocí lisovacích stroje. Výsledkem je část regálového systému skládající se z různých dílů s rozměry na míru.

# **Pracoviště lisování**

Následně je výrobek odeslán do lisu k dalšímu zpracování na rámových a excentrických lisech. Rámové lisy se používají k lisování okrajů regálových systémů a skladovacích boxů, zatímco vačkové lisy se používají k lisování vnitřní části regálových systémů.

V další fázi se používá stroj zvaný profilovací linka. Tento stroj slouží k finálnímu tvarování výrobku do požadovaného tvaru. Regálové systémy je potřebné ohýbat, aby na sebe vzájemně navazovali.

# **Pracoviště svařování**

Po vyrobení všech součástí výrobku je třeba je smontovat. Obvykle je těchto součástí více než patnáct a nelze je spojit bez použití svařovací techniky. Svařování je důležitý proces, který určuje výslednou kvalitu výrobku, společnost ITAB Shop Concept CZ, a.s. používá dvě metody svařování.

První metodou je svařování TIG, které se skládá z elektrického oblouku a netavící se wolframové elektrody. Tato metoda se používá pro svařování nerezových armatur, trubek a profilů. Druhou metodou je technologie svařování CO2, která se používá pro svařování regálových systémů a podsestav regálových boxů. Ve většině případů se však dává přednost druhé metodě svařování, jelikož je značně levnější.

# **Zámečnická dílna**

Zámečnická dílna neboli kontrola kvality je místem, kde se kontrolu případně upravuje vyrobený polotovar. K opravám se používají různé nástroje, například vrtačky, brusky, pily, frézky a soustruhy. Zámečníci se zaměřují na odstraňování nedokonalostí, úpravu svarů a vrtání velkých otvorů. Mnohdy se však mohou vyskytnout výrobky, které jsou poškozeny a posléze vyřazeny, což má za následek velmi vysoké ztráty.

# **Lakování**

Správně vyrobené polotovary bez vad jsou odeslány do lakovny, kde ITAB Shop Concept CZ, a.s. používá technologii práškového lakování nebo elektrostatické práškové systémy na povrch kovových dílů.

Tato technologie je založena na principu nanášení tenké vrstvy barvy na kovový díl pomocí zařízení, které stlačuje vzduch a tím na kovový dál nanáší vrstvu prášku. Zařízení obsahuje kladné elektrody, které nabíjejí prášek kladným nábojem. Natřený díl je zavěšen na dopravníku s háky. K dopravníku je připojen náboj, který přitahuje prášek k povrchu součásti. Následně se plech umístí do pece, kde se prášek roztaví a vytvoří 70 mikrometrů silnou vrstvu barvy. Nakonec je díl položen na paletu a nechá se vychladnout.

Po vychladnutí se lak otestuje pro použití. Pokud se zjistí vady, jako jsou ucpané otvory pro šrouby, nesprávně nalakované panely nebo barvy, které se liší od vzorku, musí se celý proces lakování opakovat. Původní lak se nejprve odstraní kyselinou a poté se celý proces opakuje. Všechny části regálového systému, které projdou kontrolou, se spočítají a zaznamenají do systému společnosti. Kontrola laku je velmi důležitá pro zajištění požadované úrovně kvality. Pokud kontrola ukáže velký počet vadných dílů, musí projektant celý návrh přepracovat.

Lakování je energeticky velmi náročné, proto je důležité, aby bylo využíváno efektivně. To vyžaduje, aby se stejným odstínem nalakoval dostatečný počet dílů a minimalizovala se doba přípravy a čištění lakovací linky.

# **Montážní linka**

Po nalakování jsou díly převezeny na místo montáže. Zde se montují drobné díly regálů a vznikne tak konečný výrobek. Během testování se provádí řada zkoušek, aby se zjistilo, zda má výrobek správné vlastnosti. U regálů se testuje stabilita, nosnost a snadnost montáže. Jedná se o poslední krok před zabalením a odesláním finálního výrobku.

# **Balení**

Výrobky mají specifikace, které určují způsob jejich typ balení a přepravu. Palety se zpravidla balí několika vrstvami ochranné fólie na baličce a zajišťují se plastovou páskou. Regálové systémy jsou obvykle baleny volně ložené. Příkladem jsou tři různé druhy produktů, zadní panely, policové regály a pokladní boxy.

Paleta zadních panelů regálového systému je obvykle rozdělena do dvou krabic po 160 kusech. Policové regály však lze stohovat pouze na paletu po 78 kusech, a to vzhledem k jejich velikosti a hmotnosti. Pokladní boxy jsou baleny jako velké podsestavy nebo kompletní sestavy, jsou však velmi křehké na přepravu a z toho důvodu je nelze expedovat ve standardních balicích jednotkách a zásilky jsou obvykle malé.

# **Expedice**

Po dokončení výrobního procesu jsou výrobky uloženy v expedičním skladu. Expedice je logistické oddělení, které je zodpovědné za skladování a přepravu. Společnost ITAB Shop Concept CZ, a.s., disponuje velkým skladem, kde jsou skladovány všechny hotové výrobky.

# **2.5 Analýza výrobního procesu vybraných produktů ve společnosti Grapo, a.s.**

Společnost ITAB Shop Concept CZ, a.s. dodává společnosti Grapo a.s. obvykle 12 až 24 europalet týdně. Předmětem dodávek jsou především zadní panely a police, které jsou součástí regálového systému. Po dodání do společnosti Grapo a.s. jsou zadní panely a police potištěny specifickým designem. Před vytištěním jsou tyto návrhy nejdříve schváleny obchodními pracovníky společnosti Grapo a konečným zákazníkem.

Zákazník sám rozhoduje o tom, které části regálového systému budou potištěny, v jakém designu a v jakém množství. Pro usnadnění správy informací o zakázce probíhá komunikace mezi zúčastněnými stranami prostřednictvím e-mailu.

Nákladní automobily, které převážejí regálové části určené k potisku, se také běžně používají k tomu, aby do expedičního centra vrátili části, které byly potisknuty v předchozím týdnu. Tím se snižují náklady na přepravu, jelikož vracející se nákladní automobily jsou při zpáteční cestě opět vytíženy. [11]

Návrhy potisku vytvářejí grafici společnosti Grapo a.s. pomocí speciálního programu a díky tomu mohou být navrženy přesně dle požadavků zákazníka. Ve většině případu se jedná o vzory dřeva, které používá stále větší množství velkoobchodů ve svých prodejnách. Regálové části se vzory dřeva působí na zákazníky příjemnějším a pozitivnějším dojmem.

K tisku částí zadních regálových systémů společnost využívá speciální tabulový stroj EffeJet viz Obr. 2.2, na který je před tiskem umístěna šablona, do které se části regálových systémů vkládají.

Data, které se používají k tisku jsou posléze nahrána do tiskového programu. Poslední fázi před tiskem je nastavení parametrů tisku, jako je počáteční pozice tisku, rozteč a výška tiskových hlav. Po uskutečnění všech těchto důležitých části proběhne vlastní tisk. Po dokončení tisku se vytištěné panely kompletují a umisťují zpátky na paletu do krabice.

Následně jsou palety zabaleny, nejprve jsou palety ručně obaleny fólií a poté zapáskovány fixační páskou. Na každou správně zabalenou paletu se nalepí protokol o kontrole palety, který obsahuje důležité informace, jako je počet palet a jméno pracovníka, který ji balil.

Protokol o kontrole palet je důležitý zejména v případě reklamace, protože díky tomu lze identifikovat zaměstnance, který nesprávně potištěné části regálového systému umístil k přepravě, místo toho, aby je vyřadil. Nejčastější příčinou reklamací výrobků je, že potištěné části regálového systému mají nesprávný odstín oproti vzoru v důsledku nízkého počtu namátkových kontrol. [11]

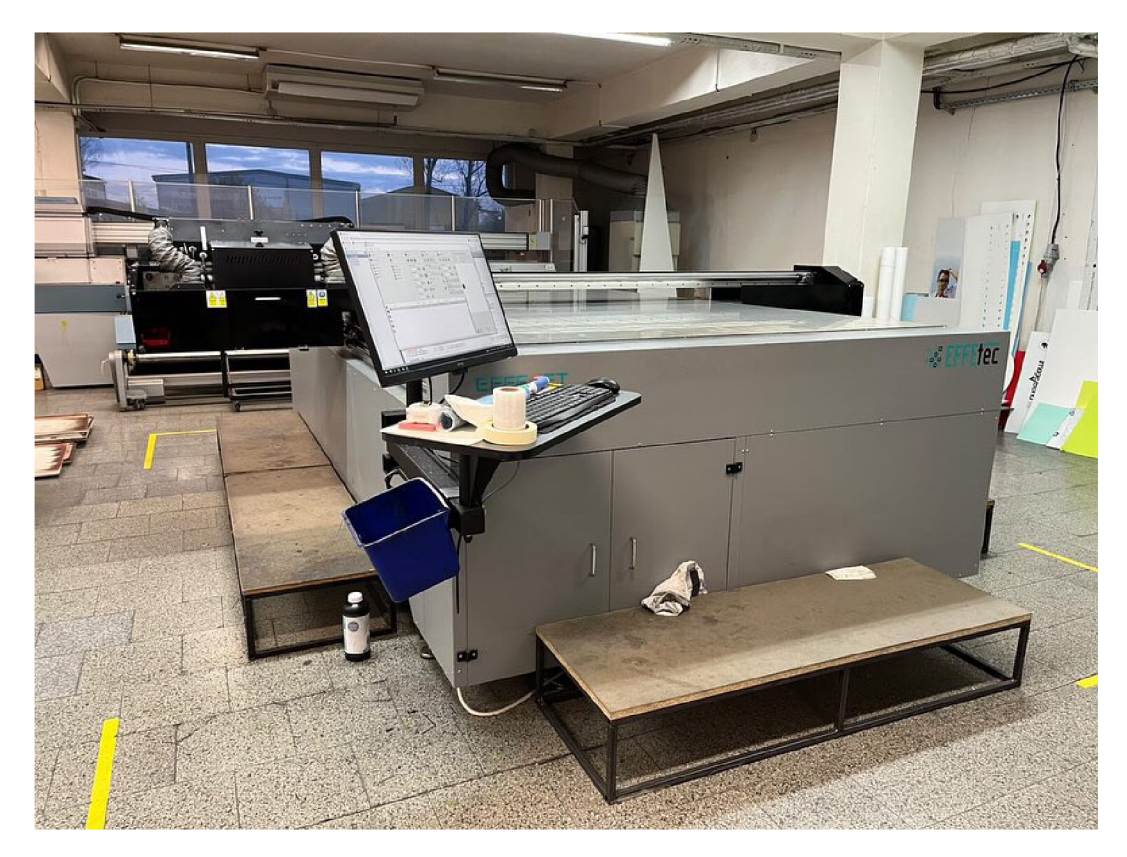

Obr. 2.2 Tiskařský deskový stroj EffeJet Zdroj: vlastní zpracování.

# **2.6 Distribuce**

Správně zabalené palety s částmi regálových systémů, jsou umístěné do expedičního centra, ve kterém čekají na následnou expedici. Ve společnosti ITAB Shop Concept CZ, a.s. se využívá přímá distribuce, kdy své výrobky dodává přímo zákazníkovi. Pokud si zákazník vyžádá potisk daným vzorem, jsou regálové komponenty odeslány do společnosti Grapo, a.s. Společnost ITAB Shop Concept CZ, a.s. používá pro přepravu svých výrobků vlastní vozidla. Distribuční proces začíná nakládkou zboží do nákladního vozidla typu C pomocí vysokozdvižného vozíku. [11]

Následně je zboží dopraveno do Olomouce, odkud je pomocí vysokozdvižného vozíku převezeno na oddělení velkoformátového tisku. Do nákladního automobilu lze maximálně naložit 12 europalet, a to z důvodu, protože v nákladním prostoru musí zůstat volná plocha pro paletový vozík.

Samotná nakládka a vykládka trvá v průměru 20 minut. Poté co jsou palety s komponenty regálového systému potištěny a správně zabaleny jsou připraveny na zpáteční distribuci do společnosti ITAB Shop Concept CZ, a.s. Připravené palety jsou opět naloženy pomocí vysokozdvižného vozíku. Palety se umístí na konec ložné plochy vozidla a řidič vozidla palety uspořádá tak, aby využil maximální kapacitu ložné plochy. V některých případech se do vozidel nakládají nejen předtištěné palety, ale také zboží, které bylo vyřazeno z důvodu nesprávného potisku nebo manipulace se zbožím. Tímto je proces výroby a distribuce pro společnosti Grapo, a.s. u konce.

Převážené palety jsou opět stejný způsobem vyloženy ve společnosti ITAB Shop Concept CZ, a.s. a proběhne kontrola kvality tisku, která má za cíl zjistit, zda nejsou komponenty poškozené či jsou potištěné správným vzorem se správnou barevností. Pokud nejsou nijak poškozené, jsou opět uskladněny v expedičním centru v Boskovicích, ze kterého jsou následně přímo distribuovány zákazníkům. Zaměstnanci společnosti ITAB Shop Concept CZ, a.s. naloží zkontrolované palety a po přemístění opět následuje vykládka, tentokrát již na místě spotřeby, kde komponenty pracovníci následně vybalí a sestavují, tímto je celý proces výroby a distribuce dokončen. [11]

# **2.7 Zhodnocení**

#### **Výrobní proces ITAB Shop Concept CZ, a.s.**

Výrobní proces společnosti ITAB Shop Concept CZ, a.s. je velmi efektivní a moderní. Pomocí nejnovějším technologickým postupům je výroba rychlá a bez vyšších ztrát materiálu, jelikož společnost se snaží všechny částí vstupních materiálu využít na maximum, aby nevznikaly zbytečné ztráty. Výrobní proces se tedy skládá z mnoha částí, začínající nákupem materiálu a končící v expedičním centru. Celý výrobní proces je popsán v následujícím postupového diagramu, viz Obr. 2.3.
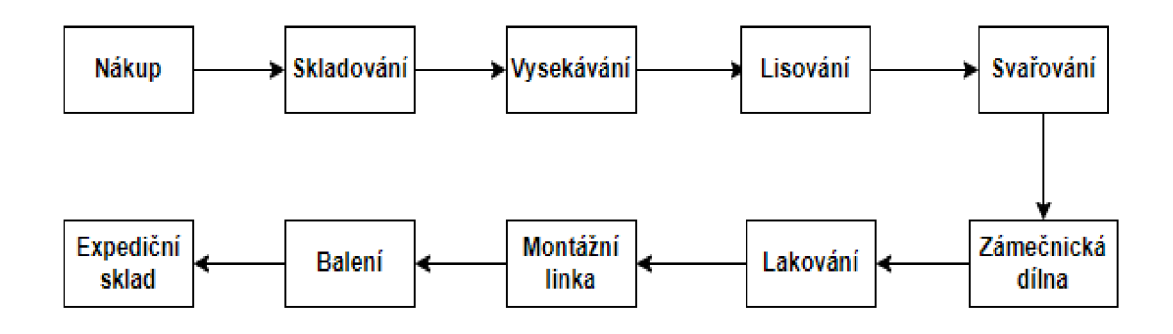

Obr. 2.3 Postupový diagram výrobního procesu ve spol. ITAB Shop Concept CZ, a.s. Zdroj: vlastní zpracování.

# **Výrobní proces Grapo a.s.**

Společnost Grapo a.s., nedisponuje výrobním procesem na tak vysoké technologické úrovni jako první jmenovaná společnost, a proto potisk vybraných produktů je velice kolísavý. Je to způsobeno zejména špatnou údržbou tiskařských, stářím tiskařských strojů anebo špatným zaučením či přístupem zaměstnanců, což způsobuje vyšší zmetkovitost v řádů několika desítek kusů.

Pokud jsou stroje před začátkem výroby správně vyčištěné a připravené, tento problém je téměř eliminován. Začátkem výrobního procesu ve společnosti Grapo, a.s. je příjem výroby, skladování, příprava materiálu, tisk, kompletace, s kterým je spojené balení a na závěr umístění zboží v expedičním skladu. Tento výrobní proces je opět popsán v následujícím postupovém diagramu na Obr. 2.4.

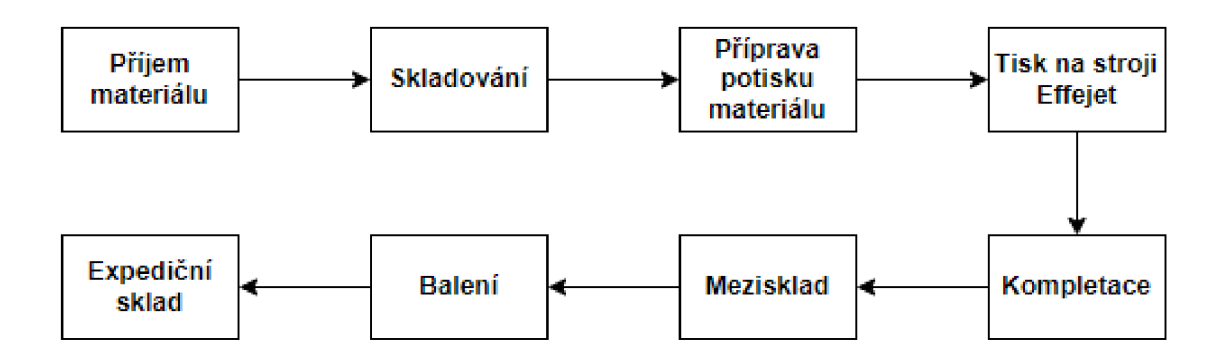

Obr. 2.4 Postupový diagram výrobního procesu ve společnosti Grapo, a.s. Zdroj: vlastní zpracování.

#### **Distribuce vybraných produktů**

Po dokončení výrobního procesu ve společnosti ITAB Shop Concept CZ, a.s. je zboží expedováno do společnosti Grapo, a.s. Po dokončení výrobního procesu v druhé jmenované společnosti je zboží opět převezeno zpátky kde je následně zkontrolováno a poté převezeno konečnému zákazníkovi kde jej odborní zaměstnanci správně sestaví a dokončí celý projekt.

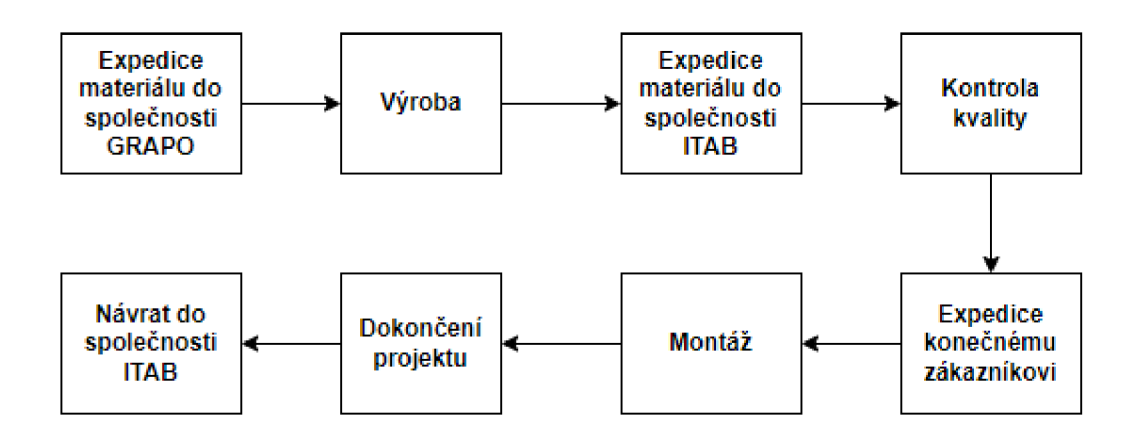

Obr. 2.5 Postupový diagram distribuce a dokončení projektu Zdroj: vlastní zpracování.

Pomocí využití těchto diagramů při tvorbě simulační modelu je možné docílit realistického modelu. Postupové diagramy patří mezi základní prvky při realizaci simulace výrobního a distribučního procesu. Celý tento proces tvorby simulačního modelu je popsán v následující kapitole, ve které je odkazováno zvlášť na tyto postupové diagramy.

# **3 Tvorba simulačního modelu**

Před vlastní tvorbou simulačního modelu je důležité definovat správný postup vytváření počítačové simulace, formalizaci a jakým způsobem analyzovat získána data. Důležitou částí třetí kapitoly je základní popis, v jakém simulačním programu je model vytvářen a jakým způsobem tento program funguje, jakými objekty je model vytvářen a jak tyto prvky pracují. Objekty je třeba podrobně popsat, jelikož jen díky správným znalostem lze pochopit na jakém principu celý simulační program vytváří modelové simulace.

Následně se třetí kapitola zabývá případovou studií, ve které je detailně popsáno, jaká jsou vstupní data modelové simulace a dle jakého blokového schématu byl model vytvářen. Poslední a nejdůležitější částí celé práce je samotná tvorba modelu v programu Simu8 ve které je popsáno, jakým způsobem byl celý model vytvořen.

# **3.1 Postup vytváření počítačové simulace**

V dnešní době se doporučuje při tvorbě jakékoliv počítačové simulace využít následujících osm kroků. Tyto kroky poskytují návod, jak vytvořit kvalitní a spolehlivou simulaci, která je realistická a poskytuje reálné výsledky. Je však třeba zdůraznit že se nejedná o jediný způsob, jak vytvořit kvalitní simulaci. V průběhu času lidé upravují a vyvíjejí vlastní postupy při tvorbě simulací a v těchto případech nelze plně aplikovat, následujících osm kroků.

- 1. Definice a formalizace problému.
- 2. Analýza problému.
- 3. Formalizace modelu.
- 4. Odhad parametrů a různé omezení modelu.
- 5. Konstrukce algoritmu a postupového diagramu.
- 6. Přepis algoritmu do simulačního programu.
- 7. Realizace simulačního výpočtu.
- 8. Verifikace a analýza zjištěných výsledků.

Těchto osm kroků jsou níže podrobně popsány, zejména z důvodu že jsou důležitou součástí tvorby simulačního modelu. [3, 12]

#### **Definice a formalizace problému**

Na samotném začátku tvorby simulace je důležité mít jasnou představu o tom s jakým záměrem je simulační model vytvářen, jaké informace od simulace očekáváme a v neposlední řadě musí být jasně definováno k jakému účelu má simulační model sloužit. Poté je nutné získat všechny dostupné informace týkající se objektu, tj. jaká je jeho struktura, funkce, toky, přesné definování procesů. [3, 12]

Formalizace problému se skládá ze dvou fází.

- a) Definování problému zahrnuje identifikaci problému, stanovení cíle pro jeho řešení, zodpovězení konkrétních otázek, které jsou s ním spojeny, určení rozsahu problému a rozdělení na menší problémy, pokud je to možné.
- b) Návrh metodiky řešení problému je část procesu, který má za úkol definovat jakými metodami se bude problém řešit a jaké kroky jsou nutné k dosažení cíle. Návrh metodiky řešení zahrnuje určení priorit řešení podproblémů a cílů, navrhnutí základní metody řešení a alternativních metod, odhad požadavků na pracovní síly, strojový čas, harmonogram prací a odhad potřebných nákladů pro úspěšné dokončení úkolu.

#### **Analýza problému**

Jedná se o proces, který se zaměřuje na identifikaci různých proměnných, parametrů a jejich vzájemných vztahů, které jsou součástí daného problému. Dalším krokem je identifikace činností, které budou součástí simulačního modelu. Poté lze provést matematickou definici toho, co je pro simulaci zapotřebí.

Stručně řečeno analýza problému zahrnuje:

- definování proměnných, parametrů a jejich vztahů,
- určení nákladové efektivnosti pro účinnost modelu,
- definování činností, které je třeba v modelu realizovat,
- matematický popis toho, co je pro simulaci požadováno.

Mezi další důležité aspekty při analýze problému patří zjištění všech dostupných informací například ohledně výrobního procesu a postupu výroby. Bez těchto informací není možné sestavit simulační model, který lze využít pro reálné výsledky. [3, 12]

Proto je důležité znát, jak jsou rozmístěné stroje a zařízení, rozvržené výrobní a skladovací prostory, znát technologický proces, tok materiálu, zvláštní kapacitní či provozní vlastnosti strojů a zařízení, charakteristiky přepravních a manipulačních strojů. Vědět, jak modelovaný proces funguje, porozumět vztahům a interakcím v rámci procesu, chápat omezení a okrajové podmínky. Na závěr je důležité mít jasnou představu o tom, jaké jsou očekávané výsledky modelové simulace. [3, 12]

#### **Formalizace modelu**

Třetí fáze je věnována konkrétním blokům, které tvoří celkové řešení. Jednotlivé vztahy mezi těmito bloky musí být známy a vyjádřeny v matematické nebo algoritmické podobě. Kromě toho musí mít tvůrce simulačního modelu jednoznačné informace o vstupních a výstupních parametrech modelu.

Formální modelování se skládá z částí, které lze matematicky popsat, a z částí, které matematicky popsat nelze. Pro části, které nelze popsat matematicky, se navrhují řešení ve formě algoritmů, postupových diagramů, slovních popisů a podobně. Tímto způsobem lze dosáhnout celkového řešení složeného z řešení jednotlivých problémů. [3]

Výsledkem formalizace modeluje:

- rozdělení celkového řešení do jednotlivých částí,
- zobrazení funkčních vazeb mezi jednotlivými částmi modelu v matematické nebo algoritmické podobě,
- určení vstupních, výstupních informací a parametrů modelu,
- rozdělení paralelních procesů z reálného systému na dílčí procesy.

# **Odhad parametrů a různé omezení modelu**

Čtvrtý krok je velmi důležitý, protože zajišťuje, že simulační model není separován od reality. Naopak, má se co nejvíce přiblížit realitě. Proto je nutné stanovit maximální a minimální hodnoty jednotlivých parametrů a definovat jednotlivé proměnné, například časové jednotky pro jednotlivé simulační činnosti nebo procesy. Aby model a informace z něj získané odpovídaly realitě a bylo možné jej použít v praxi, je nutné definovat meze a rozsahy, v nichž lze měnit vstupní údaje, exogénni a endogenní proměnné a parametry modelu. Důležité je také definovat nákladově efektivní rychlost simulace, zvolit optimální dobu simulace a úroveň podrobnosti modelu (mikro, makro nebo mezo). [12]

#### **Konstrukce algoritmu a postupového diagramu**

Konstrukce algoritmů a postupových diagramů je ovlivněn dostupnými možnostmi simulace. Při návrhu simulačního algoritmu je nutné nejprve zvážit, jakou simulaci je žádoucí použít a jaké hardwarové vybavení je k dispozici.

Rozhodnutí o použití simulace je zásadní a ovlivňuje kvalitu získaných výsledků. Při vytváření algoritmu je třeba zvážit funkčnost bloků a příkazů použitých ve zvolené simulaci. Každý algoritmus je třeba před finalizací ověřit a validovat.

Při tvorbě algoritmů pro simulátory je třeba vzít v úvahu typ simulace a volbu počítače. Volba simulace jasně definuje možnosti tvorby algoritmů, postupových diagramů a blokových schémat, které lze pomocí zvolené simulace vytvořit. Typ počítače ovlivňuje tvorbu simulačních algoritmů a simulačního programu. [12]

# **Přepis algoritmu do simulačního programu**

Jedná se o proces přepisu vyvinutých a ověřených algoritmů do simulačního programu. Bloky a příkazy použité pro přepis se použijí k vytvoření funkčního simulačního modelu. Po přepisu algoritmu je třeba simulaci vyvážit. Tento proces zahrnuje přepis algoritmu do simulačního jazyka s využitím dostupných bloků a příkazů simulačního jazyka.

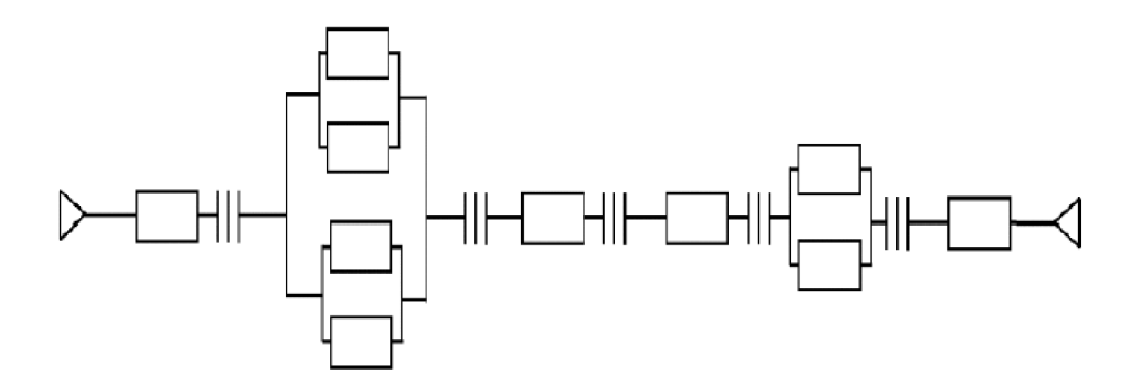

Obr. 3.1 Příklad blokové schéma Zdroj: [12].

Blokové schéma je využíváno především k objasnění koncepce a správné implementace, například se využívá u výrobního procesu, dle blokového schéma se následně tvoří počítačové simulace. Cílem je usnadnění pochopení funkce systému a dalších funkčních vztahů. Doporučuje se zadávat vstupní parametry, tak aby bylo možné zjistit, zda jsou výsledky správné. Je nutné zkontrolovat, zda jsou správně definovány logické vztahy mezi částmi simulačního modelu. [12]

Před provedením vlastní simulace je nutné vytvořený program upravit. Upravení spočívá v provedení takzvané ruční simulace a odstranit zjištěné nedostatky. Ruční simulace znamená, že se do simulačního programu zavedou konkrétní hodnoty a v každé části programu se sleduje logická návaznost mezi získanými hodnotami a částmi programu. Pokud jsou zjištěny nedostatky, je třeba model opravit tak, aby odpovídal skutečnosti.

# **Realizace simulačního výpočtu**

Realizace simulačního výpočtu je proces, který vyžaduje pečlivé plánování a přípravu. Před zahájením je důležité definovat cíle, kterých má být dosaženo, vypracovat počáteční scénář a připravit další nezbytné informace (např. rozsah simulace), aby bylo zajištěno úspěšné dokončení. Realizace simulačního programu lze provádět dávkovací či interaktivní metodou. Při interaktivním způsobu simulace lze sledovat částečné výsledky výpočtů a ovlivňovat další průběh výpočtů. [12]

# **Verifikace a analýza zjištěných výsledků**

Hodnoty a informace získané z počítačových simulací jsou vzájemně porovnávány. Toto srovnání poskytuje přehled o možnostech a omezeních modelu. Ze získaných údajů je možné vybrat nejlepší variantu nebo variantu, která dosahuje nejlepších výsledků. Ze získaných údajů je možné určit parametry modelu, které vedou k optimalizaci, což je cílem každé počítačové simulace. [12]

# **Zhodnocení**

Simulační modely představují významný faktor pro dosažení kvalitních a spolehlivých výsledků ze simulační experimentů. Podcenění procesu jejich tvorby může vést k nereálným výsledkům a nulové vypovídající hodnotě. To vede ke zbytečnému vynaložení času a peněz.

Vytvoření simulačního modelu je postupný proces a není možné jednotlivé kroky přeskočit nebo je provést v jiném pořadí, jelikož by se takovéto chování projevilo na kvalitě modelu a získaných výsledcích.

Před zahájením simulace je třeba zkontrolovat spolehlivost modelu a jeho možnosti. Následně by mělo být zkontrolováno, zda jsou výsledky relevantní a odpovídají skutečnosti, jelikož žádná simulace nezajišťuje 100 % přesnost. Model by měl být navržen tak, aby byl užitečnou a efektivní součástí. V logistice by se počítačová simulace měla využívat jako jeden z klíčových nástrojů.

# **3.2 Program SIMUL8**

Pro tvorbu simulačního modelu byl použit software SIMUL8, jedná se o softwarový nástroj pro simulaci procesů. Je to víceúčelový nástroj, který lze použít k modelování různých procesů, od výrobních systémů po lékařské systémy. Program SIMUL8 poskytuje uživatelům možnost simulovat a analyzovat procesy a zlepšovat jejich efektivitu.

Umožňuje uživatelům vizualizovat a analyzovat jejich procesy, pomáhat jim v pochopení a předvídání chování procesů, a rozhodovat o nej vhodnej ších řešeních. Software SIMUL8 také umožňuje uživatelům snadno modelovat a vytvářet simulace, které lze následně použít k porovnávání různých návrhů a zlepšování efektivity. [12]

Program může být také použit k identifikaci potenciálních problémů a optimalizaci procesů. Navíc je vybaven několika sadami stylů vizualizace, které umožňují snadno propojit předdefinované elementy a znázorňovat logické vazby mezi nimi. Pomocí dialogových oken je možné definovat základní vazby modelu, zatímco pokročilejší nastavení je možné uskutečnit prostřednictvím programovacího jazyka. SIMUL8 lze také propojit s dalšími programy, jako je MS Excel, MS Access nebo databáze SQL. Následující použité postupy a obrázky uvedené v diplomové práci vycházejí ze SJJVIUL8 verze 29.0, která mi byla poskytnuta při studiu předmětu Modelování a simulace logistických procesů.

Při tvorbě simulačního modelu je důležité rozčlenit si výrobní proces na male části, které lze využít jako základní kameny pro simulační model. Program SIMUL8 využívá tzv. bloky, ke kterým lze poměrně jednoduše přiřadit určitou aktivitu v rámci výrobního procesu. Před samotným začátkem tvorby simulace je důležité mít správná vstupní data a podrobně znát jejich význam. Pokud jsou vstupní data špatná, výsledky simulace budou pravděpodobně nepřesné nebo dokonce nerelevantní. Simulační modely jsou založeny na matematických rovnicích a algoritmech, které předpokládají správnost vstupních dat.

Pokud jsou vstupní data nesprávná, model bude pracovat se špatnými výchozími podmínkami a nereálnými parametry, což může vést k výsledkům, které jsou buď nesmyslné, nebo velmi odlišné od skutečnosti. Je tedy velmi důležité mít přesná a relevantní vstupní data pro simulační modely, aby bylo možné získat spolehlivé a správné výsledky. [12]

Zjednodušeně lze postup pro správnou tvorbu simulace v programu SIMUL8 definovat těmito body:

- 1. Vytvoření nového projektu v programu SIMUL8.
- 2. Na pracovní ploše vybrat prvky, které v simulaci chci použít.
- 3. Přetáhnout prvky z panelu nástrojů na pracovní plochu.
- 4. Nakonfigurovat prvky pomocí dialogových oken a vlastností. Například nastavit jeho název, trvání a další různé parametry.
- 5. Vytvořit vazby mezi prvky. Vazby určují, jak na sebe prvky navazují a jaké jsou závislosti mezi nimi.
- 6. Nastavit vstupní data pro simulaci. Například počáteční počet jednotek výroby či počáteční stav zásob.
- 7. Spustit simulaci, během simulace lze sledovat chování procesů a různě je upravovat, pokud například simulace nesedí s reálnými výsledky.
- 8. Analýza výsledků simulace a upravení prvků či parametrů dle potřeby.

Pro začátek se doporučuje vytvořit jednoduchou simulaci s několika prvky a postupně přidávat další prvky a parametry dle potřeby. Díky tomu se uživatel dokáže rychleji naučit, jak simulační program SIMUL8 funguje a jaké jsou jeho přednosti či nedostatky.

# **Základní prvky pro modelování**

SIMUL8 rozlišuje několik základních prvků, které pomáhají při modelování systému:

- Start Point Properties (vstup) je místo, kde objekty vstupují do systému.
- Queue Properties (zásobník, fronta) je objekt pro hromadění entit.
- Work Item (pracovní položka, entita) představuje objekt, který se pohybuje systémem, ať už jde o fyzickou nebo logickou položku, například zákazníka, výrobek, dokument nebo informaci.
- Activity Properties (pracoviště, aktivita, činnost) představuje aktivitu, kterou procházejí entity.
- End Properties (výstup) jedná se o místo ve kterém objekty vystupují z modelovacího systému.
- Routě (cesta) cílem je propojení objektů. Spojuje vzájemně navazující činnosti v systému.
- Resource (zdroj) jeho cílem je využití kapacit v modelování například zaměstnanců, výrobních strojů anebo materiálu. [13]

#### **Popis pracovní plochy**

Pracovní plocha v programu SIMUL8 je místem, kde uživatelé vytvářejí a upravují modely simulací. Jedná se o prostředí, kde mohou uživatelé vytvářet a konfigurovat prvky simulace, včetně vstupů, výstupů, časovačů, zdrojů, procesů a dalších prvků. [13]

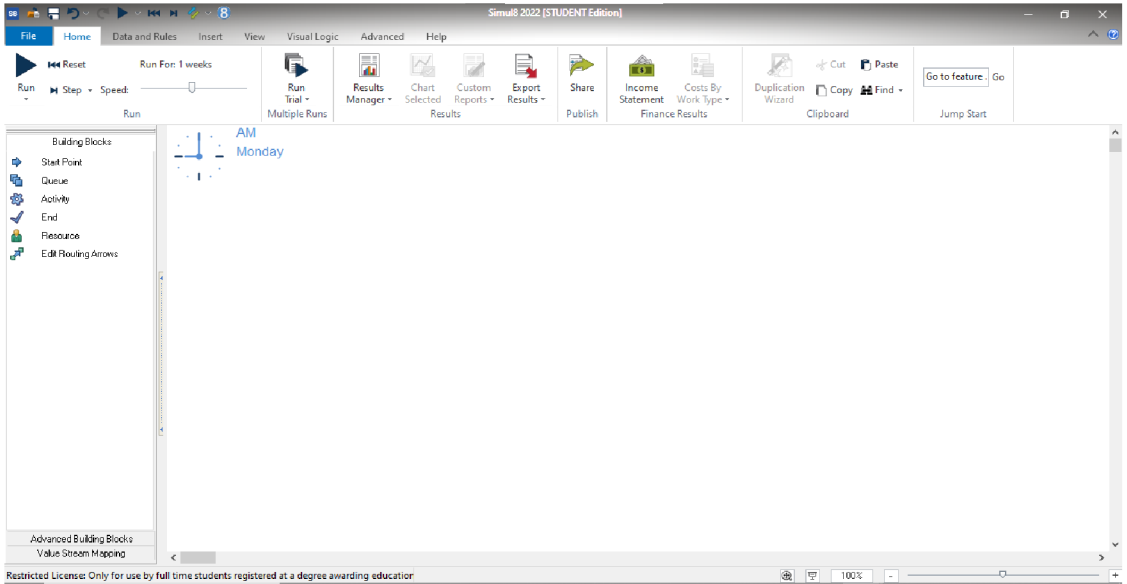

Obr. 3.2 Pracovní plocha programu SIMUL8 verze 29.0 Zdroj: vlastní zpracování.

Na pracovní ploše je k dispozici mnoho nástrojů a funkcí, které umožňují uživatelům vytvářet složité simulace. Nástroje na pracovní ploše jsou organizovány v různých panelech, které umožňují uživatelům přidávat, konfigurovat a spravovat prvky simulace.

Pracovní plocha umožňuje uživatelům vytvářet modely simulace pomocí grafického rozhraní Drag & Drop. To znamená, že uživatelé mohou přetáhnout prvky simulace z panelů nástrojů na pracovní plochu a nakonfigurovat je pomocí dialogových oken a vlastností. Kromě toho umožňuje pracovní plocha uživatelům interakci s modely simulace během běhu simulace. [13]

Uživatel má možnost sledovat vývoj procesů, interagovat s procesy a pozorovat výsledky simulace v reálném čase. Pracovní plocha v programu SIMUL8 poskytuje uživatelům intuitivní a efektivní prostředí pro tvorbu a úpravu modelů simulace.

# **Jak vytvořit simulaci v programu** SIMUL8

Před vytvořením simulace je důležité nejprve simulaci uložit prostřednictvím nabídky File/Save v horní části obrazovky. Soubory se pravidelně ukládají s příponou "s8".

Simulace se vytvářejí postupným přidáváním simulačních objektů do pracovního prostoru a nastavováním jejich vlastností podle požadavků daného uživatele. Objekty se do pracovního prostoru přidávají za definováním.

Umístění objektů na pracovní ploše lze provádět dvěma způsoby. Prvním je kliknutí na objekt a následné přetažení na požadované místo. Druhým způsobem je přetažení objektu přímo z menu. Vlastnosti objektu lze dále upravit po rozkliknutí dialogového okna, avšak vlastnosti se mohou lišit v závislosti na typu objektu.

# **3.2.1 Popis základních objektů v programu SIMUL8**

Program SJMUL8 využívá několik základních objektů viz Obr. 3.3 tyto objekty je důležité podrobně ovládat, jelikož bez správných znalostí nelze plně využit jejich možnosti při vytváření simulace. V následující části jsou detailně rozebrány všechny základní objekty a jejich dialogová okna. [13]

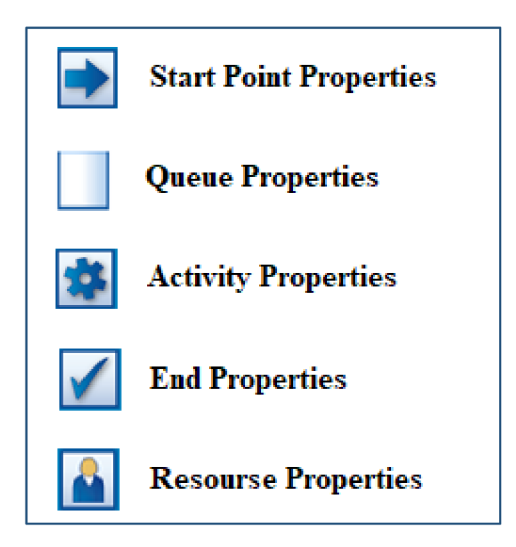

Obr. 3. 3 Základní objekty v Programu SJMUL8 Zdroj: vlastní zpracování.

# **Start Point Properties**

Představuje počáteční bod, kterým začíná každý simulační model. Funkcí tohoto bloku je generování příchodu entit do simulace modelu. Tyto entity přicházejí ve časových intervalech podle nastavení v dialogovém okně bloku. Jeho popis bude realizován na dalším slide.

V rámci simulačního modelu platí, že musí být minimálně jeden tento blok, maximální počet bloků závisí na situaci, kterou modelujeme. Před generování příchodu jednotlivých entit do simulace modelu blok využívá generátor pseudonáhodných čísel. Definice každého parametru pro jeho generování závisí na modelovaném stavu a na úsudku tvůrce simulačního modelu. Volba těchto parametrů by však měla vycházet ze skutečné reality, aby se co nejvíce blížila realitě.

Na následujícím obrázku č. 3.4 je uvedena základní struktura dialogového okna pro nastavení výchozích vlastností bloku. V horní části je okno pro zadání názvu bloku. Program automaticky navrhuje vytvoření univerzálního názvu odvozeného od názvu bloku, což však nemusí být pro přehlednost u složitějších modelů vhodné. Proto se doporučuje zadat vlastní název bloku, který jasně označuje jeho funkci. V ideálním případě je dobré zvolit název, který souvisí s činností, kterou blok v modelu vykonává. Při zadávání názvů modelů je třeba se vyhnout nestandardním znakům. [12]

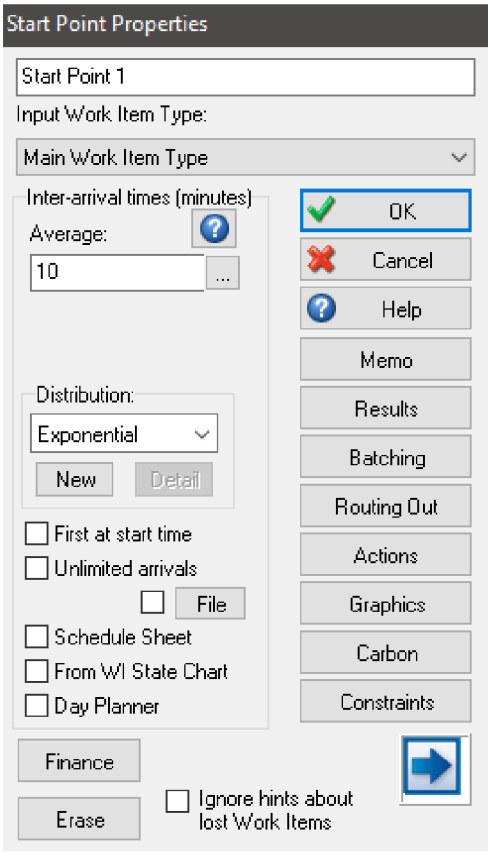

Obr. 3.4 Dialogové okno Start Point Properties Zdroj: vlastní zpracování.

Dialogové okno je důležité podrobně znát, jelikož v této části se zadávají do počítačové simulace vstupní data. Následující kolonky na výše uvedeném obrázku jsou detailně charakterizovány.

Memo poskytuje tvůrci modelu možnost uvést poznámky, které považují za nezbytné. Cílem je uvést informace, které mohou dlouhodobě vysvětlit funkci a účel modelu.

Results poskytuje základní informace o výsledcích činností v bloku. Tento prvek obsahuje informace o počtu entit vytvořených blokem během průběhu simulace. Tyto informace slouží především k počátečnímu testování simulace a prvotnímu vyhodnocení výsledků.

Batching úkolem tohoto prvku je rozdělovat kolik prvků a v jakém množství opustí daný blok.

Routing Out umožňuje definovat jednotlivé bloky, do kterých budou vytvořené entity směřovat.

Graphics realizuje změny nastavení různých vizualizačních parametrů simulace. Jde například o změnu základní ikony bloku a zobrazení názvů bloků.

Inter arrival time a Distribution tyto dva parametry lze použít k určení intervalu vstupu jednotlivých entit do simulačního modelu. Konečné nastavení těchto prvků je určeno výběrem distribuční funkce ve vyskakovacím okně. Ostatní prvky jsou vynechány, jelikož jejich znalost je v případě tvorby následující simulace přebytečná. [12]

# **Queue Properties**

Cílem tohoto bloku je plnit funkci řady, fronty, skladu, čekárny anebo jiného prvku, jehož hlavním účelem je zajištění čekání jednotlivých entit na další činnost. V českém jazyce lze tento blok nazvat jako zásobník. Tento blok je obvykle definován svojí kapacitou, která může být omezená nebo neomezená.

Základní nastavení bloku je nastavení FIFO jedná se o způsob, při kterém se vyskladňuje vždy od nejdříve naskladněného zboží. Nicméně, je možné nastavení upravit dle potřeb simulovaného modelu. Místo shromažďování entit je v simulovaném modelu jedním ze základních prvků. Tento blok může sloužit např. k dimenzování kapacity skladů, ale také může informovat o počtu jednotlivých entit, které byly v simulovaném modelu zpracovány. [12]

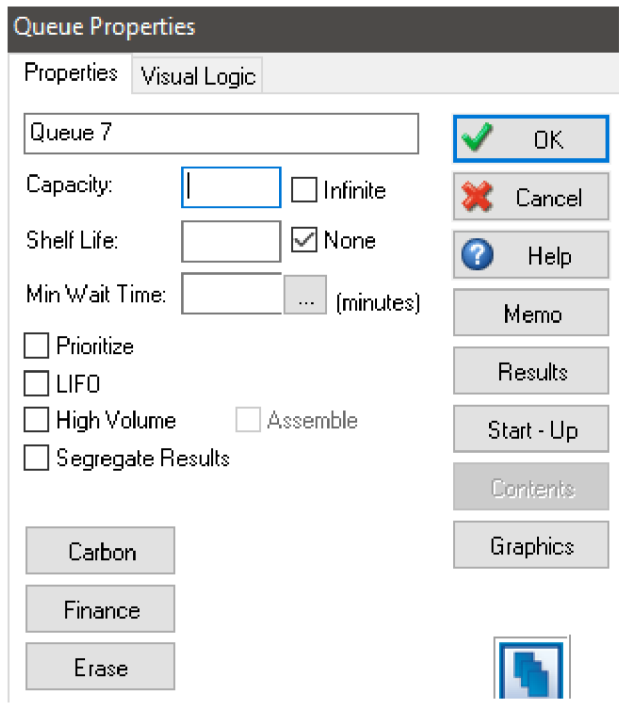

Obr. 3.5 Dialogové okno Queue Properties

Zdroj: vlastní zpracování.

Dialogové okno Queue Properties má podobnou strukturu jako vstupní blok v programu SIMUL8. Z tohoto důvodu jsou níže popsány pouze ty prvky, které jsou pro tento blok jedinečné a které se v předcházejícím dialogovém okně nevyskytují.

Results zobrazuje informace o počtu entit, které prošly tímto blokem, a také různé časové údaje, jako je průměrná doba čekání entit, maximální a minimální doba čekání atd. Prvek Results se vždy zobrazuje v hlavním bloku, ale jeho obsah závisí na hlavní funkci bloku. Jinými slovy, informace poskytované tímto prvkem se v jednotlivých blocích podstatně liší.

Start - Up umožňuje nastavit počet entit které jsou v zásobníku již na začátku simulace.

Capacity, jeho úkolem je nastavení počtu entit, které může blok přijmout neboli jaká je jeho maximální kapacita, jedná se o velmi důležitou pro funkci v simulaci. Vedle okna Capacity je zaškrtávací políčko s nápisem Infinite. Pokud je tato možnost vybrána a zaškrtnuta, je kapacita entit čekajících na další akci na bloku neomezená.

Poslední popsanou položkou je Min . Wait Time neboli minimální doba čekání. Jedná se o okno, které definuje minimální čekací dobu pro každou entitu v bloku. [12]

#### **Activity Properties**

Představuje v simulovaném modelu činnosti, které se v něm uskutečňují. Každý simulační model musí mít alespoň jednu modelovou činnost. Jednotlivé entity se postupně vkládají do tohoto bloku a jsou v něm po určitou dobu pozdrženy. Blok může provádět jednu nebo více činností současně. To závisí na charakteru daného modelu, zdaj sou souběžné činnosti realizovány pomocí jediného bloku nebo počtu bloků, který se rovná počtu činností, jež mají být realizovány.

Čekací doba jednotlivých entit v bloku může být definována pomocí pevné nebo variabilní hodnoty na základě příslušného statistického rozdělení. V tomto případě se čekací doby generují pomocí softwarového generátoru pseudonáhodných čísel. Pro každou entitu je vždy vygenerována relativní hodnota rozdělení času v rámci rozsahu obsaženého v bloku.

Dialogové okno bloku Activity Properties viz Obr. 3.6 obsahuje stejné položky, které již byly vysvětleny v předchozích blocích, proto jim není připisována žádná pozornost. [12]

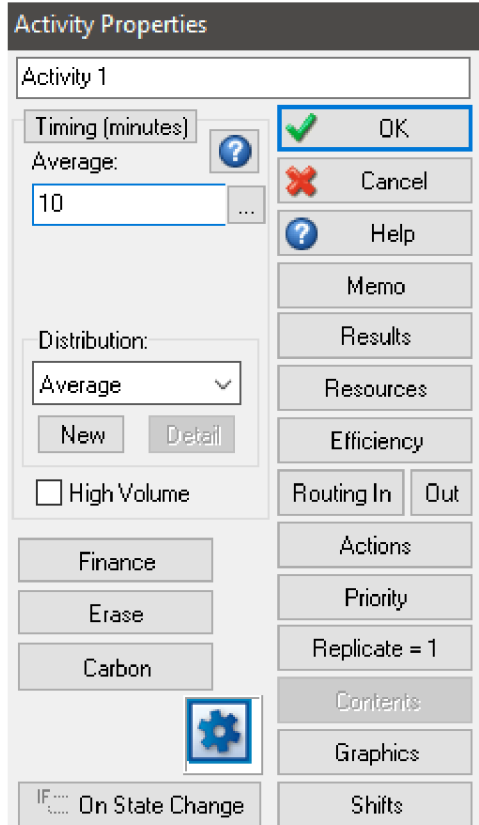

Obr. 3.6 Dialogové okno Activity Properties Zdroj: vlastní zpracování.

V tomto dialogovém okně jsou obzvláště důležité dva prvky prvním je Routing In a Out, funkcí těchto prvku je že definují bloky, z nichž budou entity do bloku přicházet ke zpracování. Do bloku Activity Properties mohou vstoupit entity z jednoho nebo více zdrojů, v závislosti na charakteru simulovaného procesu. Konkrétně se definování vstupů realizuje definováním Routing In. Pokud je potřeba definovat výstup zpracovaných požadavků do jednoho nebo více bloků, může se použít volba Out.

Druhým důležitým prvkem je volba pro definování doby zdržení entit. Jak bylo v předchozích odstavcích naznačeno, jde o klíčovou informaci pro činnost bloku.

Prvním krokem pro definování doby zdržení entity v bloku je výběr typu statistického rozdělení v okénku Distribution. Na základě tohoto výběru se změní vzhled této části dialogového okna a zobrazí se příslušné okno pro definování požadovaných parametrů časového limitu zpoždění entit. [12]

# **End Properties**

Jedná se o koncový bod, jeho úkolem je zpracování entit ze simulačního modelu a následné odstranění entit ze simulace. Pro jednoduší znázornění lze tento prvek přirovnat ke dveřím, pokud nimi entita projde stává se pro simulační model uzavřenou. Získaný výsledek je výchozím údajem pro získání statistických údajů. V simulačním modelu se tento blok musí objevit alespoň jednou a maximální počet bloků je neomezený.

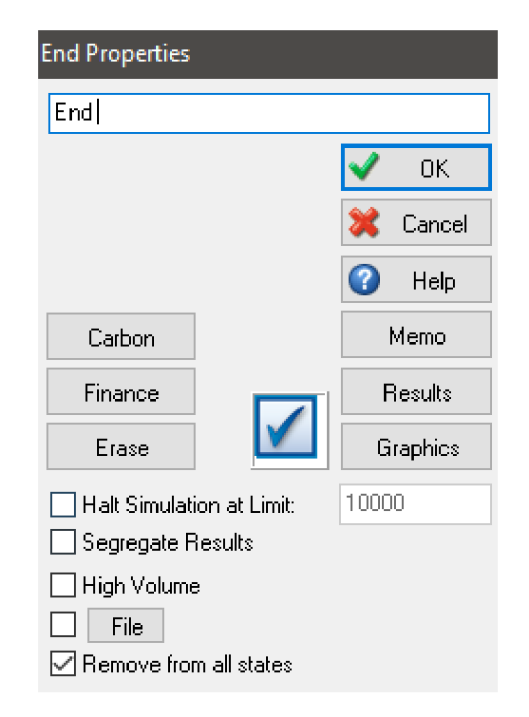

Obr. 3.7 Dialogové okno End Properties Zdroj: vlastní zpracování.

Dialogové okno bloku End Properties obsahuje stejné kolonky, které byly již vysvětleny v předchozí části. Dle uvedených obrázku lze říci že dialogové okno bloku zpravidla obsahují položky, které se vyskytují také ve většině ostatních bloků. Zejména z toho důvodu že hlavní funkcí bloku je odstranění již provedených entit ze simulovaného modelu.

Dialogové okno obsahuje okénko s názvem Halt Simulation at Limit, jejichž funkcí je zastavit průběh simulace, pokud blokem projde předem určený počet entit. Využití této funkce není nezbytně nutné pro dokončení simulace.

End Properties je zvýše popsaných bloků ten nejsnáze konfigurovatelný, jelikož jeho hlavní funkcí je shromažďování všech entit v simulačním modelu. [12]

# **Resourse Properties**

Slouží k definici počtu zdrojů pro každé pracovní středisko. Při návrhu simulačního modelu v programu SIMUL8 je důležité si být vědom, že musí být definovány samostatné nebo společné Resourse Properties pro každé pracovní středisko. V opačném případě nebudou bloky správně fungovat a výsledky simulace mohou být nepřesné. Resourse Properties lze chápat jako zaměstnance, kteří se podílejí na výrobním procesu. [12]

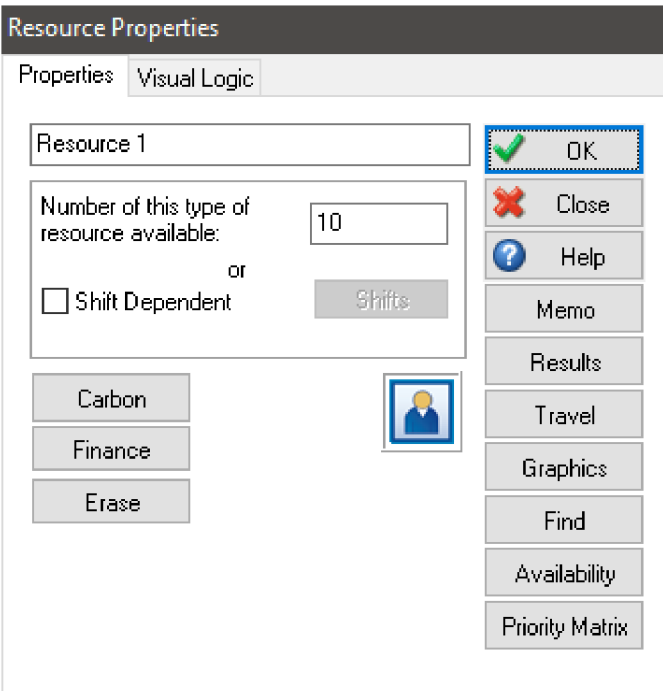

Obr. 3.8 Dialogové okno Resource Properties Zdroj: vlastní zpracování.

Kromě známých položek obsahuje dialogové okno Resource Properties některé speciální možnosti, které jsou nezbytné pro simulační experimenty. Jednou z nich je položka Travel, která umožňuje zadat dobu přesunu sdílených prostředků mezi pracovními středisky. V závislosti na typu simulačního modelu je tato informace velmi důležitým a nezbytným údajem, aby byl simulační model realističtější.

Dalším důležitým prvkem je Availability. Tento prvek zjednodušeně definuje dostupnost jednotlivých zdrojů během provádění simulačního experimentu.

Posledním prvkem v bloku Resource je Number of this type resource available, slouží k zadání počtu dostupných zdrojů. Na Obr. 3.8 lze vidět že na zmíněném pracovišti pracuje deset zaměstnanců současně.

Poslední částí, kterou je důležité detailněji popsat se nazývá Clock Properties. Zmiňovaná část se nachází na Obr. 3.2, jak je z názvu jasné jedná se o hodiny, které se nacházejí v levém horním rohu. Hlavním cílem Clock Properties je definovat, jak dlouho celý simulační model probíhá a v jakých časových jednotkách chceme simulaci vytvářet. [12]

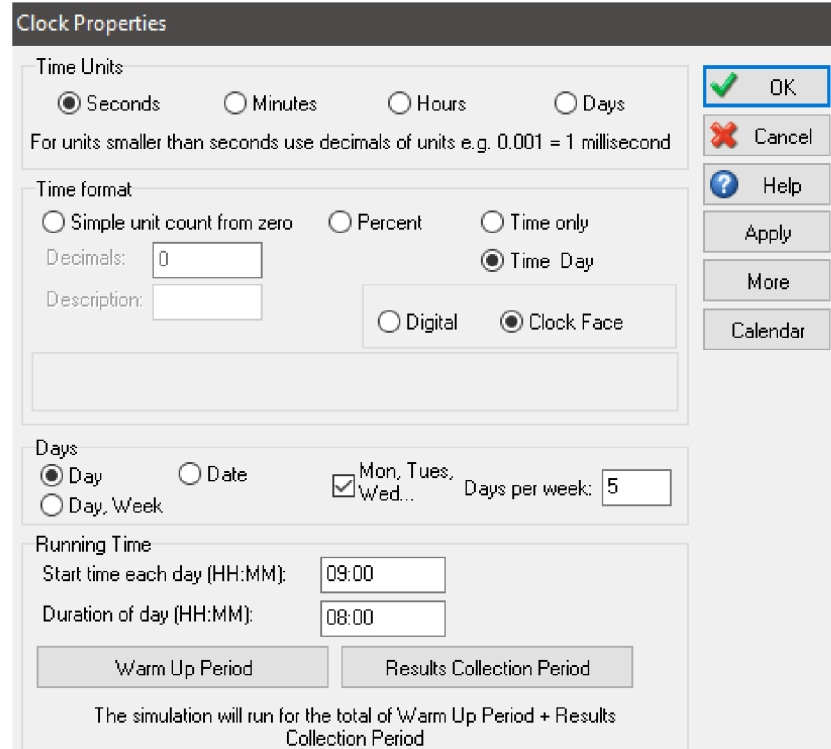

Obr. 3.9 Dialogové okno Clock Properties

Zdroj: vlastní zpracování.

Dialogové okno Clock Properties lze otevřít kliknutím na ikonu hodin v pravém horním rohu pracovní plochy. V horní řadě tohoto dialogu je definiční oblast TimeUnits, ve které lze nastavit globální časové jednotky pro příslušný simulační model. V oblasti Time format lze nastavit způsob zobrazení simulačního času. Running Time lze definovat čas startu a ukončení běhu simulačního experimentu. Warm Up Period, umožňuje nastavit po jaké době běhu simulačního experimentu začne shromažďování výsledků. Poslední možností je položka Result Collection Period, která definuje období, po který jsou výsledky simulačního experimentu shromažďovány. Popis základních objektů v programu SIMUL8 je zásadní pro správné pochopení jak se počítačový model tvoří a jakým způsobem funguje. Bez znalosti těchto základních

objektů a jejich funkcí či vlastností není možné sestavit model, který se přiblíží reálnému systému a bude mít alespoň částečně realistické výsledky.

# **3.3 Případová studie**

Jako téma případové studie je zvolen výrobní a distribuční proces vybraných produktů, společností ITAB Shop Concept CZ, a.s. a Grapo, a.s. Proces výroby a distribuce je analyzován v kapitole č. 2. Dle těchto interních informací je následně vytvořen model v simulačním programu SJMUL8 .

Prvním krokem vytváření simulace je mít jasnou představu o tom co je cílem simulace a co od simulace očekáváme, v tomto případě se tedy jedná o vytvoření modelu, jak probíhá výroba a distribuce vybraných produktů, dle těchto údajů se tvoří schéma. Schéma je součástí formalizace modelu, definuje jednotlivé činnosti a jejich vzájemné vazby. Výsledkem formalizace je rozdělení simulace do jednotlivých částí neboli prvků, určení vstupních a výstupních informací a parametrů. Po dokončení všech těchto kroků je možné vytvořit model výroby a distribuce vybraných produktů v simulační programu SIMUL<sub>8</sub>

Předmětem simulace je výroba a distribuce **zadních regálových panelů,**  které jsou součástí regálových systému. Ve zmíněné kapitole č. 2. je výroba a distribuce regálových systému analyzována ovšem pro správné pochopení tvorby modelu zádních regálových panelů je důležité detailně popsat, jak tyto výrobky vznikají. Dle detailnímu popisu lze jednodušeji implementovat zjištěná data a díky tomu je předdefinovat jako vstupní data pro vytvoření modelové simulace.

# **3.3.1 Výroba a distribuce zadních regálových panelu**

Pro lepší představu je rozpracovaný výrobek tzv. zadní panel vyobrazen na Obr. 3.10, tento rozpracovaný výrobek nelze pojmenovat jako hotový výrobek, jelikož není potištěn daným vzorem, který určuje konečný zákazník. Proces výroby těchto produktů, jak již bylo zmíněno v kapitole 2. začíná nákupem surovin, společnost ITAB Shop Concept CZ, a.s. dodává do svého výrobního závodu v Boskovicích plechové tabule z kterých po následné úpravě tvoří regálové systémy. Při výrobě zadních panelů je zpracováno 1920 kusů plechových tabulích z kterých je následně vyrobeno 3 840 zadních panelů.

Zmiňované panely se následně kompletují po 160 kusech do krabic, před začátkem kompletace jsou krabice umístěny na euro paletu, na každé paletě jsou uloženy dvě kartónové krabice, z tohoto důvodu se na jedné euro paletě nachází 320 kusů. Po dokončení výrobního procesu se v expedičním skladu nachází 12 euro palet.

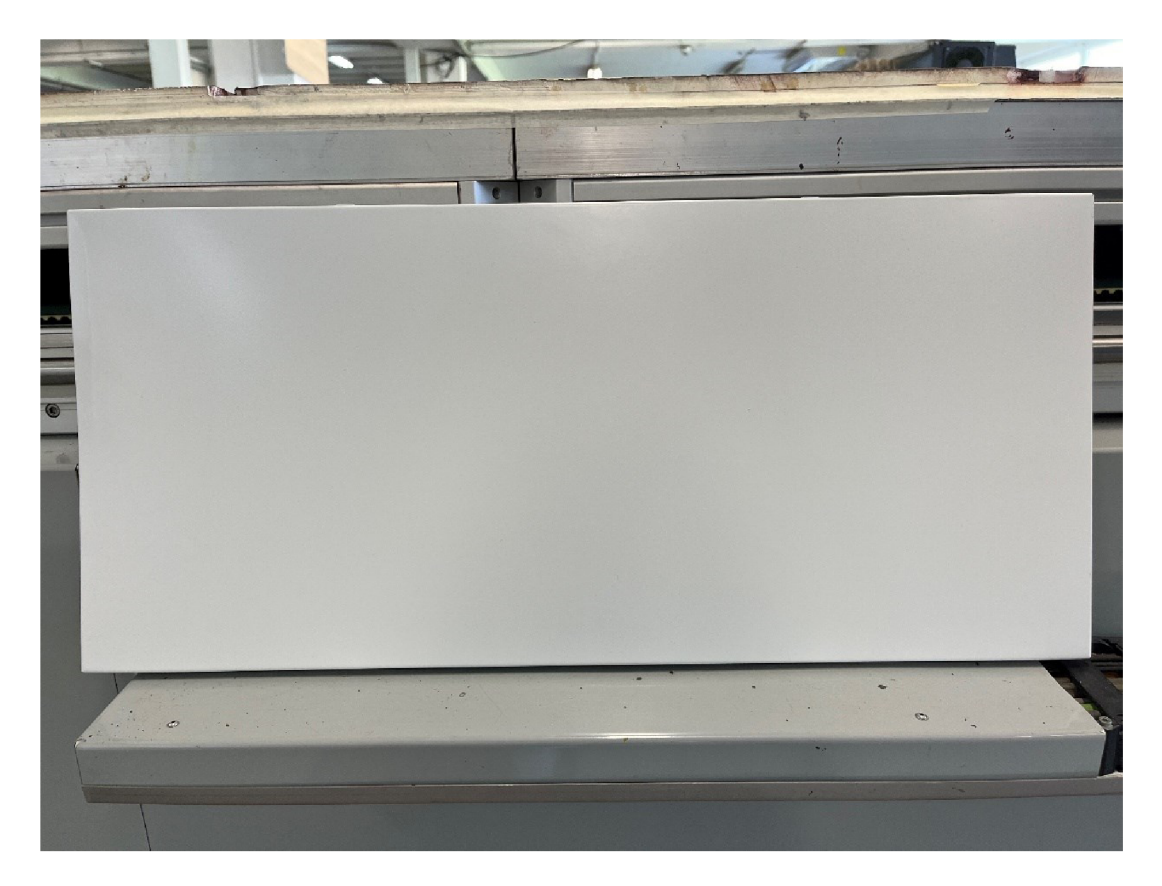

Obr. 3.10 Nalakovaný zadní panel regálového systému Zdroj: Vlastní zpracování.

Samotná výroba začíná přesunem tabulových plechů ze skladu surovin do meziskladu, kde je dále využívá vysekávací stroj, který z jedné tabule vyrobí dva samostatné kusy. Vysekávací stroj obsluhují dva zaměstnanci, kteří dokáží během jedné hodiny zpracovat v průměru 55 plechových tabulích z nichž vyrobí 110 polotovarů zadních regálových panelů. Panely jsou následně po deseti kusech umístěny na dopravník, který je přesune do lisovny. Dopravník má omezenou kapacitu kvůli své velikosti, a to na dvacet panelů. V lisovně jsou panely dále upravovány, jejich boční části na tzv. rámovacím lisu jsou jejich boční části ohnuty dle určitých rozměrů. Tato operace je díky modernímu lisu velice jednoduchá. V průměru jsou dva pracovníci schopni zpracovat téměř 105 polotovarů za hodinu. Lisovna je propojena se svařovnou, ovšem svařovna se při výrobě zadních panelů nevyužívá, proto již dále nebude zmíněna.

Poté co jsou polotovary vysekané a vylisované jsou umístěny ke kontrole kvality z které je následně lakýrník převeze do lakovny. Lakovna patří mezi nejmodernější zařízení, které společnost ITAB Shop Concept CZ, a.s. vlastní. Díky její efektivitě je schopna nalakovat 320 panelů během deseti minut, ovšem toto středisko zaměstnává nejvíce zaměstnanců, a to hned čtyři z důvodu složitější manipulace s panely, jelikož každý panel v lakovně musí být zavěšen na háčku a díky tomu je celý úkon delší. Po dokončení lakování, jsou díly převezeny na montážní linku. Zde jsou díly naposledy zkontrolovány a případně odstraněny určité nedostatky, kontrola jedné palety tj. 320 kusů trvá v průměru půl hodiny, celou operaci má na starost skladník expedičního centra.

Poslední fází před expedováním zadních panelů do společnosti Grapo, a.s. je balení. Palety zadních panelů jsou nejdříve omotány strečovou fólií a následně jsou zajištěny fixační páskou, na každé paletě se nachází čtyři pásky. Zabalení jedné palety trvá v průměru patnáct minut, následně jsou palety zaskladněny v expediční skladu. Jakmile se ve skladu nachází všech dvanáct palet. Řidič nákladního vozu zahájí nakládku, délka nakládky je v průměru dvacet minut.

Expedice materiálu z Boskovic do Olomouce trvá hodinu. Poté co nákladní automobil dorazí do společnosti Grapo, a.s., je zahájena vykládka ta trvá obdobný čas jako nakládka, vykládku zboží opět provádí řidič nákladního vozu. Po dokončení vykládky jsou palety přijaty a následně zaskladněny do meziskladu nepotištěných výrobků, délka příjmu materiálu je v průměru patnáct minut. Přesun dvanácti palet do meziskladu trvá necelých třicet minut, tuto činnost provádí pracovníci společnosti Grapo, a.s. tzv. tiskaři.

Z meziskladu jsou palety následně přesunuty před tiskové stroje EffeJet, společnost Grapo, a.s. vlastní tři stroje, ovšem potisk zadních panelů se provádí pouze na dvou zmíněných strojích. Tiskaři následně připraví zadní panely na potisk daných vzorem, pracovníci jsou schopní připravit jednu paletu v průměru za deset minut.

Tiskový stroj EffeJet dokáže potisknout dvacet zadních panelů za patnáct minut, tento časový úsek je fixní. Potištěné zadní panely viz Obr. č. 3.11 je třeba dále kompletovat, délka této činnosti je v průměru hodina a půl. Po dokončení kompletace jsou palety s hotovými výrobky přesunuty do meziskladu, zde jsou palety opět zabaleny.

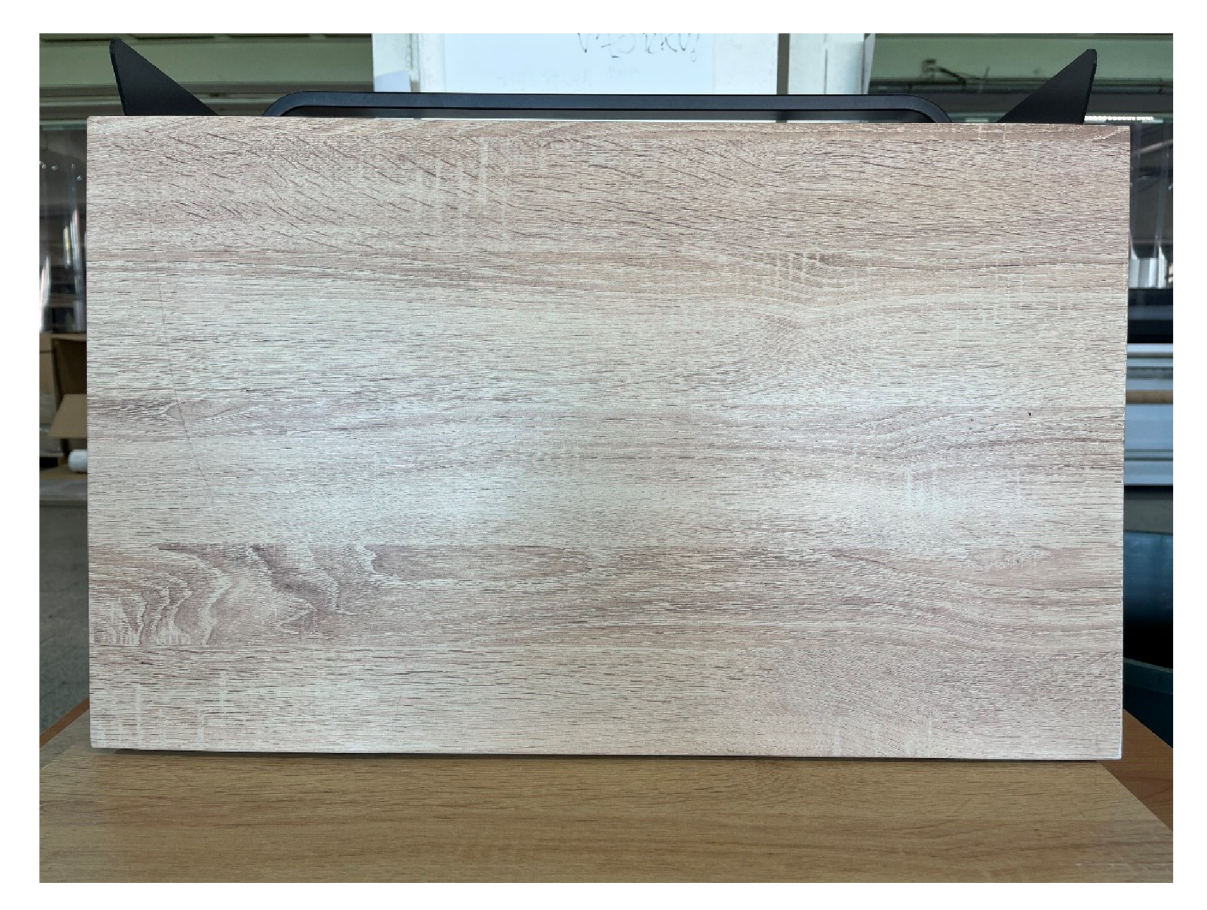

Obr. 3.11 Zadní panel potištěný motivem dřeva Zdroj: vlastní zpracování.

Způsob balení palet zhotovených výrobku, je prakticky totožný jako ve společnosti ITAB Shop Concept CZ, a.s., ovšem díky zastaralé technice je délka balení dvojnásobně delší než v prvním případě. Správně zabalené palety jsou umístěny obdobně jako v prvním případě, a to v expedičním skladu. Po zaskladnění všech regálových panelů, opět následuje nakládka, tento proces je zaznamenán na následujícím Obr. č. 3.12, nakládka probíhá shodný čas jako vykládka.

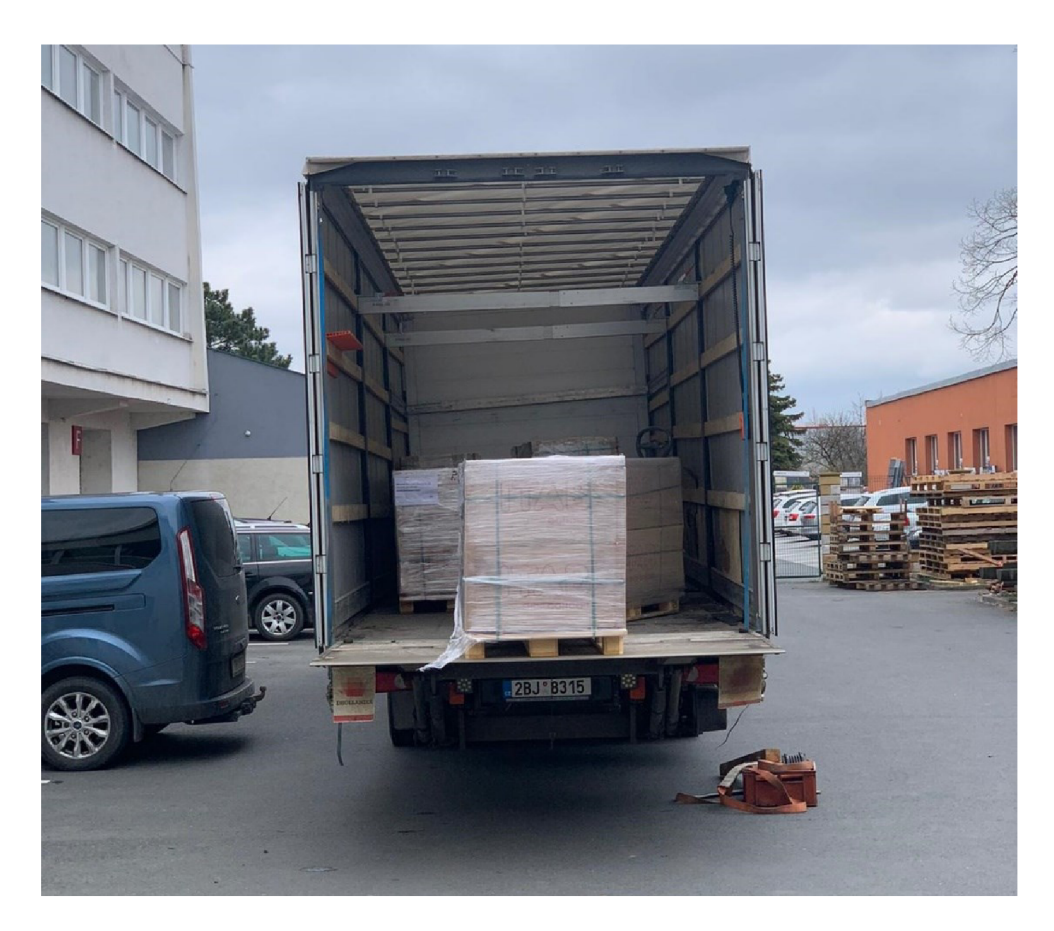

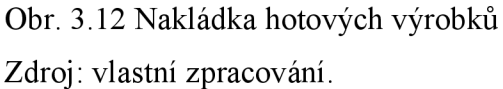

Hotové výrobky jsou vyskladněny ve společnosti ITAB Shop Concept CZ, a.s. v této fázi zaměstnanci společnosti provádějí kontrolu kvality potisku. Tato operace patří k nej delším, jelikož kontrola dvanácti palet trvá celou směnu, tj. osm hodin. Při provedení kontroly kvality jsou zadní panely vyjmuty z krabic a vizuálně kontrolovány, jestli jsou panely správně potištěny jsou opět zabaleny a umístěny do expedičního skladu. Následně palety putují ke konečnému zákazníkovi.

Posledním částí výroby a distribuce vybraných produktů je vybalení hotových výrobků na místě spotřeby, kde zaměstnanci společnosti ITAB Shop Concept CZ, a.s. provádí montáž výrobků. Obvykle provádí montáž tři zaměstnanci, kdy jeden zaměstnanec má za úkol vybalit zadní panely z palet a zbylí dva zaměstnanci se zaměřují jen na montáž, poté co tento úkon dokončí, přidá se k ostatním a montáž je díky tomu rychlejší. Zaměstnanci montáže jsou schopni zpracovat v průměru 140 panelů za hodinu.

Tímto krokem je kompletně dokončen výrobní a distribuční proces vybraných produktů, dle detailnímu rozboru výrobního a distribučního procesu, jsou následně sestaveny vstupní data pro modelovou simulaci v programu SJMUL8.

### **3.3.2 Vstupní data**

Správně definovaná vstupní data jsou základním a velice důležitým procesem, jelikož díky těmto datům je simulační model vytvářen, pokud jsou tyto data nesprávná či nepřesná nelze vytvořit realistickou simulaci a její výsledky by byly výrazně odlišné oproti realitě.

Dle kapitoly č. 2 a následného detailního popisu výroby a distribuce zádních panelů v předchozí podkapitole jsou zpracována a sestaveny vstupní data. Data jsou zpracovány ve speciální tabulce, pomocí které jsou následně vkládány do simulačního programu SIMUL8. Mezi další důležité prvky patří postupové diagramy, viz Obr. 2.3 - 2.5. Tyto diagramy jsou využity jako základní kámen pro blokové schéma, které má za cíl usnadnit tvorbu blokového schéma v simulačním programu SIMUL8 .

První tabulkou vstupních dat je popis průběhu výroby zádních panelů ve společnosti ITAB Shop Concept CZ, a.s. viz Tab. 3.1 v tabulce jsou uvedeny všechny operace, kterými prochází výrobek při zpracování. V prvním sloupci jsou vypsané pracovní operace, kterými produkt prochází. V další částí se nachází celkový čas operace v minutách. Poslední sloupec zahrnuje počet kusů, který je během operace zpracován. Obdobným způsobem jsou popsány i nadcházející tabulky, zejména z důvodu že takto definovaná data lze jednoduše zadat do simulačních bloků v programu SIMUL8.

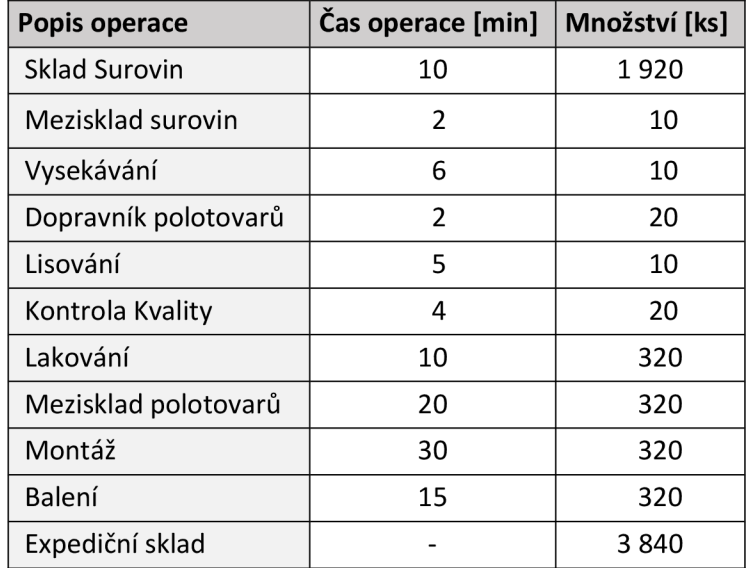

Tab. 3.1 Proces výroby ve společnosti ITAB Shop Concept CZ, a.s.

Zdroj: vlastní zpracování.

Distribuce zadních panelů se řadí do kategorie přímé distribuce, kdy jsou produkty převáženy do společnosti Grapo, a.s. V následující Tab. č. 3.2 jsou uvedeny pouze operace a jejich následné časy, při expedici je převezeno celkové množství 3 840 kusů. Proto se v tabulce nachází pouze dva sloupce. Čas operace je opět uveden v minutách.

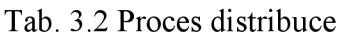

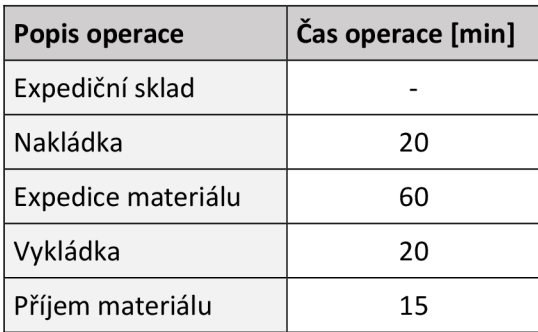

Zdroj: vlastní zpracování.

Po dokončení distribučního procesu, je dalším krokem potištění nalakovaných zadních panelů daným vzorem. Tato část výrobního proces je opět podrobně zkoumána v předchozí kapitole, formát Tab. 3.3. je opět podobný jako v první uvedené tabulce. Doba operací je opět v minutách, tisk na stroji EffeJet probíhá patnáct minut a za tento časový úsek tiskový stroj potiskne 20 kusů zadních panelů.

| Popis operace    | Čas operace [min] | Množství [ks] |
|------------------|-------------------|---------------|
| Příjem materiálu | 15                | 3840          |
| Mezisklad        | 15                | 3840          |
| Příprava potisku | 10                | 320           |
| <b>Tisk</b>      | 15                | 20            |
| Kompletace       | 90                | 320           |
| Mezisklad        | 30                | 640           |
| Balení           | 30                | 320           |
| Expediční sklad  |                   | 3840          |

Tab. 3.3 Proces výroby zadních panelů ve společnosti Grapo, a.s.

Zdroj: vlastní zpracování.

Zpětná distribuce hotových výrobků je totožná jako v prvním případě, z tohoto důvodu není nutné uvádět tabulku se zpětnou distribucí, jelikož by obsahovala identické hodnoty. V simulaci tato část bude zpracována dle Tab. 3.2.

Ve společnosti ITAB Shop Concept CZ, a.s. jsou potištěné plechy zkontrolovány a opětovně zabaleny. Kontrola jedné palety trvá v průměru čtyřicet minut viz Tab. 3.4.

| Popis operace           | Cas operace [min] | Množství [ks] |
|-------------------------|-------------------|---------------|
| Příjem hotových výrobků |                   | 3840          |
| Kontrola kvality        | 40                | 320           |
| Balení                  | 15                | 320           |
| Expediční sklad         |                   | 3840          |

Tab. 3.4 Proces kontroly zhotovených zadních panelů

Zdroj: vlastní zpracování.

Následuje znovu přímá distribuce v tomto případě již konečnému zákazníkovi, nakládka a vykládka probíhá stejný způsobem jako v předchozích případech. Zásadní rozdíl je v časovém horizontu distribuce, kdy dodání konečnému zákazníkovi trvá dvakrát delší čas, a to sto dvacet minut.

Tab. 3.5 Proces distribuce hotových výrobků

| Popis operace             | Čas operace [min] |  |
|---------------------------|-------------------|--|
| Expediční sklad           |                   |  |
| Nakládka                  | 20                |  |
| Expedice hotových výrobků | 120               |  |
| Vykládka                  | 20                |  |
| Příjem hotových výrobků   | 15                |  |

Zdroj: vlastní zpracování.

Poslední částí je montáž výrobků na místě určení, v průměru doba montáže deseti kusů zadních panelů trvá čtyři minuty, před samotnou montáží je třeba hotové výrobky vybalit a rozdělit, tyto dvě operace trvají dohromady dvacet pět minut viz Tab. 3.6. Tímto je celý proces výroby a distribuce dokončen, díky vytvořeným vstupním tabulkám lze poměrně snadno dosadit hodnoty do programu SIMUL8.

Tab. 3.6 Proces dokončení projektu

| Popis operace              | Čas operace [min] | Množství [ks] |
|----------------------------|-------------------|---------------|
| Příjem hotových výrobků    | 15                | 3840          |
| Vybalení                   | 10                | 320           |
| Rozdělení hotových výrobků | 15                | 320           |
| Montáž                     |                   | 10            |
| Dokončení projektu         |                   | 3840          |

Zdroj: vlastní zpracování.

Další částí této podkapitoly je vytvoření blokového schéma, které má za cíl zjednodušit transformaci procesu výroby a distribuce do modelové simulace. Důležitým bodem této práce je část zhodnocení v kap. č. 2 ve které se nachází postupové diagramy, díky kterým lze poměrně jednoduchých způsobem vytvořit blokové schéma.

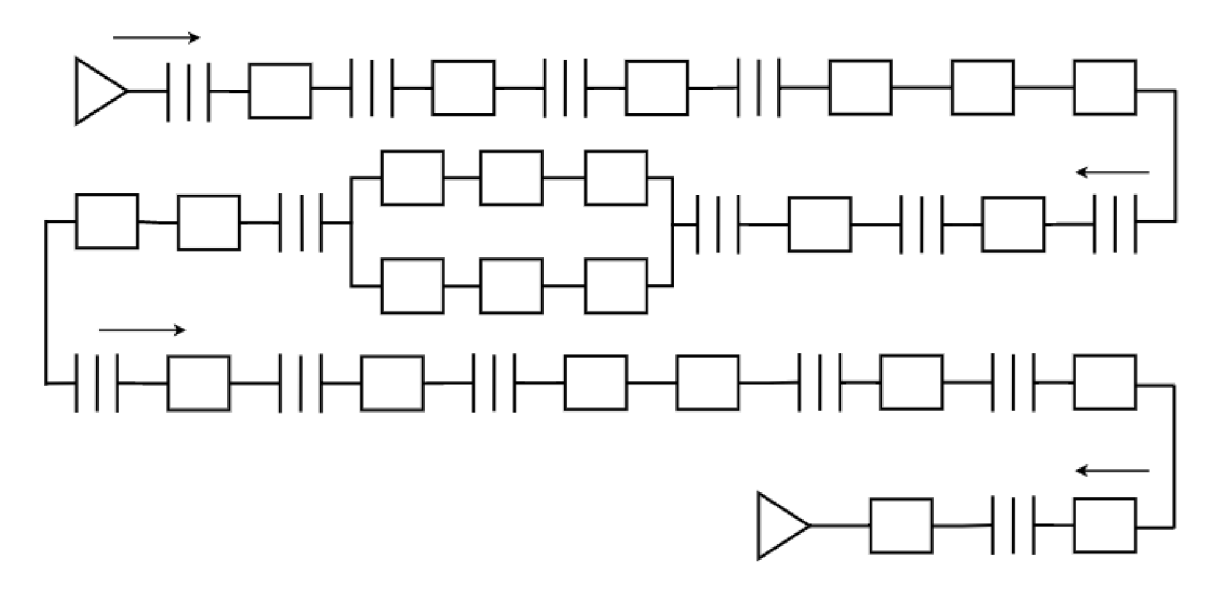

Obr. 3.13 Blokové schéma výroby a distribuce zadních panelů Zdroj: vlastní zpracování.

Blokové schéma na Obr. 3.13 bylo vytvořeno ve speciální webové aplikaci dle příkladu, který byl uveden na začátku třetí kapitoly. Při tvorbě blokového schéma je důležité brát ohled na dva typy operací, první má za cíl pozdržet materiál v určitém stavu, například mezisklady, tyto operace lze definovat jako určité zásobníky či fronty. Takové prvky se v blokovém schématu označují třemi přerušovanými čarami. Naopak druhým typem jsou bloky, ve kterých je produkován určitý proces výroby, tyto bloky se blokovém schématu označují obdélníkem. Propojení bloků je znázorněno čarou, začátek schématu je označen trojúhelníkem a stejným způsobem i ukončení celého procesu, šipky představují tok materiálu v blokovém schéma.

#### **3.4 Tvorba modelu v programu SIMUL8**

Vytvoření modelu v programu SIMUL8 , je díky správně nadefinovaných vstupních datech a vytvoření blokového schématu, poměrně jednoduchý proces. Prvním krokem je vložení bloků na pracovní plochou, nejprve je vložen vstupní blok, s názvem Start Point Properties. Následně jsou na pracovní plochu vkládány další prvky dle blokového schématu. Bloky, které jsou na schématu označeny přerušovanými čarami v modelové simulaci je definujeme jako Queue Properties. Druhé typy bloků označené obdélníkem definujeme jako Activity Properties. Simulace je ukončena blokem End Properties.

Bloky jsou na pracovní plochu vkládány postupně, poté co jsou vloženy všechny bloky dle schématu je dokončena základní stavba modelové simulace, dalším krokem je pojmenování bloků. Názvy operací jsou uvedeny podle tabulek v předchozí kapitole. Pojmenování bloků se provádí v dialogovém okně, ve vrchní části je kolonka, do které se napíše název. Tímto postupem je dokončena základní stavba viz Obr. 3.14.

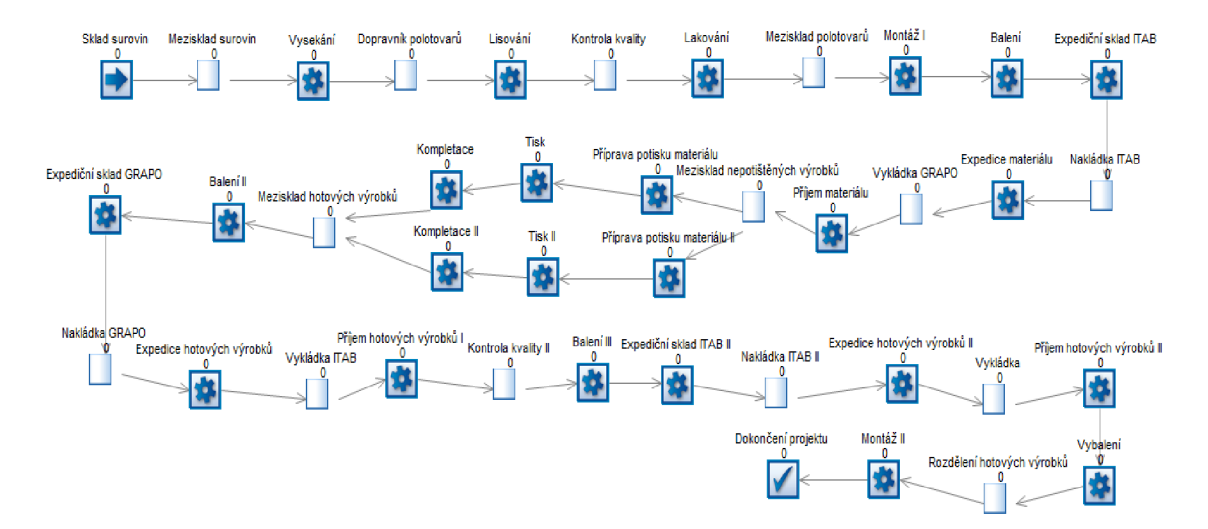

Obr. 3.14 Základní stavba modelové simulace Zdroj: vlastní zpracování.

V další části tvorby simulačního modelu, jsou definovány základní časové parametry. Prvním nastaveným parametrem je kolonka Clock Properties, dialogové okno tohoto bloku lze nadefinovat v levé horní části pracovní plochy.

Různé parametry v dialogovém okně jsou nastaveny následovně. Time Units je nastavený v minutách pro lepší přehlednost. Zobrazený čas je ve formátu, kdy v levé horní části pracovní plochy je název dne a přesný čas vyobrazen zároveň.

Simulační model je spuštěn od šesti hodin ráno. Samotný pracovní výkon trvá osm hodin, každý pracovní den. Jako poslední je nadefinováno vyskakovací okno Results collection period. Díky kterému je výroba rozložená mezi tři týdny, v kterých lze pozorovat celý průběh výrobního procesu, tato doba je zároveň časový úsek, ze který mát být projekt nejpozději dokončen. Na následujícím Obr. 3.15. je celý výše uvedený proces vyobrazen.

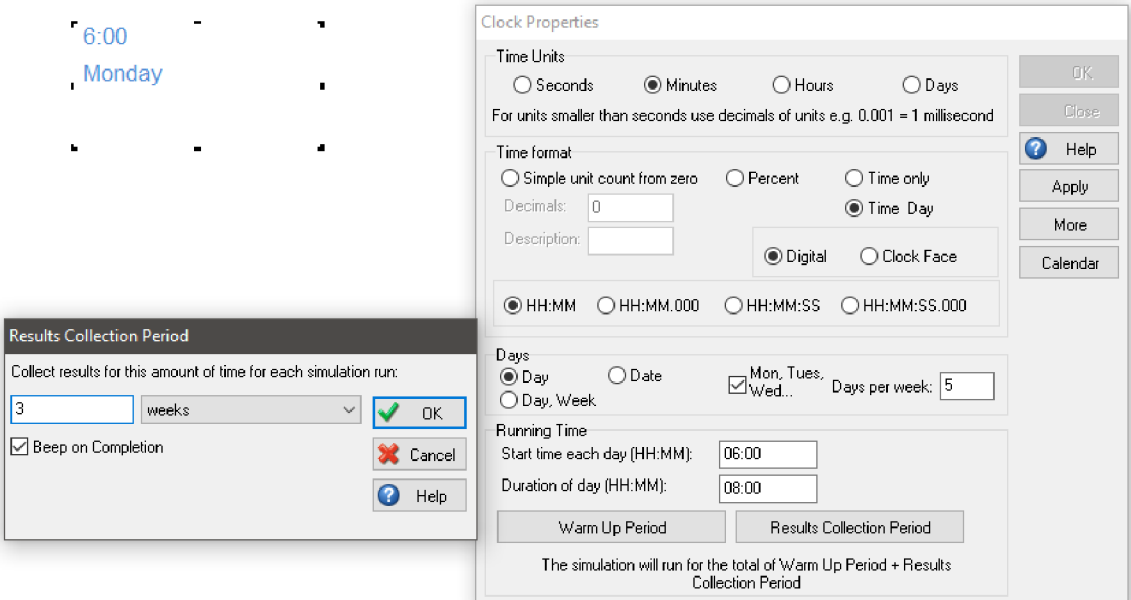

Obr. 3.15 Časové parametry modelové simulace

Zdroj: vlastní zpracování.

Dalším krokem je nastavení jednotlivých bloků, každý blok je definovaný tímto způsobem, za jak dlouhou dobu zpracuje určitý počet kusů. Pomocí vstupních tabulek jsou bloky následně definovány.

Popis vkládání těchto hodnot do každého bloku by byl poměrně zdlouhavý z toho důvodu jsou v následujících řádcích popsané pouze některé bloky. První popsaným blokem je počáteční blok s názvem Sklad surovin, ve skladu se nachází 1 920 kusů tabulových plechů. Definování dialogového okna spočívá v otevření kolonky Batching, kde se následně zobrazí další dialogové okno.

Dialogové okno Batching je zobrazeno na Obr. 3.16 do kolonky Fixed Value zadán počet kusů dle Tab. 3.1, následně se kliknutím na kolonku OK potvrdí zadané množství. V další části je zadán časový úsek za jak dlouhou dobu budou plechové tabule přesunuty do meziskladu.

Tento parametr je na definován v kolonce Routing Out, zobrazí se dialogové okno, ve kterém je znázorněno, do jakého bloku materiál směřuje. V dialogovém okně Travel Link, je zadaný čas operace z Tab. č. 3.1. Celý tento proces je znázorněn na následujícím Obr. 3.16.

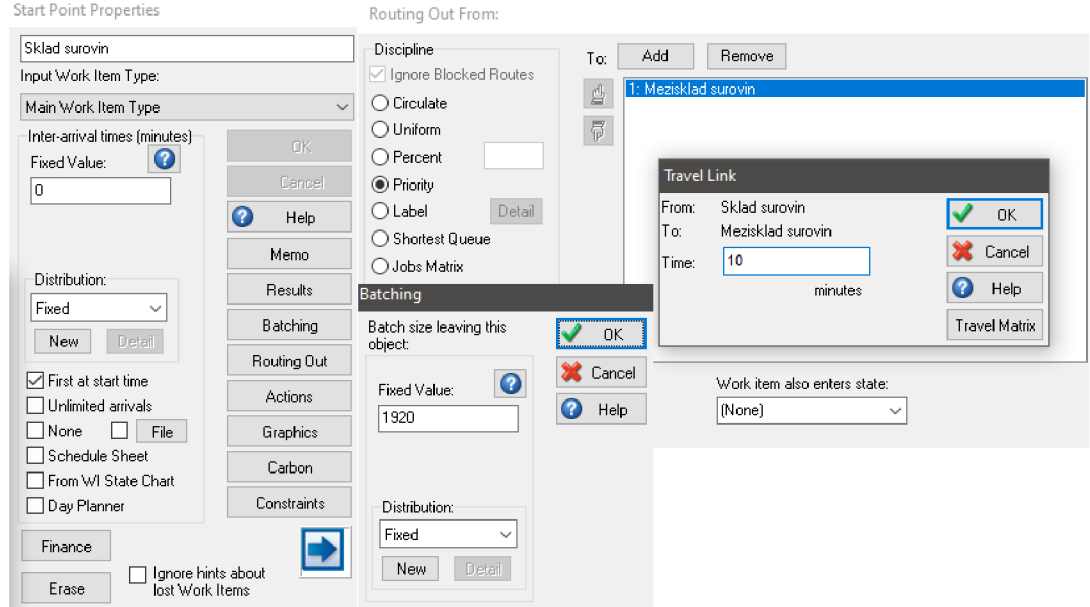

Obr. 3.16 Nastavení počátečního bloku Sklad surovin Zdroj: vlastní zpracování.

Z meziskladu se tabulové plechy přesouvají po deseti kusech do pracoviště Vysekávání, jak bylo zmíněno v předchozí kapitole, tak zde jsou z jedné plechové tabule vysekány dva zadní panely, následně putují po dopravním pásu do pracoviště Lisování. Postup nastavení vstupních parametrů do bloku je proveden takto. Jako první je opět definováno dialogové okno, do kolonky Timing je vložena hodnota z Tab. 3.1.

Následně je zapotřebí stejným způsobem na definovat Routing In, do dialogového okna Collect, je zaznamenán počet kusů, které stroj zpracovává. Tímto je v bloku za definováno že zpracovává určitý počet bloků, obdobným způsobem jsou definovány i všechny následující bloky dle tabulek v kap. 3.3.2.

V bloku Vysekávání je zapotřebí definovat parametr, kdy z jednoho tabulového plochu vyrobí dva zadní panely. Tento parametr je opět definován v dialogové okně, zejména v kolonce Routing Out kde se nachází možnost Batching. Do této kolonky je zaznamenán dvojnásobný počet kusů, než je zpracován.

Díky tomu je nadefinováno že blok, zpracuje 1 kus tabulových plechů a vyrobí z něj 2 kusy polotovarů zadních panelů. Celý tento proces nastavení bloku Vysekávání je zobrazen na Obr. 3.17.

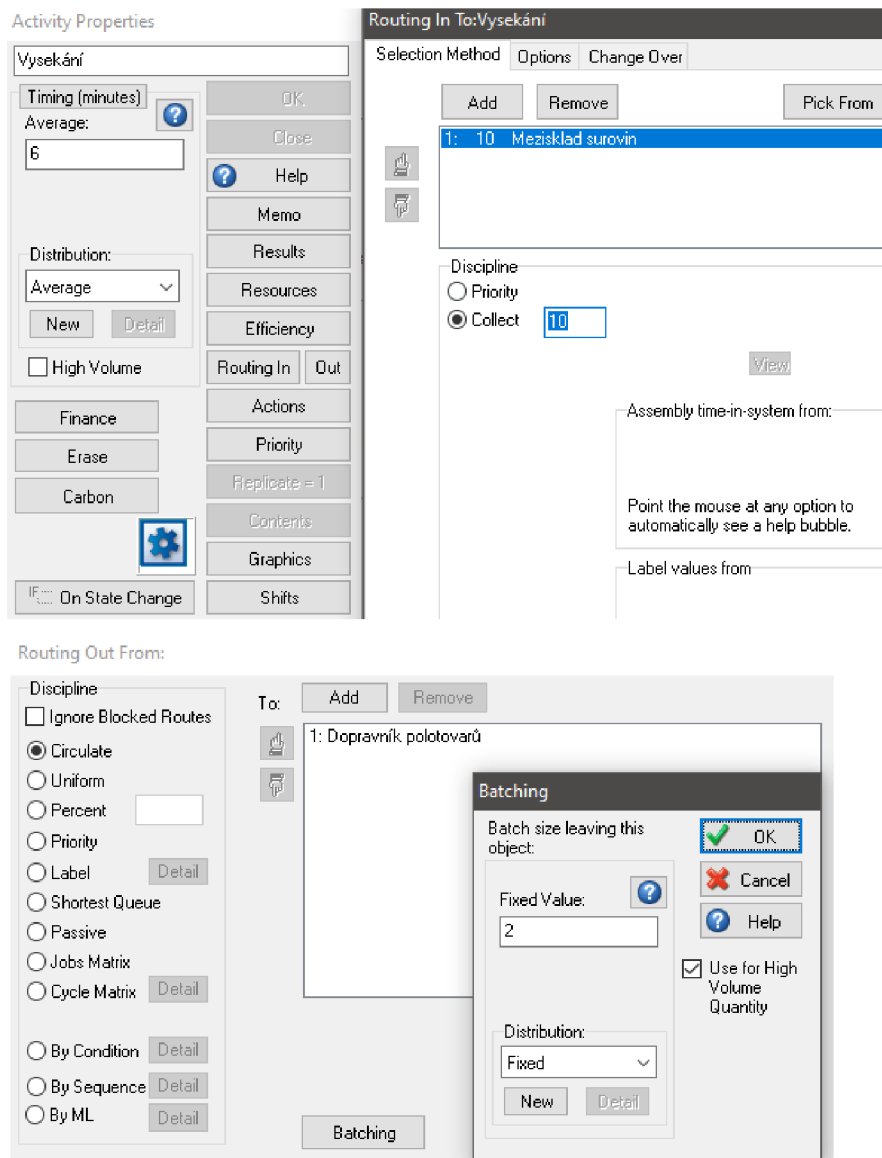

Obr. 3.17 Nastavení bloku Vysekávání

Zdroj: vlastní zpracování.

Obdobným způsobem jsou definovány i ostatní bloky, proto v následující části bude charakterizována definice distribuce zadních panelů a její náležitosti jako jsou nakládka a vykládka.

V bloku expediční sklad je nadefinováno že shromažďuje 3 840 kusů zadních panelů, tento parametr je zadán stejný způsobem jako v bloku Vysekávání. Ovšem důležitým rozdílem je že samotná nakládka trvá dvacet minut.

Tento parametr je do bloku je opět definován pomocí Routing Out, otevření názvu Nakládka ITAB se zobrazí dialogové okno Travel Link do této kolonky je zadána hodnota z Tab. 3.2. Stejným způsobem jsou definovány i následující bloky. Na Obr. 3.18 jsou uvedeny dialogová okna Travel Link pro nakládku a expedici.

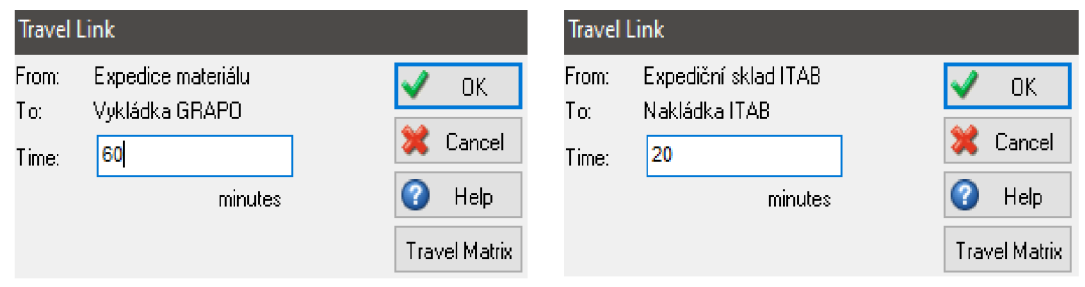

Obr. 3.18 Dialogová okna Travel Link Zdroj: vlastní zpracování.

Dalšími bloky modelové simulace jsou Příprava potisku, Tisk a Kompletace. Definice těchto bloků je poměrně specifická proto jim je brána vysoká důležitost a jejich nastavení je popsáno v další části. Regálové panely jsou po vykládce umístěny do Meziskladu nepotištěných výrobků, z tohoto prostoru jsou následně po paletách přemístěny k přípravě. Z tohoto důvodu první zmíněný blok zpracovává 320 kusů, samotná příprava trvá v průměru deset minut. V dialogovém okně jsou definovány stejným způsobem jako v předchozím blocích za pomocí funkcí Timing a Collect. Je důležité zmínit že ve všech blocích je hodnota Timing za definována jako průměrná doba. Ovšem v bloku Tisk je tato hodnota fixní, jelikož stroj tiskne pořád stejný čas bez žádných odchylek. Do těchto bloků jsou zadány údaje Tab. 3.3.

Po dokončení výrobního procesu probíhá zpětná distribuce, proces je nastaven stejným způsobem jako tomu bylo v předchozí části. Posledním důležitým blokem před konečnou montáží je kontrola kvality, ta dle Tab. 3.4 trvá u jedné palety čtyřicet minut.

Tento blok je v simulaci vyobrazen jako Queue Properties, v tomto bloku se totiž všechny palety shromažďují a dokud nejsou zkontrolovány nejsou poslány na další zpracování. Jelikož v simulaci se manipuluje s dvanácti paletami tak čas zpracování jedné palety v tomto bloku je vynásoben počtem všech palet a dle toho je nadefinován blok. Nastavení tohoto blokuje vyobrazeno na Obr. 3.19.

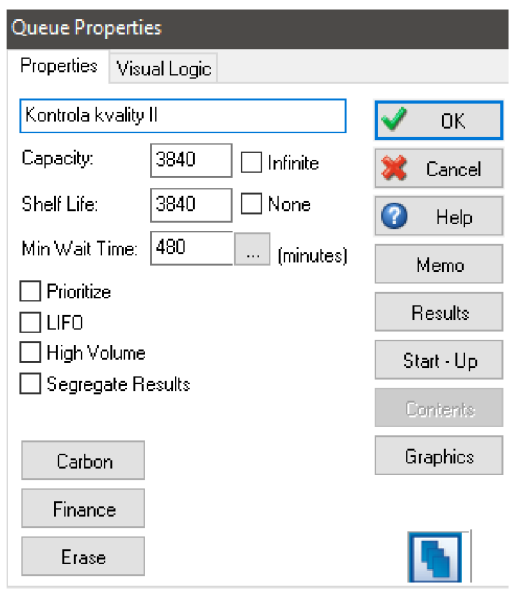

Obr. 3.19 Nastavení bloku Kontrola kvality II Zdroj: vlastní zpracování.

Zbývající bloky v modelové simulaci jsou na definovány stejným způsobem, ovšem podle Tab. 3.5 a 3.6. Konečným blokem simulace je End Properties, tento blok již není žádným způsobem definovaný, jelikož funkce tohoto blokuje taková, že pokud ním entita projde, ze simulace je vyřazena.

Závěrečným krokem dokončení tvorby modelové simulace je její vizuální stránka. Ikony bloků jsou nahrazeny ikonami, které korespondují s jejich pracovní činností. Nastavení ikon bloků se upravuje v dialogové okně za pomocí kolonky Graphics. Správně nadefinována a upravená modelová simulace je zobrazena na Obr. 3.20. V následující kapitole je tento model podrobně zkoumán a jsou v něm provedeny různé experimenty.

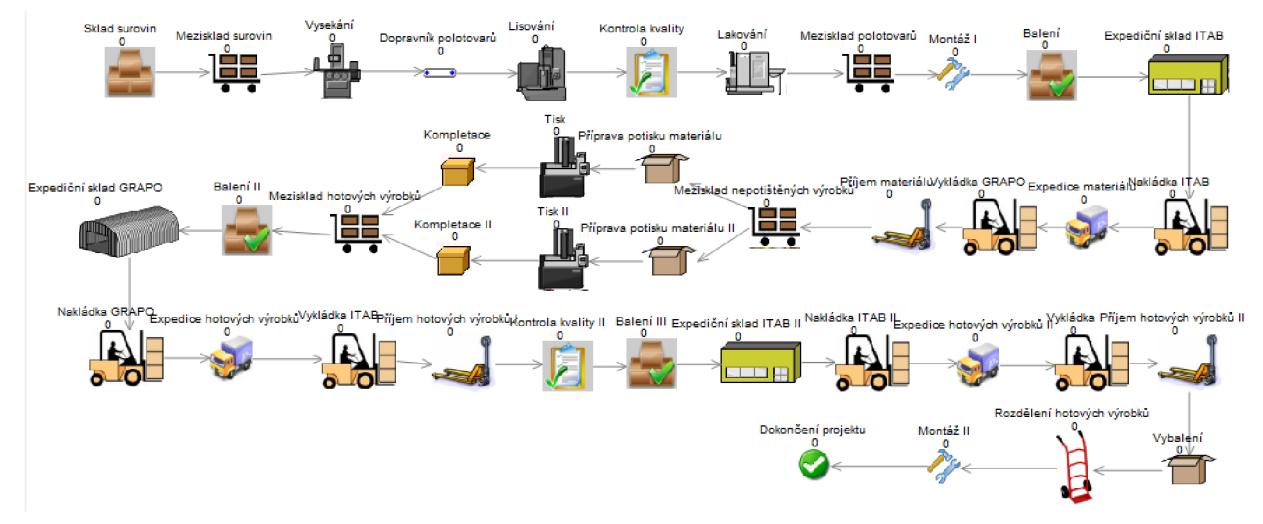

Obr. 3.20 Vizualizace výroby a distribuce zadních panelů Zdroj: vlastní zpracování.

# **4 Experimenty s modelem**

Poslední kapitola se zabývá experimenty s modelem, které mají za cíl zmapovat úzká místa ve výrobě a následně navrhnout řešení, jak tyto úzká místa odstranit. Modelové simulace jsou pro řešení tohoto problému ideální možností, jelikož díky úpravě modelu je možné téměř okamžitě určit, zda je návrh na zlepšení výrobního či distribučního procesu teoreticky úspěšný.

V první částí této kapitoly je definování za jak dlouhý časový interval trvá vytvoření modelové simulace. Čas potřebný k vytvoření simulace je důležitý pro posouzení účinnosti a efektivity modelu. Použitím času potřebného k vytvoření simulace lze vyhodnotit, jak rychle a efektivně byl model vytvořen a jak rychle byly výsledky generovány. Tento čas může také pomoci posoudit náročnost a složitost modelu. Dalším bodem je zhodnocení vytvořené simulace a jsou představeny výsledky modelové simulace, následně jsou zmapována úzká místa v procesu výroby a distribuce. Poté jsou provedeny návrhy, tj. různé experimenty, které mají za cíl zamezit vzniku úzkých míst ve výrobním a distribučním procesu. Na závěr je provedeno zhodnocení experimentů.

### **4.1 Výsledky modelové simulace**

Čas nezbytný k vytvoření modelové simulace  $(T_v)$  trval přibližně 720 minut, zahrnuje čas potřebný k vytvoření modelu, včetně času potřebného k načtení dat, vytvoření vstupních parametrů, spuštění simulace a dalších. Tento čas může být ovlivněn složitostí a rozsahem simulace a může se lišit v závislosti na typu a velikosti modelu. Čas potřebný k vygenerování dat  $(T_g)$  trval zhruba 300 minut. Vygenerování dat je proces, ve kterém jsou do simulace vložena vstupní data.

$$
T_m = T_v + T_g \tag{4.1}
$$
\n
$$
T_m = 720 + 300
$$
\n
$$
T_m = 1020 \text{ min}
$$

kde:  $T_v$  – čas vytvoření modelu (min)

 $T_g$  – čas vygenerování dat (min)

 $T_m$  – celkový čas vytvoření modelové simulace (min)

Pomocí těchto údajů je patrné že celkový čas potřebný k dokončení simulačního modelu trval přibližně 1 020 minut. Tento údaj je poněkud zkreslený, a to z toho důvodu že při tvorbě simulace je nejvíce komplikovanou části samotné definování vstupní údajů, tj. provedení analýzy výrobního či distribučního procesu.

Další část se zaměřuje již na zjištěné výsledky simulačního modelu. Jako první jsou implementovány údaje, za jak dlouhý časový interval je výrobní a distribuční proces v modelové simulaci dokončen. Simulační model je spuštěn v pondělí v 6:00 hod. a je dokončen za patnáct pracovních dní, a to v pátek v 8:07 hod. Zjištěný údaj je vyobrazen na Obr. 4.1 s počátečním a koncovým blokem modelové simulace.

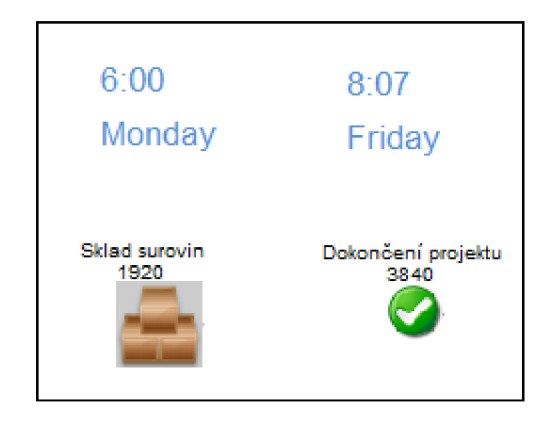

Obr. 4.1 Časový interval modelové simulace Zdroj: vlastní zpracování.

Délku simulace, lze rozdělit do tří týdnu kdy v prvním i druhém týdnu její trvání je 4 800 minut, v třetím týdnu je zkrácená o 353 minut, z tohoto důvodu simulace ve třetím týdnu trvá 2 047 minut. Dle zjištěných výsledků lze jednoduchým způsobem spočítat celkovou délku simulačního modelu dle vyobrazeného vzorce:

$$
D_{s1} = T1 + T2 + T3
$$
\n
$$
D_{s1} = 2400 + 2400 + 2047
$$
\n
$$
D_{s1} = 6847 \text{ min}
$$
\n(4.2)

kde:  $D_{s1}$  – délka simulace (min)

TI - první týden (min)

T2 - druhý týden (min)

T3 - třetí týden (min)

Celkový čas modelové simulace je 6 847 minut, za tento časový interval jsou společnosti schopny vyrobit a distribuovat zadní regálové panely konečnému zákazníkovi a následně je odborně nainstalovat.

V další části jsou podrobně zkoumány výsledky vyskladňování a naskladňování polotovarů a poté hotových výrobků v průběhu procesu výroby a distribuce. V programu SIMUL8 je po dokončení modelové simulace možné otevřít dialogové okno Resoults ve kterém je graficky zaznamenáno, jak v průběhu simulace blok fungoval.

Zkoumanými bloky jsou:

- mezisklad surovin,
- expediční sklad ITAB,
- mezisklad nepotištěných výrobků,
- expediční sklad GRAPO,
- rozdělení hotových výrobků.

Mezisklad surovin, z tohoto bloku jsou všechny plechové tabule postupně posílány do pracoviště vysekávání. Na Obr. 4.2 je znázorněn graf v programu SIMUL8 výsledného vyskladňování. Je patrné že materiál byl vyskladněn bez četnějších výkyvů a celkový počet 1920 kusů, byl zpracován za necelých 2 000 minut. Dle níže uvedeného grafu lze konstatovat že zmíněný blok pracuje obdobným způsobem jako reálný mezisklad.

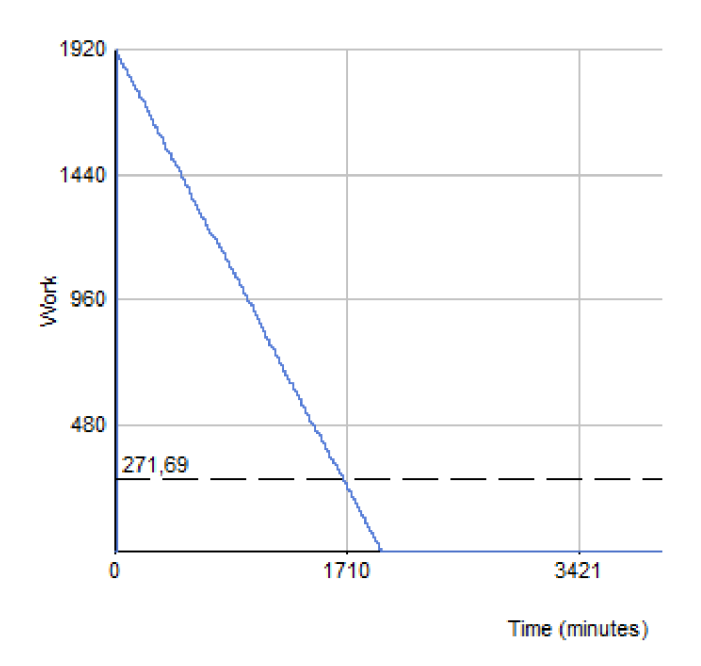

Obr. 4.2 Grafické znázornění výsledků Meziskladu surovin Zdroj: vlastní zpracování.
Expediční sklad ITAB je blok, který plní funkci zaskladňování a vyskladňování zároveň. Dle níže uvedeného grafu viz Obr. 4.3 je srozumitelně uvedeno jakou funkci plní v modelové simulaci a v jakém časovém horizontu j sou palety s polotovary umístěny do expedičního skladu.

Dle výsledků lze vypozorovat, jakým způsobem jsou palety v průběhu výroby zaskladněny do expedičního skladu. Poté co je celkové množství 3 840 v expedičním skladu umístěno je zahájena samotná nakládka.

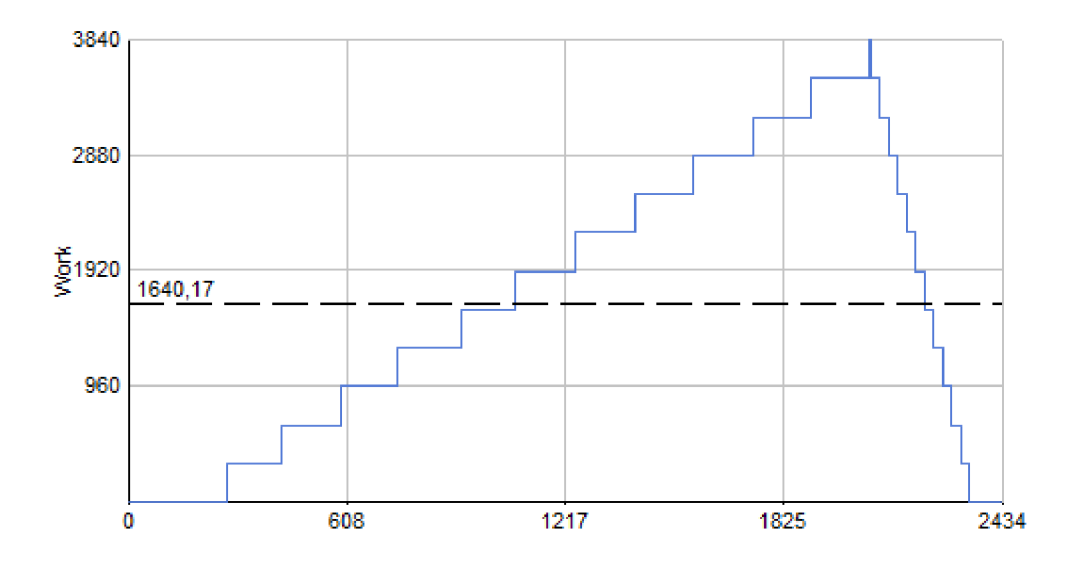

Obr. 4.3 Grafické znázornění výsledků Expedičního skladu ITAB Zdroj: vlastní zpracování.

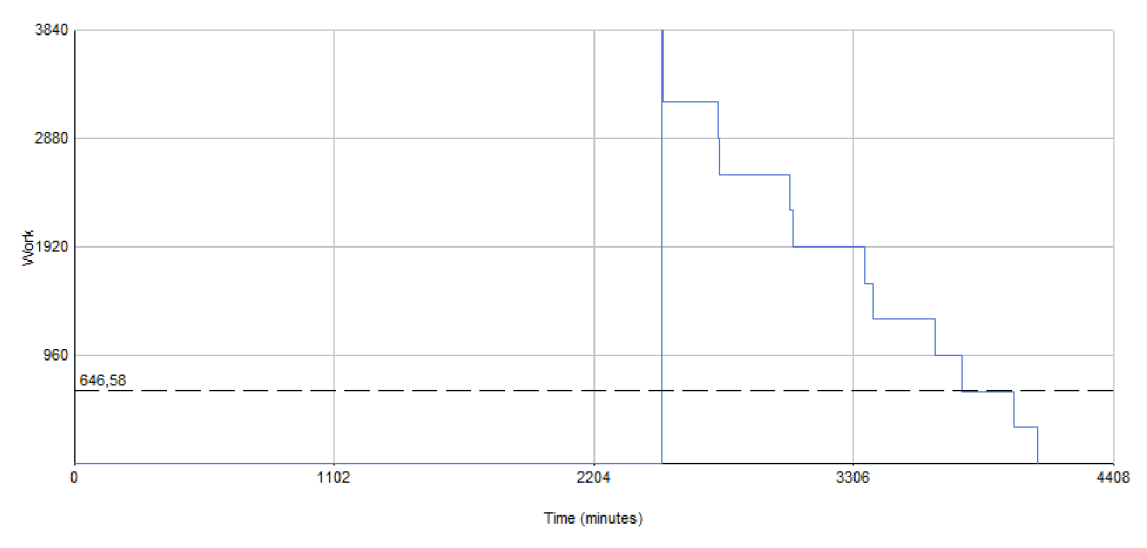

Obr. 4.4 Grafické znázornění výsledků Meziskladu nepotištěných výrobků Zdroj: vlastní zpracování.

Mezisklad nepotištěných výrobků, z tohoto bloku jsou palety postupně poslány k přípravě potisku. Na Obr. 4.4 lze vypozorovat že na začátku jsou palety rozdělovány ve stejném časovém horizontu, ovšem v průběhu času jsou tyto časové intervaly od sebe vzdalovány. Důvodem vzniku tohoto jevu je že palety s regálovými panely je možné zavést do meziskladu pouze po jedné paletě, z toho důvodu je kompletace na druhém stanovišti pozdržena a v průběhu výroby se tento časový horizont neustále zvětšuje. Operace postupného vyskladňování trvá přibližně 1 500 minut.

Expediční sklad GRAPO, plní téměř stejnou funkci jako první zmíněný sklad. Rozdíl oproti expedičnímu skladu ITAB je ten, že hotové výrobky nejsou do skladu přijímány v konstantních intervalech, ale doba naskladnění je při každé další operaci stále vyšší viz Obr. 4.5. Tento jevje opět způsoben pozdržením palet na pracovišti kompletace.

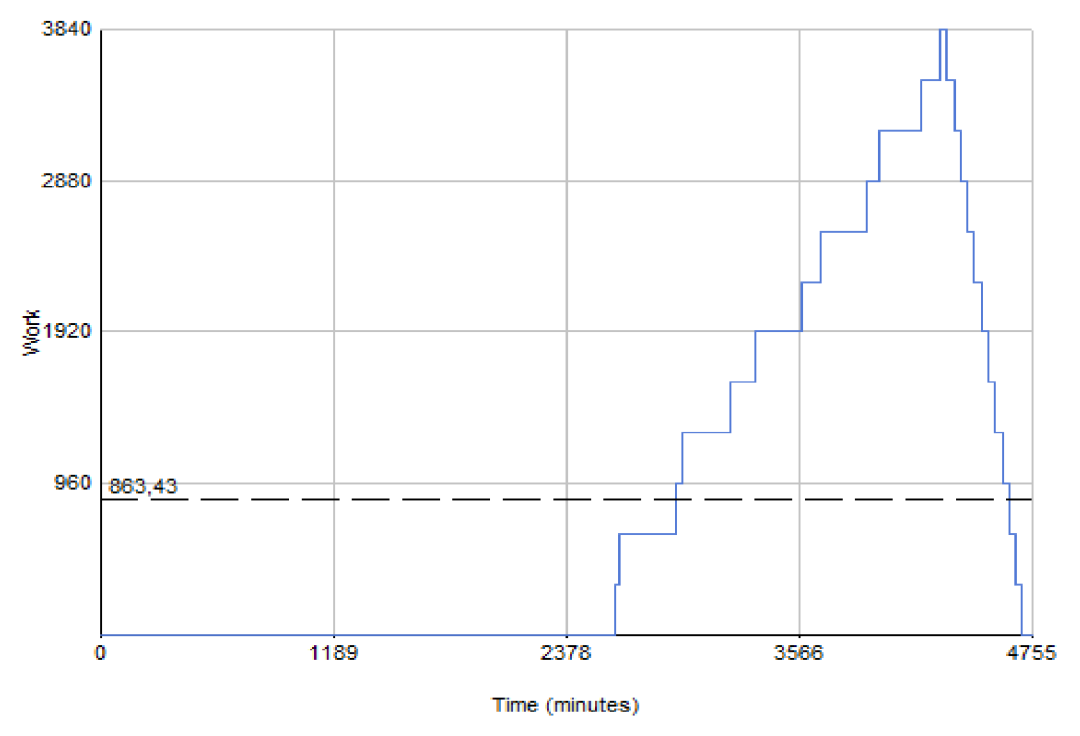

Obr. 4.5 Grafické znázornění výsledků Expedičního skladu GRAPO Zdroj: vlastní zpracování.

Posledním zkoumaným blokem vyskladňování je blok rozdělování hotových výrobků. Postup manipulace s výrobky je následovný, nejdříve jsou výrobky vybalovány a poté jsou odborně sestaveny. Proces rozdělování je znázorněn na Obr. 4.6 na kterém je uvedeno, jakým způsobem jsou palety s hotovými výrobky postupně odebrány k montáži. Celá operace rozdělování hotových výrobků trvá v rozmezí přibližně 1 700 minut.

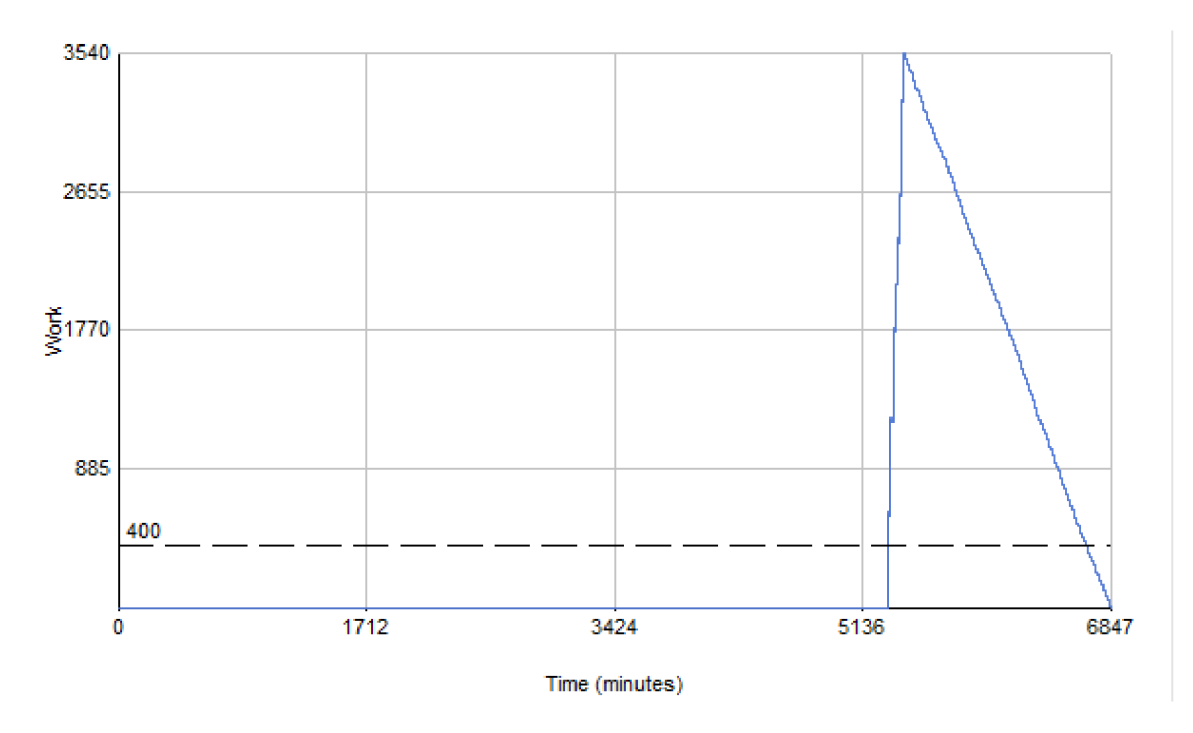

Obr. 4.6 Grafické znázornění výsledků Rozdělování hotových výrobků Zdroj: vlastní zpracování.

Tímto je dokončeno zkoumání bloků plnící funkci skladování, dle zjištěných údajů je zřejmé že úzké místo ve výrobě a distribuci, se v těchto blocích nenachází. Z toho důvodu jsou v další části této kapitoly vybrány a popsány tzv. kritické bloky, které jsou definovány jako pracovní bloky.

Jedná se o tyto bloky:

- vysekávání,
- lisování,
- lakování,
- příprava potisku materiálu,
- tisk,
- kompletace,
- kontrola kvality II.

Prvním zhodnoceným blokem je pracoviště vysekávání, jedná se o počáteční blok ve výrobě a z toho důvodu je důležité, aby tento úsek pracoval co nejefektivněji. Po dokončení modelové simulace je opět díky dialogovému oknu Resoults, možné analyzovat vybraný blok a zjistit, zdaje efektivní a pracuje správně.

Pomocí zjištěných výsledků viz Obr. 4.7 lze patrné, že tento blok je úzkým místem ve výrobě, zejména z toho důvodu že suroviny j sou zde pozdrženy z důvodu vysoké počtu kusů ke zpracování. Výsledný výsečový graf, který je součástí zmíněného obrázku je důležité dále rozvést. Graf počítá celkovou délku simulace a z toho důvodu je zde zahrnuto téměř 72 % čekání na dokončení modelové simulace.

Proto je v následující analýze tento údaj ignorován a výsečový graf je upraven tak, aby vněm nebyla zahrnuta hodnota Waiting, ale pouze dva zbývající údaje. Grafu 4.1 představuje upravený výsečový graf vysekávání, v další části jsou ostatní výsečové grafy upraveny obdobným způsobem a již neobsahují zmíněnou hodnotu.

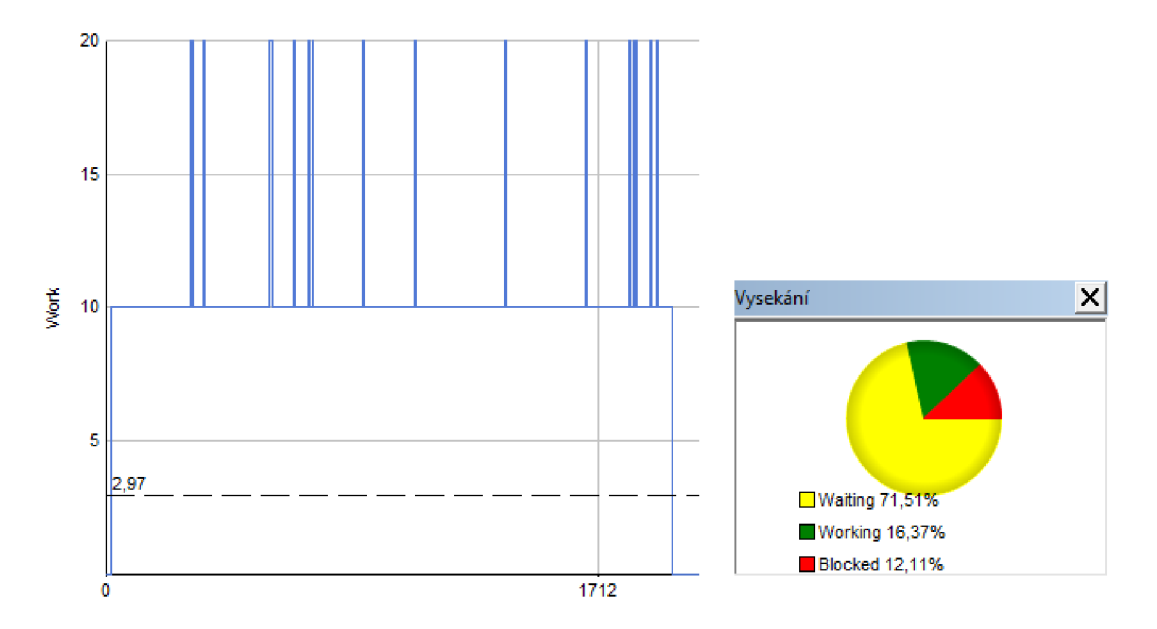

Obr. 4.7 Grafické znázornění výsledků Vysekávání Zdroj: vlastní zpracování.

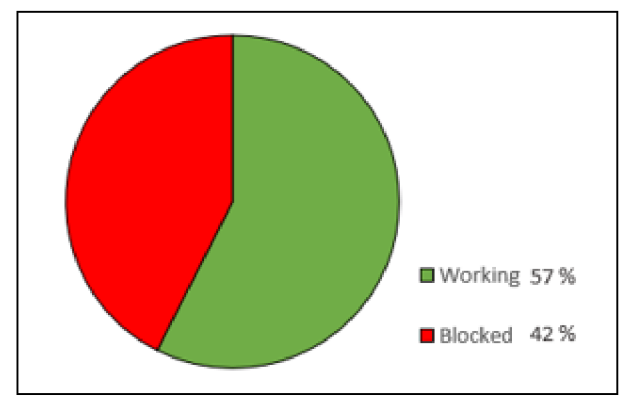

Graf 4.1 Upravený výsečový graf Vysekávání Zdroj: vlastní zpracování.

Zhodnocení bloku jako úzkého místa ve výrobě a distribuce je zejména z důvodu, jelikož tabule plechů jsou zde více jak 40 % pracovního času blokovány a není je možné současně zpracovávat. Dle grafického znázornění na Obr. 4.7 lze pozorovat že v pracovním bloku se v určitý čas nachází dvojnásobný počet kusů ke zpracování.

Tento kritický blok bude součástí zlepšení současného stavu v následující kapitole a v modelové simulaci bude navrženo řešení zmíněného úzkého místa ve výrobě.

Dalšími kritickými bloky, které jsou součástí analýzy jsou pracoviště lisování a lakování. Na Obr. 4.8 je graficky znázorněno jakým způsobem blok pracuje a jak dle výsečového grafu je materiál v bloku blokován. Dle zjištěných výsledků lze říci že blok není úzkým místem ve výrobě, jelikož v bloku se nachází minimální procento blokovaných položek. Tento jev je způsobem blokem vysekávání, a to z toho důvodu, jelikož je na něj přímo závislý. V následující kapitole bude tento blok také součástí analýzy zlepšení současného stavu.

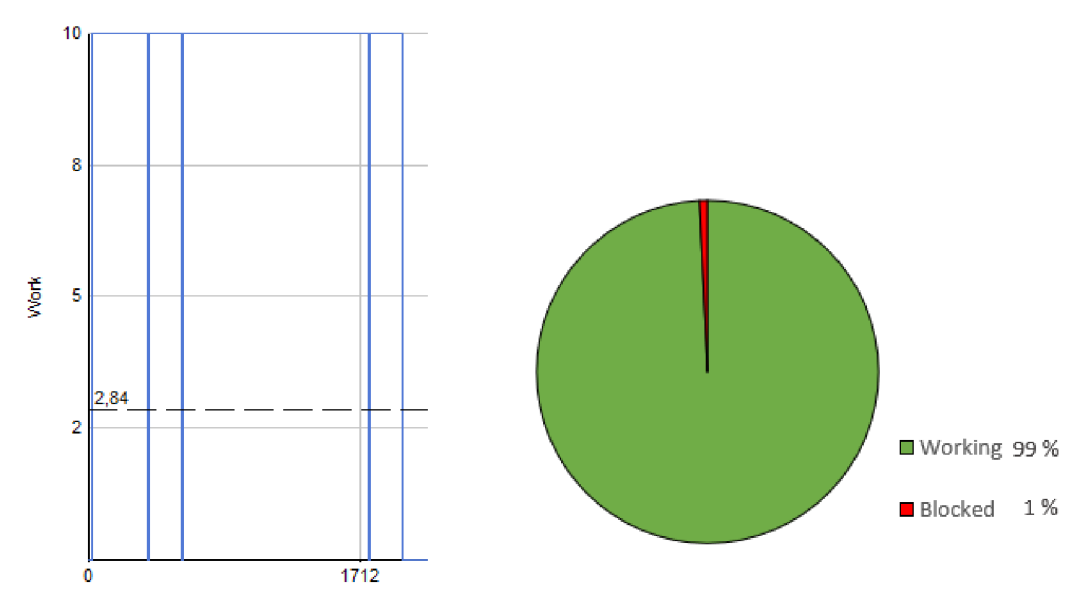

Obr. 4.8 Grafické znázornění výsledků a upravený výsečový graf Lisování Zdroj: vlastní zpracování.

Pracoviště lakování je v reálném výrobním procesu jedním z nejmodernějších pracovišť, již jen z tohoto důvodu by pracoviště v žádném případě nemělo být úzkým místem. Pomocí zjištěných výsledků modelové simulace lze tento předpoklad jednoduchým způsobem ověřit. Na následujícím Obr. 4.9 je opět uvedeno grafické znázornění výsledků a upravený výsečový graf.

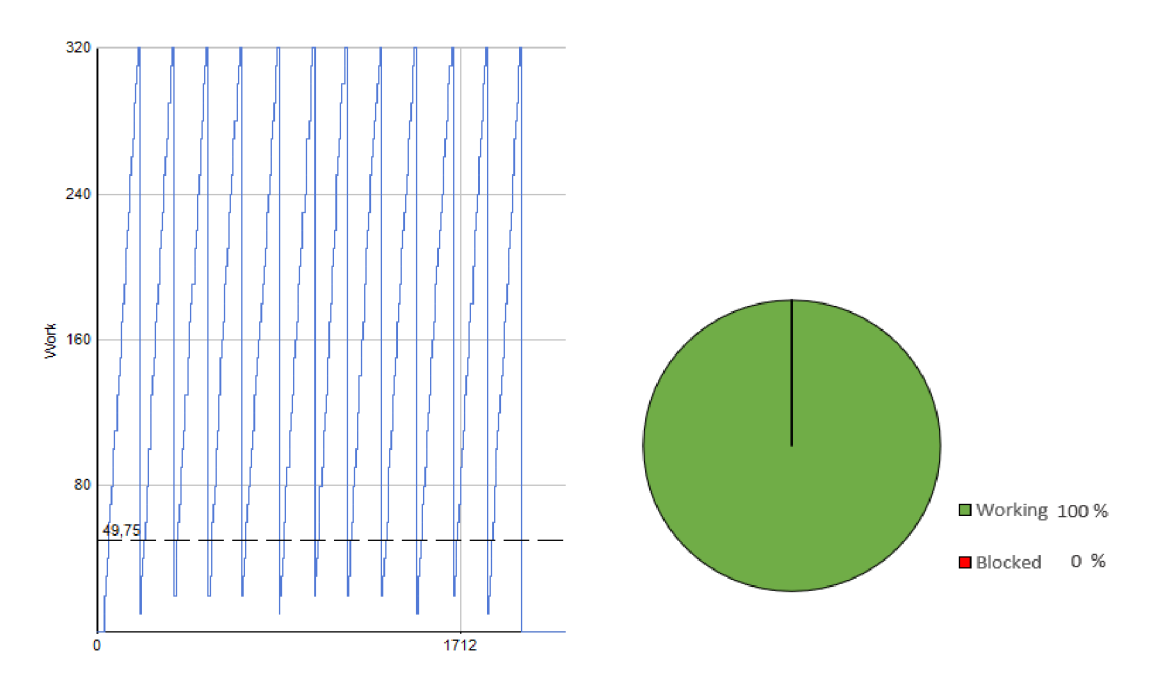

Obr. 4.9 Grafické znázornění výsledků a upravený výsečový graf Lakování Zdroj: vlastní zpracování.

Dle zjištěných výsledků na výše uvedeném Obr. 4.9 lze konstatovat že tento pracovní blok pracuje správně a z toho důvodu není v další části součástí návrhů na zlepšení.

V další části jsou znázorněny výsledky kritických bloků přípravy potisku materiálu, tisku a kompletace. Je nutné podotknout že výsledky těchto bloků budou znázorněny pouze v jedné části, ačkoli v modelové simulaci a reálné výrobě jsou tyto kritické pracoviště dvakrát. Je to z toho důvodu že výsledky jsou takřka identické a práce by obsahovala, přebytečné množství dat o výsledcích.

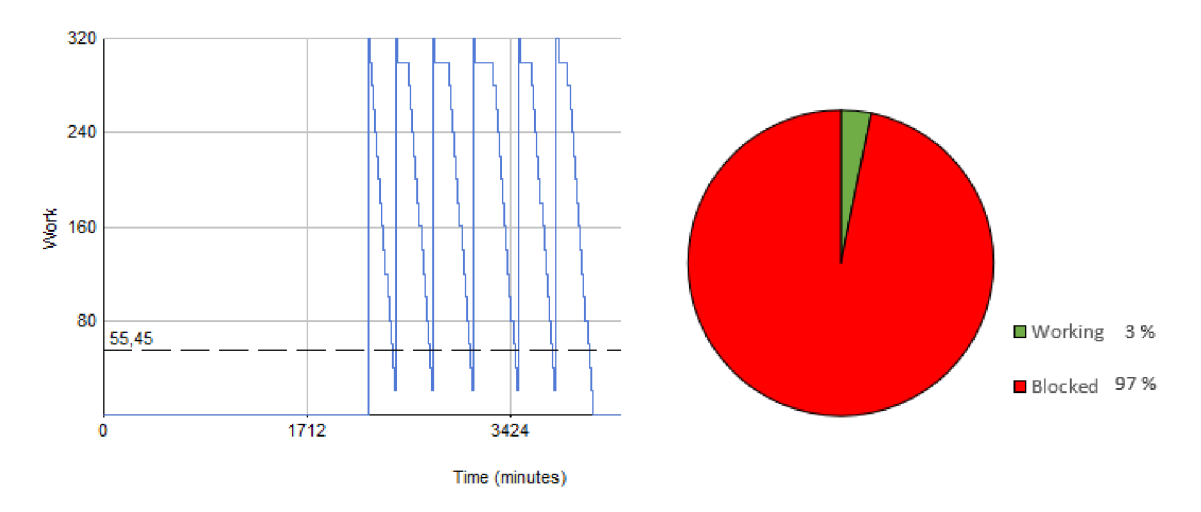

Obr. 4.10 Grafické znázornění výsledků a upravený výsečový graf Přípravy potisku Zdroj: vlastní zpracování.

Příprava potisku je blok, ve kterém je materiál z důvodu závislosti na postupném tisku poměrně dlouhý čas blokován. Na Obr. 4.10 je uvedeno jakým způsobem blok funguje a jak velké množství zadních panelů je zde procentuálně blokováno. Dle zjištěných výsledků lze vypozorovat že se jedná o kritické pracoviště a z části se jedná o úzké místo. Zejména z důvodu dlouhého trvání zpracování zadních regálových panelů a z pomalého tisku na stroji EffeJet je zde blokováno největší množství kusů v celé modelové simulaci.

Tisk je dalším blokem, který je důležité podrobně analyzovat. Tiskařský stroj pracuje po celou dobu výroby téměř nepřetržitě viz Obr. 4.11 ovšem z důvodu nízkého počtu zpracovaných kusů současně je zde blokováno poměrně vysoké množství 24 % zadních panelů. Tento problém se promítá již do předchozího bloku, který je i díky tomu jedním z nejméně efektivních pracovišť.

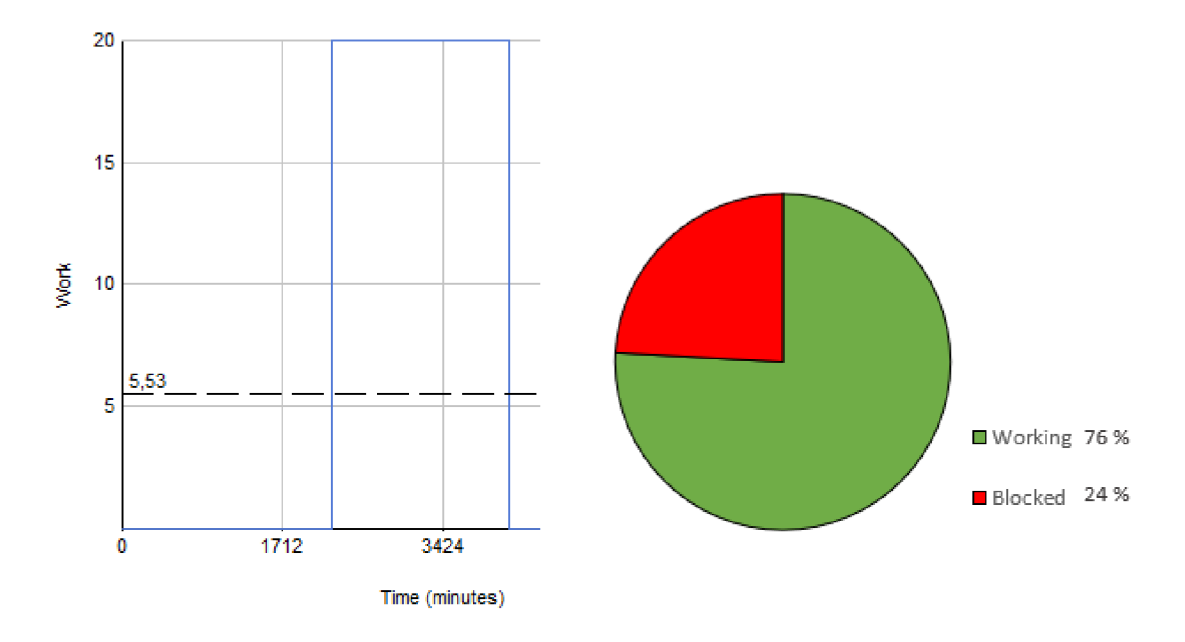

Obr. 4.11 Grafické znázornění výsledků a upravený výsečový graf Tisku Zdroj: vlastní zpracování.

Zjištěné výsledky kritických bloků přípravy potisku a samotného tisku, jsou velmi neuspokojivé a řadí se mezi úzká místa. V následující kapitole budou tyto bloky součástí návrhů na zlepšení současného stavu, které mají za cíl snížit procento blokovaných zadních panelů a tím zefektivnit výrobu a následnou distribuci.

Posledními bloky, které jsou součástí podrobné analýzy jsou pracoviště kompletace a kontroly kvality II. Analýza těchto bloků bude znázorněna zároveň, jelikož jejich funkce je podobného typu. Jediným rozdílem je že pracoviště kompletace zpracovává zadní panely postupně a kontrola kvality zároveň a až poté jsou poslány na další pracoviště.

Na obr. 4.12 je v levé částí grafický znázorněn blok kompletace a v pravé části blok kontroly kvality II. Dle uvedených grafů lze říci že bloky pracují správně a nej sou součástí úzkého místa ve výroby a distribuce vybraných produktů. Z toho důvodu nejsou součástí návrhů na zlepšení současného stavu a v práci jim již není věnována pozornost.

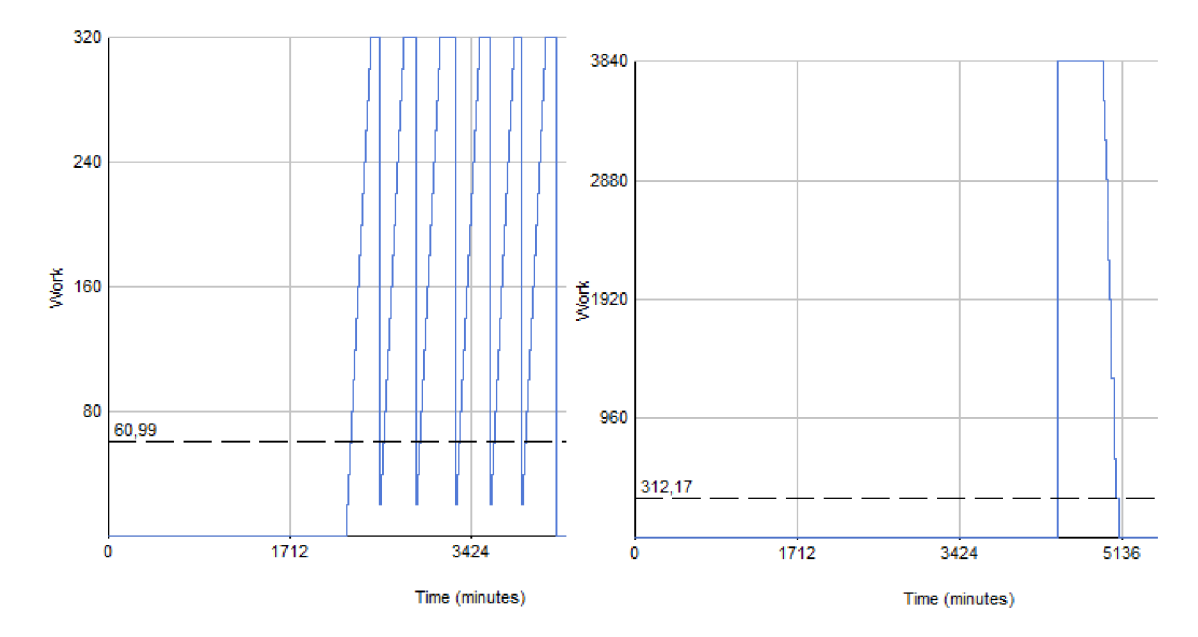

Obr. 4.12 Grafické znázornění výsledků Kompletace a Kontroly kvality II Zdroj: vlastní zpracování.

#### **4.2 Návrhy na zlepšení současného stavu pomocí modelové simulace**

Cílem kapitoly je navrhnout a aplikovat návrhy na zlepšení současného stavu výroby a distribuce za pomocí modelové simulace v programu SIMUL8 . Následně budou všechny návrhy graficky znázorněny zde jejich dopad byl pozitivní či negativní. V předchozí kapitole byly detailně popsány bloky, které měli za cíl naskladnit a vyskladnit materiál či hotové výrobky a tzv. kritické bloky neboli pracoviště na které je kladen vysoký tlak na výkonnost. Dle analýzy a grafického znázornění výsledků byla definována čtyři pracoviště jako úzká místa ve výrobě a distribuci vybraných produktů.

Jedná se o pracoviště:

- vysekávání,
- lisování,
- příprava potisku materiálu,
- tisk.

Návrh na zlepšení současného stavu pracoviště vysekávání, vychází z nízkého počtu zpracovaných kusů, díky kterému je celý výrobní a distribuční proces pozdržen. Samotné opatření pro zlepšení výrobního a distribučního procesu vychází z nákupu nového stroje, pomocí kterého se ve výrobní procesu nachází další pracoviště, díky kterému lze zpracovat dvojnásobný počet kusů. Stejný způsobem je vytvořen návrh na zlepšení pracoviště lisování.

Tvorba návrhu v modelové simulaci a představení výsledků těchto bloků probíhá zároveň, a to z důvodu jejich přímé závislosti ve výrobním procesu. Prvním krokem je vytvoření bloků Activity Properties a za definování těchto bloků stejným způsobem jako jsou definována předchozí pracoviště v modelové simulaci.

Z důvodů složitějšího rozdělování materiálu z meziskladu by v reálném systému stroje vysekávání pracovali přibližně o 30 % pomaleji. Díky tomu jsou nadefinovány s časovou hodnotou 8 minut na jednu operaci. Blok lisování pracuje stejným způsobem, v další částí je uvedena vizualizace návrhu na zlepšení současného výrobního procesu a dialogová okna přidaných pracovišť v modelové simulaci viz Obr. 4.13.

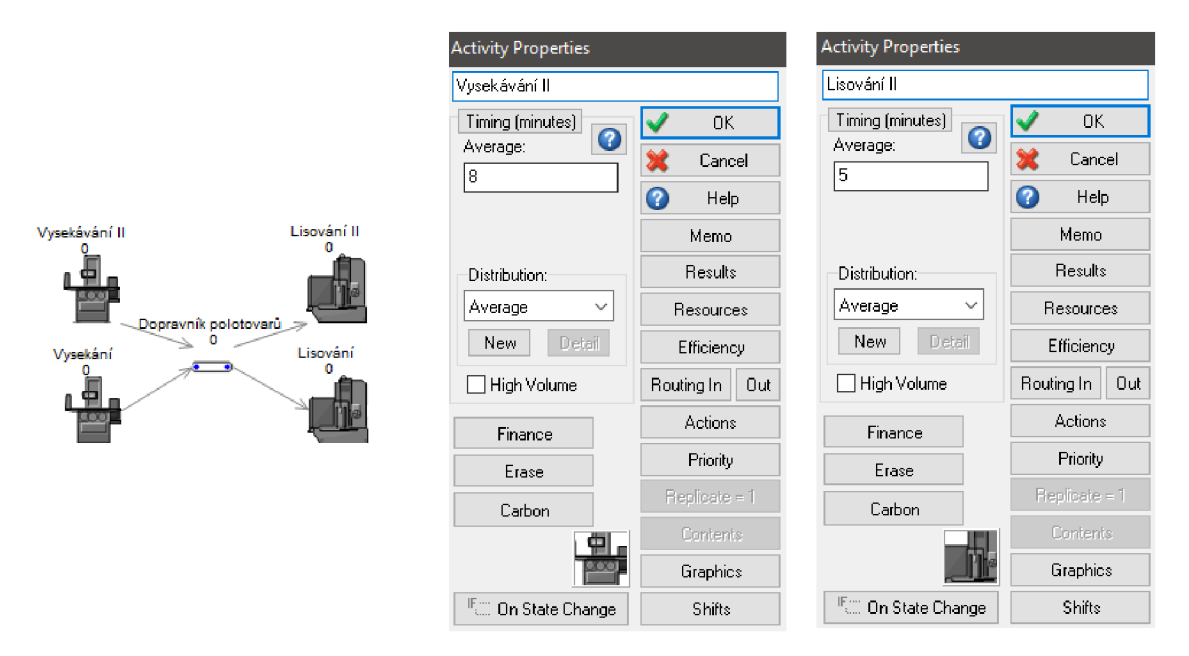

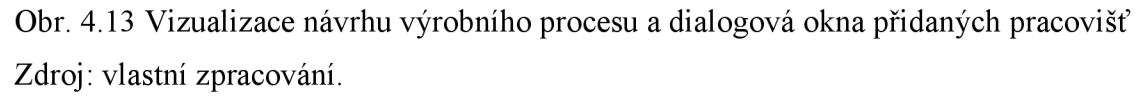

V další fázi jsou uvedeny výsledky těchto dvou návrhů na zlepšení současného stavu, pomocí výsečových grafů jsou dále analyzovány. Následně jsou navrženy následující návrhy na zbývající pracoviště, které jsou rovněž nazvána jako úzká místa. Dále je uveden celkový čas výrobní simulace po vožení návrhů do simulačního modelu.

V závěrečné kapitole jsou zjištěné výsledky porovnány s prvotními výsledky modelové simulace a je zhodnoceno, zda jsou tyto návrhy efektivní a jsou schopné alespoň částečně zamezit tvorbě úzkého místa ve výrobě a distribuci.

Pomocí nákupu nových strojů vysekávání a lisování je možné zpracovat dvojnásobný počet kusů, tím je možné urychlit celý proces výroby a distribuce a snížit počet blokovaných položek. Graf 4.2 obsahuje výsečové grafy bloků vysekávání a lisování, které jsou dále analyzovány.

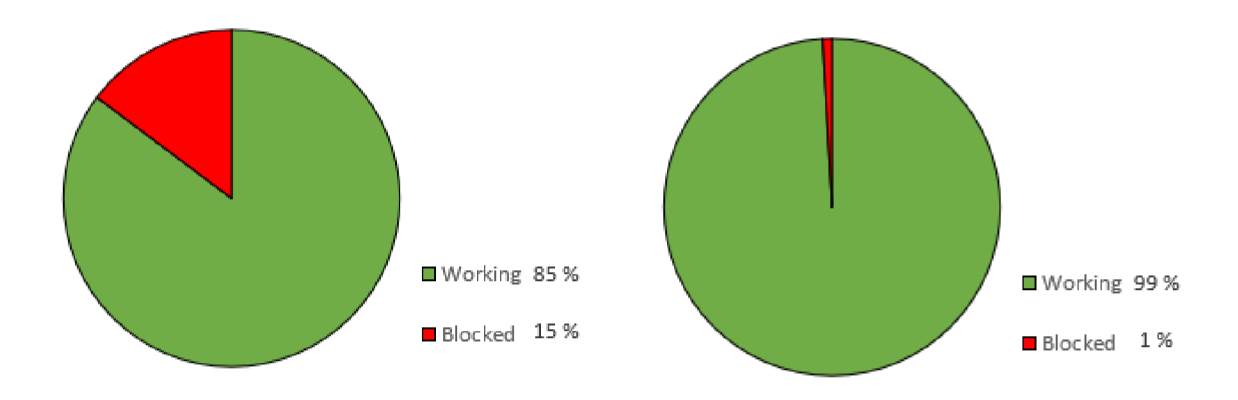

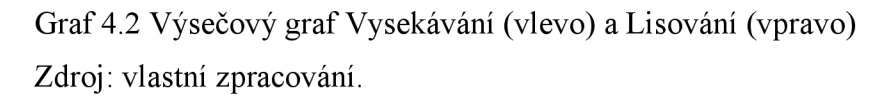

Výsledkem návrhu na zlepšení současného stavu je zvýšení efektivity pracoviště vysekávání a snížení blokování položek o téměř jednu třetinu. Pracoviště lisování není zvýšením efektivity nijak omezeno, a to z důvodu že dle návrhu je na zmíněné pracoviště zakoupen druhý stroj. Pokud by tak nebylo učiněno problematika úzkého místa by nebyla vyřešena, ale pouze by byl tento problém přesunut na další pracoviště. V poslední podkapitole 4.3 bude výše uvedený rozbor předmětem dalšího zkoumání.

Návrhy na zamezení úzkých míst na pracovišti přípravy potisku materiálu a tisku, vychází ze zvýšení efektivity přípravy a samotného tisku. Příprava na potisk 20 kusů zadních panelů trvá v průměru 10 minut, samotný tisk 15 minut. Návrh se zabývá možností snížit časový horizont přípravy a zároveň zvýšit počet kusů potisknutých zadních panelů. Pomocí vytvoření nové šablony, která by byla schopna zpracovávat 32 kusů zároveň a samotný tisk by trval 30 minut. Dalším návrhem je zvýšení tlaku na zaměstnance, aby časový horizont příprav netrval déle než 12 minut, a to díky tomu že zadní panely pracovníci mohou před chystávat již dopředu a tím ušetřit čas přípravy potisku. Dle těchto návrhu jsou bloky v simulaci upraveny viz Obr. 4.14.

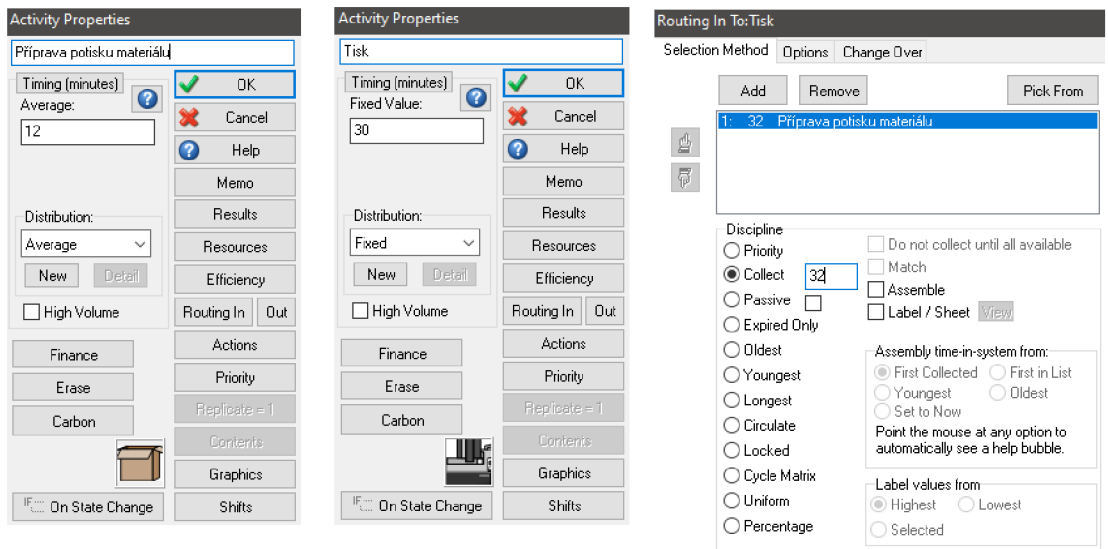

Obr. 4.14 Upravená dialogová okna pracovišť Příprava potisku a tisku, dle návrhů na zlepšení současného stavu

Zdroj: vlastní zpracování.

Návrhy na zlepšení současného stavu zbývajících pracovišť mají za výsledek zvýšení efektivity a snížení blokovaných položek. Pracoviště přípravy potisku materiálu nelze z důvodu vysokého množství kusů k přípravě více zefektivnit, ovšem blok tisku je pomocí nové šablony a zvýšení tlaku na zaměstnance snížit časový horizont přípravy, produktivnější a počet blokovaných položek je snížen o více než 5 %.

Důležitým faktorem je že společnost do výrobního procesu nemusela investovat vysokou částku nákupem nových strojů, a i přesto lze dosáhnout vyšší efektivity. Zmíněné výsledky jsou uvedeny na Grafu 4.3.

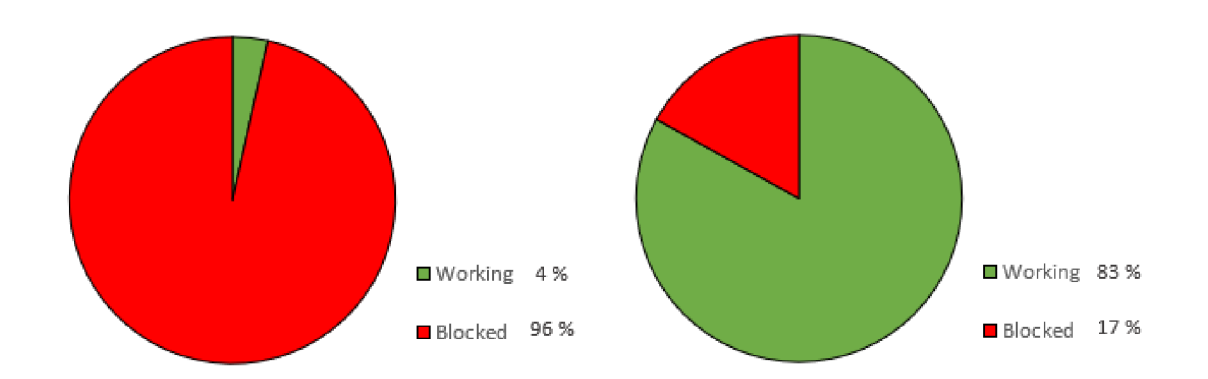

Graf 4.3 Výsečový graf Přípravy potisku materiálu (vlevo) a Tisku (vpravo) Zdroj: vlastní zpracování.

Poslední část této podkapitoly se zabývá výpočtem délky modelové simulace po implementování návrhů na zlepšení současného stavu, zpracování tohoto výpočtu je provedeno obdobným způsobem jako výpočet modelové simulace výrobního a distribučního procesu v kapitole 4.1. Simulační model s návrhy na zlepšení je spuštěn v 6:00 hod. a je dokončen za necelých třináct pracovních dní, a to ve středu ve 12:13 hod. Údaj je představen na Obr. 4.15 s počátečním a koncovým blokem modelové simulace s implementovanými návrhy.

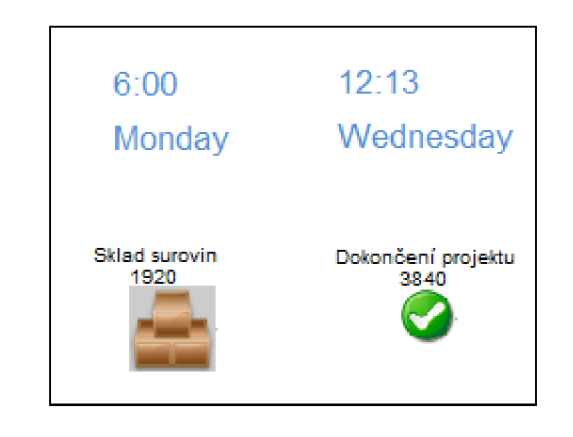

Obr. 4.15 Časový interval modelové simulace s implementovanými návrhy Zdroj: vlastní zpracování.

Délku upravené modelové simulace, lze opět rozdělit do tří týdnu kdy v prvním i druhém týdnu je její trvání 4 800 minut, v třetím týdnu je zkrácená o 1 067 minut, z tohoto důvodu simulace ve třetím týdnu trvá pouhých 1 333 minut. Dle zjištěných výsledků lze jednoduchý způsobem spočítat celkovou délku upraveného simulačního modelu dle vzorce z předchozí kapitoly:

$$
D_{s2} = T1 + T2 + T3
$$
\n
$$
D_{s2} = 2400 + 2400 + 1333
$$
\n
$$
D_{s2} = 6 133 \text{ min}
$$
\n(4.3)

kde:  $D_{s2}$  – délka simulace (min)

 $T1 - první týden (min)$ 

T2 - druhý týden (min)

T3 - třetí týden (min)

Celkový čas modelové simulace výrobního a distribučního procesu zadních panelů po implementování návrhů je pouhých 6 133 minut.

### **4.3 Zhodnocení experimentů s modelem**

Závěrečná podkapitola se zabývá zhodnocením současného stavu a návrhů na zlepšení výroby a distribuce, tj. snížení úzkých míst. Výsledky analýzy jednotlivých pracovišť nazvanými jako úzká místa s kapitoly 4.1 a 4.2 jsou mezi sebou porovnávány pomocí statistických grafů. Výsledkem je závěrečné zhodnocení, zda návrhy jsou kladné neboli efektivní pro zamezení úzkých míst, či negativní a na snížení úzkých míst nemají vliv. Na závěr je porovnána délka simulace před a po implementování návrhů.

V první části je porovnáno pracoviště vysekávání a lisování, které vychází ze současného stavu výroby a distribuce vybraných produktů a z návrhu na zlepšení viz Graf 4.4. Porovnání je vytvořeno z grafického zhodnocení z Obr. 4.8 a výsečových grafů 4.1a 4.2.

Z Grafu 4.4 lze vyčíst že návrh na zlepšení pracoviště vysekávání je schopen snížit blokování položek na pracovišti o 27 %, díky tomu je pracoviště produktivnější a úzké místo nepředstavuje tak závažný problém, jako je tomu v reálném výrobním procesu.

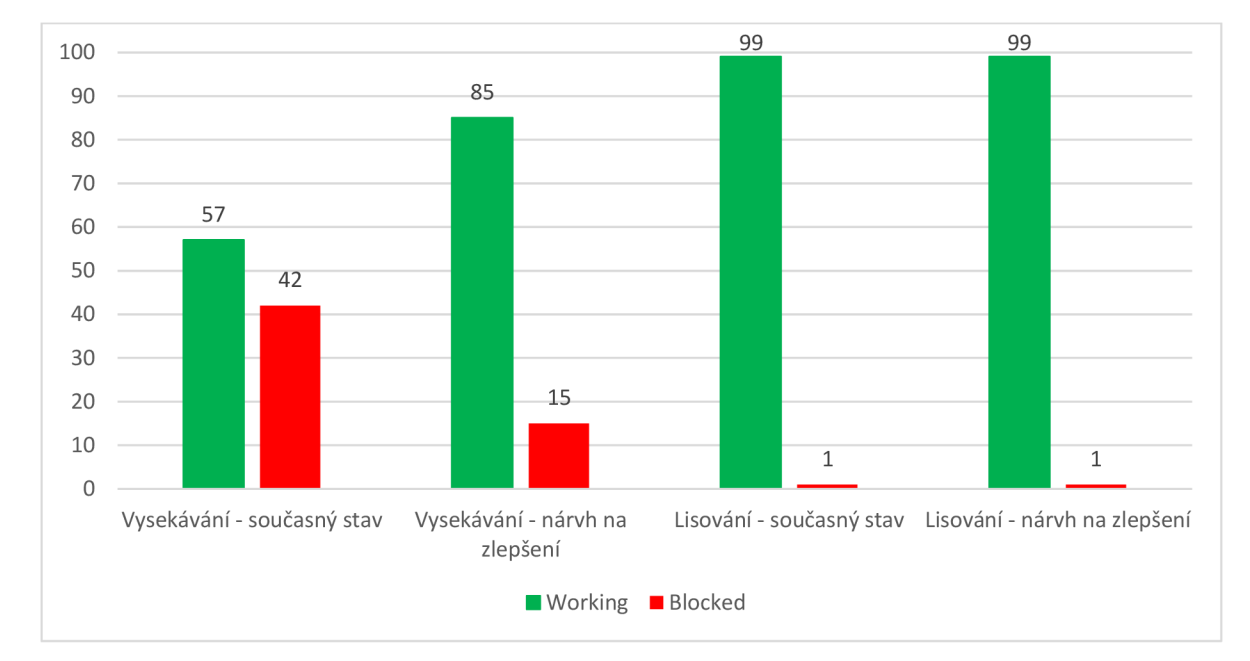

Graf 4.4 Zhodnocení pracoviště Vysekávání a Lisování Zdroj: vlastní zpracování.

Pracoviště lisování při návrhu nezaznamenalo žádné snížení produktivity čí zvýšení blokovaných položek. Pochopitelně pokud by pracoviště lisování zůstalo ve stejné podobě jako je v současném stavu a návrh by byl zaveden pouze na pracoviště vysekávání a úzké místo ve výrobě by bylo přesunuto na pracoviště lisování, jelikož kdyby zde byl pouze jeden stroj a vznikla by četná fronta na tomto pracovišti.

Z toho důvodu, pokud společnost ITAB Shop Concept CZ, a.s. chce docílit toho, aby návrh na zlepšení byl efektivní v reálném výrobním a distribučním procesu je potřebné zakoupit nový stroj, a to jak na pracoviště vysekávání, tak na pracoviště lisování.

V další částí jsou porovnány pracoviště přípravy potisku a tisku, které opět vychází ze současného stavu výroby a distribuce vybraných produktů a dále z návrhu na zlepšení. Zpracování Grafu 4.5 je provedeno obdobným způsobem jako tomu bylo v předchozím Grafu 4.4. Výsledky Grafu 4.5 vystupují z Obr. 4.10 a 4.11 na kterých je uveden současný stav výroby a z výsledků výsečového grafu 4.3 na kterém je zhodnocen návrh na zlepšení.

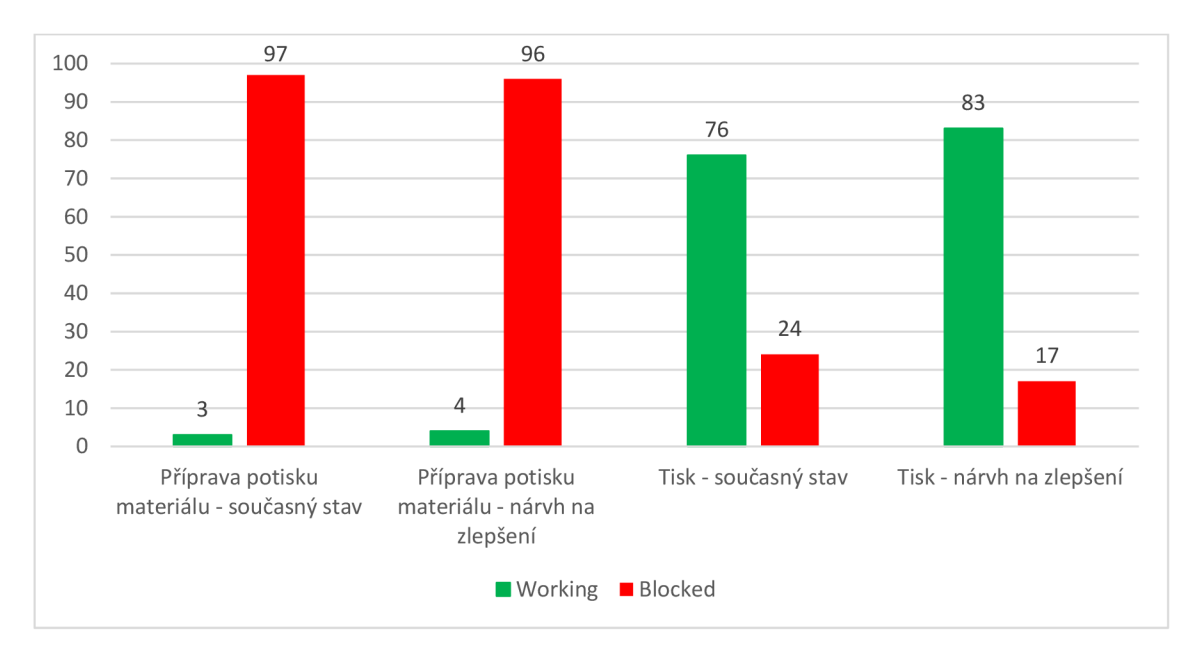

Graf 4.5 Zhodnocení pracoviště Příprava potisku a Tisk Zdroj: vlastní zpracování.

Dle výše uvedených výsledků lze říci že návrh na zlepšení nepatrně snížil část blokovaných položek a to o 1 %. Je to způsobeno zejména tím, že pracoviště zpracovává vysoké množství zadních panelů zároveň a tím je komplikované počet blokovaných kusů snížit. Ovšem pokud by společnost Grapo, s.r.o. použila šablonu na kterou lze umístit vyšší počet kusů, je schopna produktivitu výrobního procesu zvýšit o 7 % a to bez větších investic.

Na závěr jsou porovnány dvě hodnoty, a to délka simulace současného výrobního a distribučního procesu vybraných produktů a délka simulace s implementovanými návrhy v modelové simulaci. Díky tomu je možné zhodnotit o jak dlouhý časový horizont je modelová simulace s implementovanými návrhy dříve dokončena.

Délka simulace současného výrobní a distribučního procesu (D<sub>s1</sub>) je 6 847 minut, délka simulace s implementovanými návrhy (D<sub>s2</sub>) je 6 133 minut. Porovnáním délky času obou simulací lze vypočítat, o kolik procent je jedna simulace rychlejší, pomocí vzorce:

$$
\frac{D_{s1}}{D_{s2}} - 1 = x
$$
\n(4.4)  
\n
$$
\frac{6.847}{6.133} - 1 = 1,1156
$$
\n
$$
1,1156 - 1 = x
$$
\n
$$
0,1156 = x
$$
\n
$$
x = 11,56%
$$

kde:  $D_{s1}$  – délka simulace (min)

D**S2** - délka simulace (min)

x - poměr rychlosti simulace

Pomocí vypočítané hodnotě x, je dokázáno že modelová simulace s implementovanými návrhy je o 11,56 % rychleji dokončena, než je tomu v modelové simulaci v současném stavu. Tímto je dokázáno že i částečným zamezením úzkého místa lze dosáhnout hodnotných výsledků.

### **Závěr**

Diplomová práce s názvem Modelování a simulace výrobního a distribučního procesu vybraných produktů v programu SIMUL8 . Se skládá ze tří částí, jedná se o část teoretickou, analytickou a návrhovou.

Teoretická část se zabývala teoretickým popisem modelové simulace a podnikových procesů, zejména se jednalo o počítačové simulace, základní pojmy jako jsou systém, model, modelování. Rozdělením simulačních metod a jejich vzniku a v další části se zaměřovala především na teorii omezení neboli definici úzkého místa, podnikových procesů a jejich typů. V poslední části byly popsány oběhové procesy v logistice a distribuční systémy. Teoretická část usnadňuje pochopení analýzy a návrhové části.

Analytická část podrobně popisuje současný stav výroby a distribuce vybraných produktů společností ITAB Shop Concept CZ, a.s. a Grapo, a.s., zejména z toho důvodu že dle zjištěné analýzy byla vytvořena modelová simulace. Důležitou části byly postupové diagramy, které sloužili jako základ pro tvorbu blokového schéma v návrhové části.

Hlavním cílem diplomové práce bylo popsat podnikové procesy a vytvořit simulační model v programu SIMUL8 , díky kterému je možné zmapovat úzká místa výroby a distribuce vybraných produktů společností ITAB Shop Concept s.r.o. a GRAPO s.r.o. Touto částí se zabývala především návrhová neboli praktická část práce. Pomocí dřívější analýzy byla definována vstupní data, dle kterých následně byla vytvořena modelová simulace.

Výsledky modelové simulace odhalily úzká místa ve výrobě a v poslední části diplomové práce byly zpracovány návrhy na jejich částečné zamezení, které byly dále zhodnoceny. Díky implementování návrhů do modelové simulace byla zjištěno že ve společnosti ITAB Shop Concept s.r.o. lze zamezit tvorbě úzkého místa až o 27 %, ovšem prostřednictvím vysokých vstupních nákladů. Ve společnosti GRAPO s.r.o. bez větších nákladů lze snížit tvorbu úzkého místa ve výrobě o 7 %. Výsledkem těchto opatření je zvýšení efektivity o 11,56 %. Jednotlivé návrhy na zlepšení snížení tvorby úzkého místa výrobního a distribučního procesu obou firem, byly následně představeny vedoucím těchto společnostech.

### **Seznam zdrojů**

[I] DRAHOTSKÝ, Ivo a Bohumil ŘEZNÍČEK. *Logistika-procesy a jejich řízení.*  Brno: Computer Press, 2003. ISBN 80-7226-521-0.

[2] REPA , Václav. *Podnikově procesy: procesní řízení a modelování.* Praha: Grada, 2007. ISBN 978-80-247-2252-8.

[3] BASL , Josef. *Modelování a optimalizace podnikových procesů.* Plzeň: Západočeská univerzita, 2002. ISBN 80-708-2936-2.

[4] NEZBEDA , Ivo, Jiří KOLAF A a Miroslav KOTRLA . *Úvod do počítačových*  simulací: metody Monte Carlo a molekulární dynamiky. Praha: Karolinum, 2003. ISBN 9788024606491.

[5] GROS, Ivan a kol. *Velká kniha logistiky.* Praha: Vysoká škola chemickotechnologická v Praze, 2016. ISBN 978-80-7080-952-5.

[6] GOLDRATT , Eliyahu M . a Jeff COX . *Cíl.* Přeložil Luboš TRÁVNÍČEK, přeložil Libuše TRÁVNÍČKOVÁ. Praha: InterQuality, 1999. ISBN 80-902770-1-2.

[7] DLOUHÝ, M , FABRY , J, KUNCOVÁ, M , HLADÍK, T. *Simulace podnikových procesů*. Brno: Computer Press, 2007. ISBN 978-80-251-1649-4

[8] ITAB | Contact us. ITAB | At ITAB we help customers turn consumer brand experience into physical reality with our know-how, solutions and ecosystem of partners [online]. Copyright © [cit. 10.03.2023]. Dostupné z: <https://itab.com/en/contact-us/>

[9] Jeeves ERP | Jeeves ERP. Redirecting to <https://www.jeeveserp.com/sv>[online]. Copyright © 2023 Jeeves. All Rights Reserved, [cit. 20.03.2023]. Dostupné z: <https://www.jeeveserp.com/en>

[10] Reklamní společnost GRAPO - vyrobíme cokoliv. [online]. Copyright © Grapo, a.s. 2023 [cit. 21.03.2023]. Dostupné z: <https://www.grapo.cz/cs/spolecnost/>

[II] Interní informace společnosti GRAPO . Šlechtitelů 1, 779 00 Olomouc, 23. 3. 2023.

[ 12] FEDORKO , Gabriel. *Úvod do práce s programom Simul8.* Vysoká škola logistiky, Přerov. 2023. [cit. 2023-03-18]. Dostupné z: intranet Vysoké školy logistiky o.p.s

[13] Simul8 **I** Fast, Intuitive Simulation Software for Desktop and web. Simul8 | Fast, Intuitive Simulation Software for Desktop and web [online]. Copyright © [cit. 24.04.2023]. Dostupné z:<https://www.simul8.com>

# **Seznam grafických objektů**

## **Seznam obrázků**

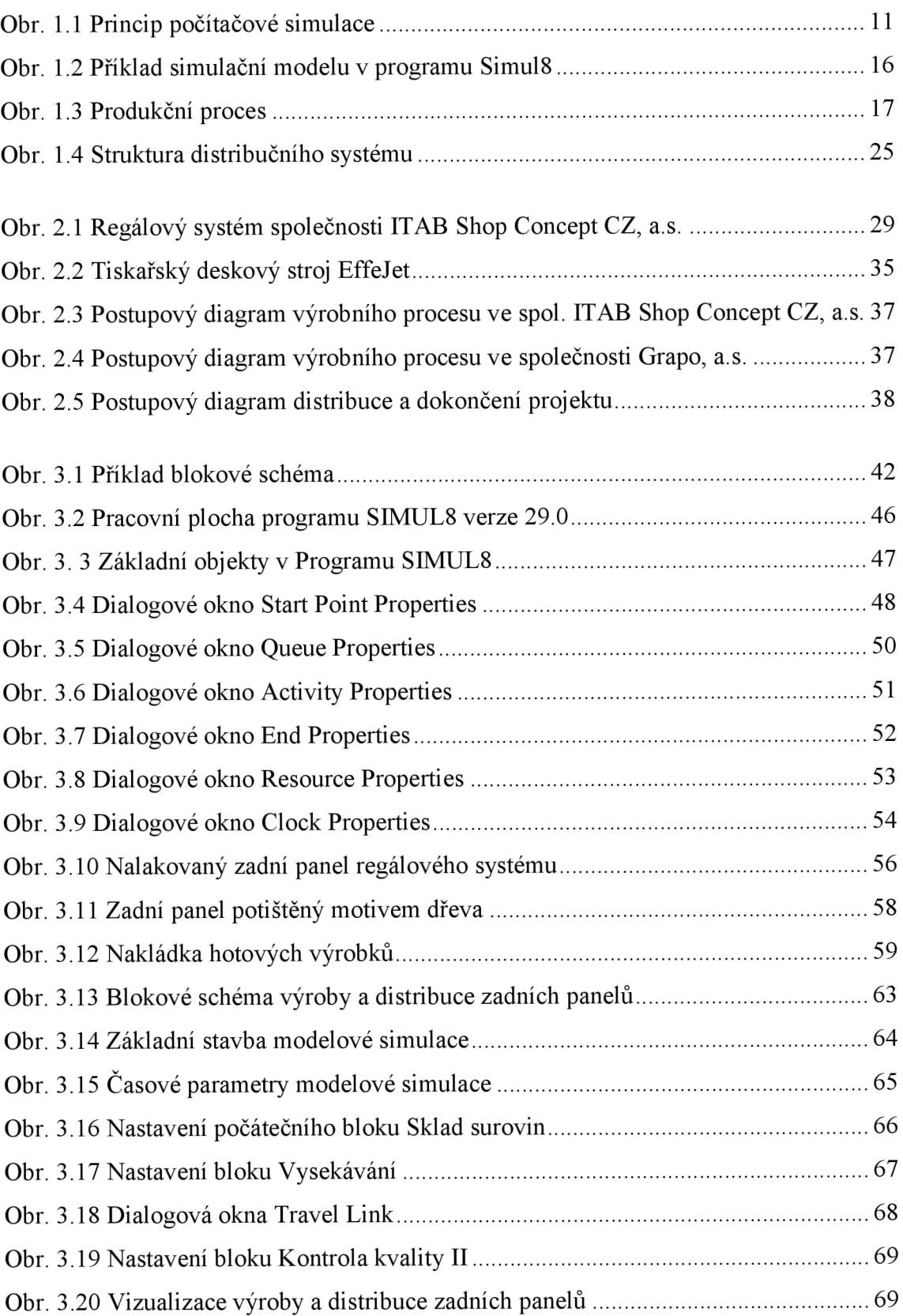

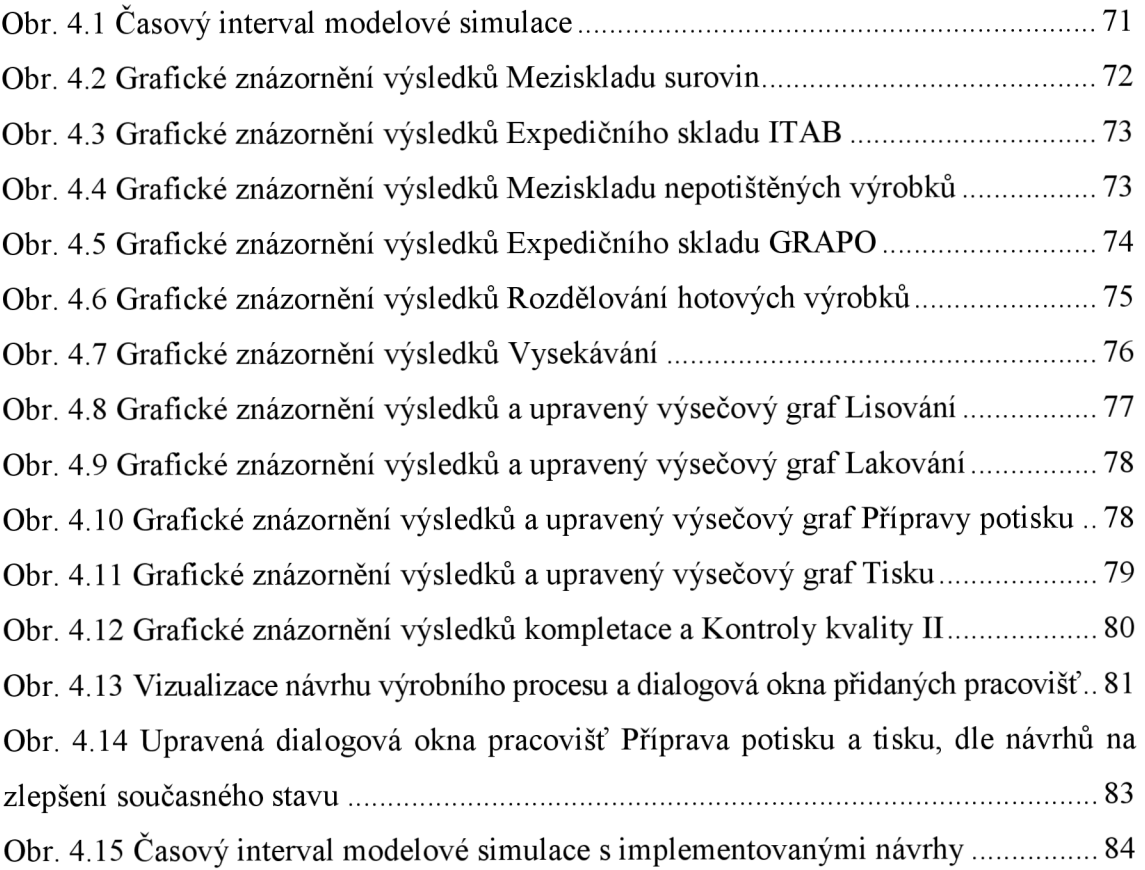

## **Seznam tabulek**

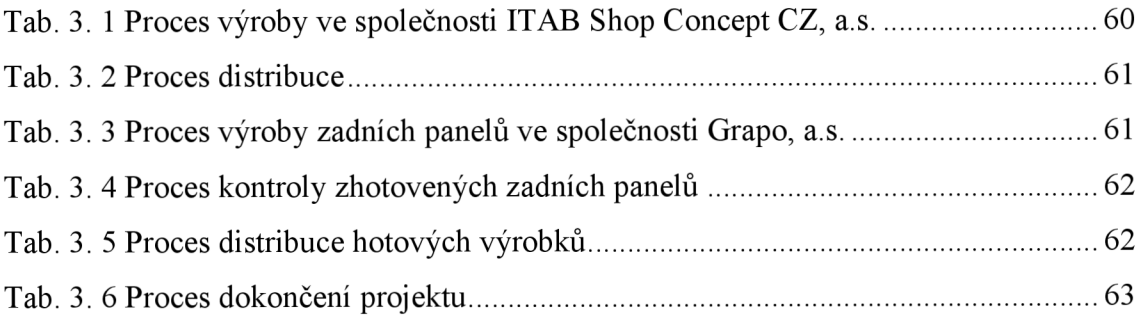

## **Seznam grafů**

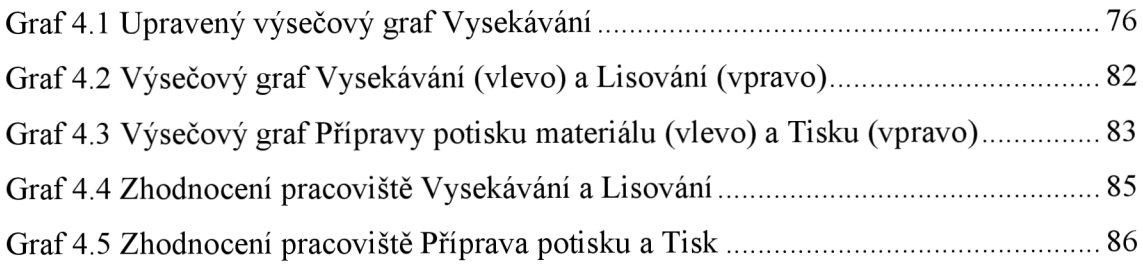

# **Seznam zkratek**

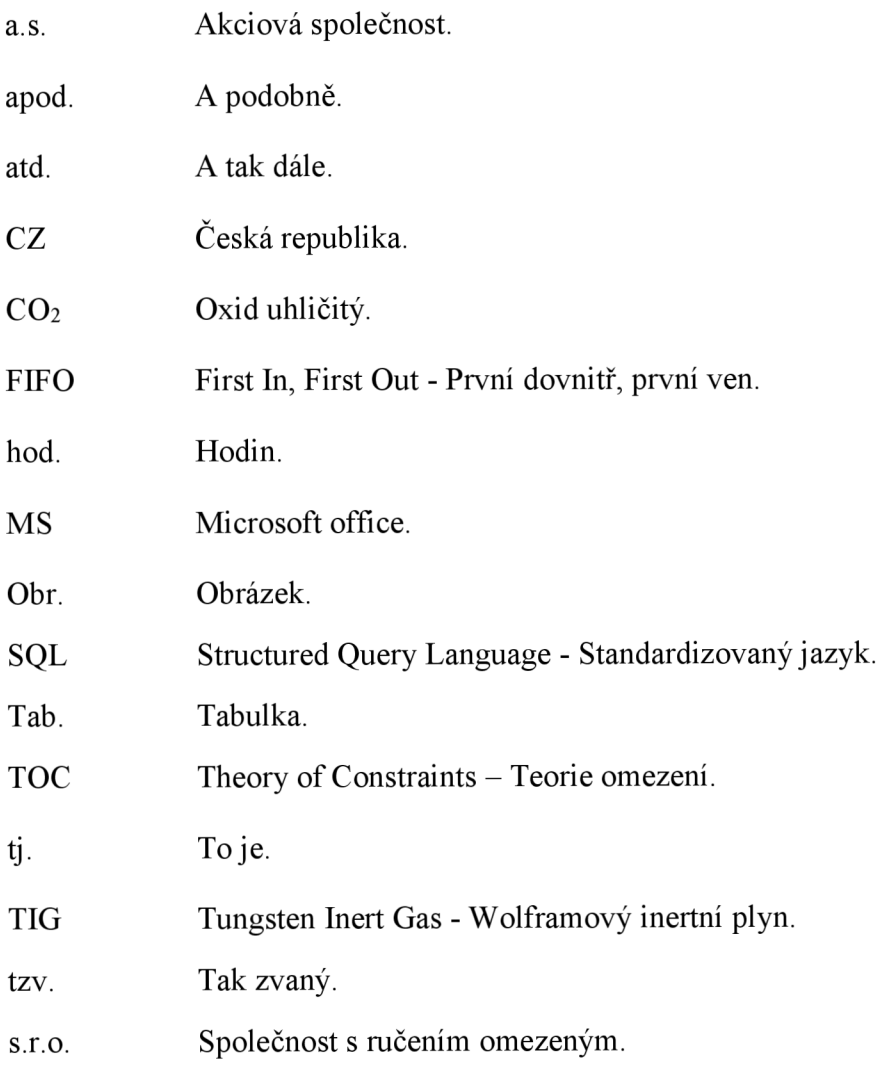

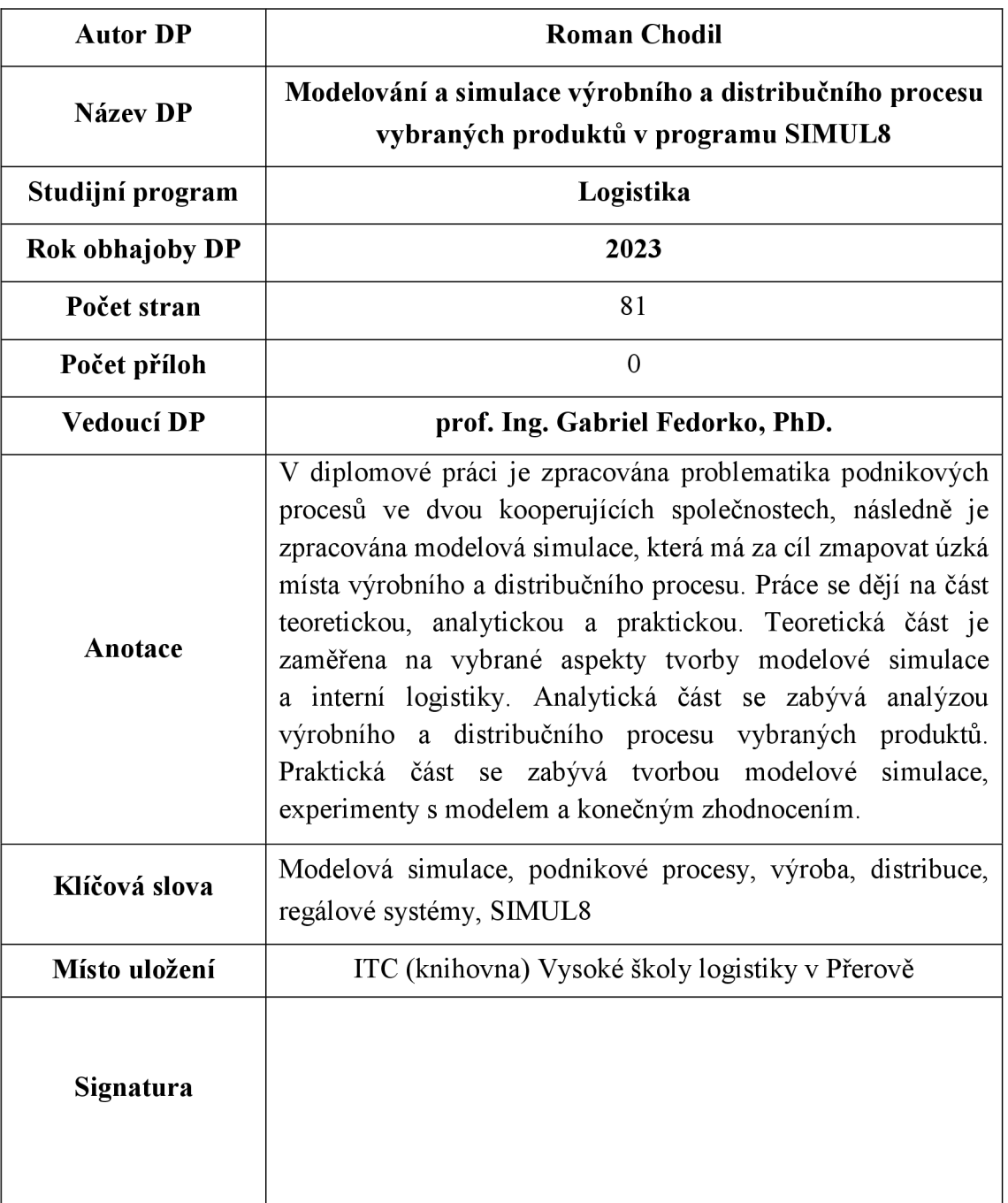